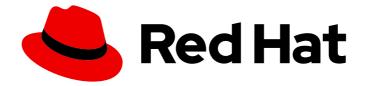

# **OpenShift Container Platform 4.4**

# Operators

Working with Operators in OpenShift Container Platform

Last Updated: 2021-02-14

Working with Operators in OpenShift Container Platform

## Legal Notice

Copyright © 2021 Red Hat, Inc.

The text of and illustrations in this document are licensed by Red Hat under a Creative Commons Attribution–Share Alike 3.0 Unported license ("CC-BY-SA"). An explanation of CC-BY-SA is available at

http://creativecommons.org/licenses/by-sa/3.0/

. In accordance with CC-BY-SA, if you distribute this document or an adaptation of it, you must provide the URL for the original version.

Red Hat, as the licensor of this document, waives the right to enforce, and agrees not to assert, Section 4d of CC-BY-SA to the fullest extent permitted by applicable law.

Red Hat, Red Hat Enterprise Linux, the Shadowman logo, the Red Hat logo, JBoss, OpenShift, Fedora, the Infinity logo, and RHCE are trademarks of Red Hat, Inc., registered in the United States and other countries.

Linux <sup>®</sup> is the registered trademark of Linus Torvalds in the United States and other countries.

Java <sup>®</sup> is a registered trademark of Oracle and/or its affiliates.

XFS <sup>®</sup> is a trademark of Silicon Graphics International Corp. or its subsidiaries in the United States and/or other countries.

MySQL <sup>®</sup> is a registered trademark of MySQL AB in the United States, the European Union and other countries.

Node.js <sup>®</sup> is an official trademark of Joyent. Red Hat is not formally related to or endorsed by the official Joyent Node.js open source or commercial project.

The OpenStack <sup>®</sup> Word Mark and OpenStack logo are either registered trademarks/service marks or trademarks/service marks of the OpenStack Foundation, in the United States and other countries and are used with the OpenStack Foundation's permission. We are not affiliated with, endorsed or sponsored by the OpenStack Foundation, or the OpenStack community.

All other trademarks are the property of their respective owners.

## Abstract

This document provides information for working with Operators in OpenShift Container Platform. This includes instructions for cluster administrators on how to install and manage Operators, as well as information for developers on how to create applications from installed Operators. This also contains guidance on building your own Operator using the Operator SDK.

# Table of Contents

| CHAPTER 1. UNDERSTANDING OPERATORS                            | . 8 |
|---------------------------------------------------------------|-----|
| 1.1. WHY USE OPERATORS?                                       | 8   |
| 1.2. OPERATOR FRAMEWORK                                       | 8   |
| 1.3. OPERATOR MATURITY MODEL                                  | 9   |
|                                                               |     |
| CHAPTER 2. UNDERSTANDING THE OPERATOR LIFECYCLE MANAGER (OLM) |     |
| 2.1. OPERATOR LIFECYCLE MANAGER WORKFLOW AND ARCHITECTURE     | 10  |
| 2.1.1. Overview of the Operator Lifecycle Manager             | 10  |
| 2.1.2. ClusterServiceVersions (CSVs)                          | 10  |
| 2.1.3. Operator installation and upgrade workflow in OLM      | 11  |
| 2.1.3.1. Example upgrade path                                 | 13  |
| 2.1.3.2. Skipping upgrades                                    | 13  |
| 2.1.3.3. Replacing multiple Operators                         | 15  |
| 2.1.3.4. Z-stream support                                     | 16  |
| 2.1.4. Operator Lifecycle Manager architecture                | 17  |
| 2.1.4.1. OLM Operator                                         | 18  |
| 2.1.4.2. Catalog Operator                                     | 18  |
| 2.1.4.3. Catalog Registry                                     | 19  |
| 2.1.5. Exposed metrics                                        | 19  |
| 2.2. OPERATOR LIFECYCLE MANAGER DEPENDENCY RESOLUTION         | 20  |
| 2.2.1. About dependency resolution                            | 20  |
| 2.2.2. Custom Resource Definition (CRD) upgrades              | 20  |
| 2.2.2.1. Adding a new CRD version                             | 20  |
| 2.2.2.2. Deprecating or removing a CRD version                | 21  |
| 2.2.3. Example dependency resolution scenarios                | 22  |
| Example: Deprecating dependent APIs                           | 22  |
| Example: Version deadlock                                     | 22  |
| 2.3. OPERATORGROUPS                                           | 23  |
| 2.3.1. About OperatorGroups                                   | 23  |
| 2.3.2. OperatorGroup membership                               | 23  |
| 2.3.3. Target namespace selection                             | 23  |
| 2.3.4. OperatorGroup CSV annotations                          | 24  |
| 2.3.5. Provided APIs annotation                               | 25  |
| 2.3.6. Role-based access control                              | 25  |
| 2.3.7. Copied CSVs                                            | 28  |
| 2.3.8. Static OperatorGroups                                  | 20  |
| 2.3.9. OperatorGroup intersection                             | 29  |
| Rules for intersection                                        | 29  |
|                                                               | 30  |
| 2.3.10. Troubleshooting OperatorGroups<br>Membership          | 30  |
| Membership                                                    | 30  |
| CHAPTER 3. UNDERSTANDING THE OPERATORHUB                      | 32  |
| 3.1. OVERVIEW OF THE OPERATORHUB                              | 32  |
| 3.2. OPERATORHUB ARCHITECTURE                                 | 33  |
| 3.2.1. OperatorHub CRD                                        | 33  |
| 3.2.2. OperatorSource CRD                                     | 33  |
| CHAPTER 4. ADDING OPERATORS TO A CLUSTER                      | 35  |
| 4.1. INSTALLING OPERATORS FROM THE OPERATORHUB                | 35  |
| 4.1.1. Installing from the OperatorHub using the web console  | 35  |
| 4.1.2. Installing from the Operator Hub using the CLI         | 38  |
|                                                               | 50  |

| CHAPTER 5. CONFIGURING PROXY SUPPORT IN OPERATOR LIFECYCLE MANAGER<br>5.1. OVERRIDING AN OPERATOR'S PROXY SETTINGS<br>5.2. INJECTING A CUSTOM CA CERTIFICATE                                                                                                    | <b>41</b><br>41<br>42                                                |
|----------------------------------------------------------------------------------------------------|----------------------------------------------------------------------|
| CHAPTER 6. DELETING OPERATORS FROM A CLUSTER<br>6.1. DELETING OPERATORS FROM A CLUSTER USING THE WEB CONSOLE<br>6.2. DELETING OPERATORS FROM A CLUSTER USING THE CLI                                                                                                    | <b>45</b><br>45<br>45                                                |
| CHAPTER 7. CREATING APPLICATIONS FROM INSTALLED OPERATORS                                                                                                    | <b>47</b><br>47                                                      |
| CHAPTER 8. VIEWING OPERATOR STATUS<br>8.1. CONDITION TYPES<br>8.2. VIEWING OPERATOR STATUS USING THE CLI                                                                                                    | <b>50</b><br>50<br>50                                                |
| <ul> <li>CHAPTER 9. CREATING POLICY FOR OPERATOR INSTALLATIONS AND UPGRADES</li> <li>9.1. UNDERSTANDING OPERATOR INSTALLATION POLICY</li> <li>9.1.1. Installation scenarios</li> <li>9.1.2. Installation workflow</li> <li>9.2. SCOPING OPERATOR INSTALLATIONS</li> <li>9.2.1. Fine-grained permissions</li> <li>9.3. TROUBLESHOOTING PERMISSION FAILURES</li> </ul>                                                                                                    | <b>51</b><br>51<br>52<br>52<br>54<br>55                              |
| <ul> <li>CHAPTER 10. USING OPERATOR LIFECYCLE MANAGER ON RESTRICTED NETWORKS</li> <li>10.1. UNDERSTANDING OPERATOR CATALOG IMAGES</li> <li>10.2. BUILDING AN OPERATOR CATALOG IMAGE</li> <li>10.3. CONFIGURING OPERATORHUB FOR RESTRICTED NETWORKS</li> <li>10.4. UPDATING AN OPERATOR CATALOG IMAGE</li> <li>10.5. TESTING AN OPERATOR CATALOG IMAGE</li> </ul>                                                                                                    | <b>57</b><br>58<br>60<br>64<br>67                                    |
| <ul> <li>CHAPTER 11. CRDS</li> <li>11.1. EXTENDING THE KUBERNETES API WITH CUSTOM RESOURCE DEFINITIONS</li> <li>11.1.1. Custom Resource Definitions</li> <li>11.2. Creating a Custom Resource Definition</li> <li>11.3. Creating cluster roles for Custom Resource Definitions</li> <li>11.4. Creating Custom Resources from a file</li> <li>11.5. Inspecting Custom Resources</li> <li>11.2. MANAGING RESOURCES FROM CUSTOM RESOURCE DEFINITIONS</li> <li>11.2.1. Custom Resource Definitions</li> <li>11.2.2. Creating Custom Resources from a file</li> <li>11.2.3. Inspecting Custom Resources</li> </ul> | 70<br>70<br>70<br>72<br>73<br>74<br>75<br>75<br>75<br>76             |
| CHAPTER 12. OPERATOR SDK<br>12.1. GETTING STARTED WITH THE OPERATOR SDK<br>12.1.1. Architecture of the Operator SDK<br>12.1.1. Workflow<br>12.1.2. Manager file<br>12.1.3. Prometheus Operator support<br>12.1.2. Installing the Operator SDK CLI<br>12.1.2. Installing from GitHub release<br>12.1.2.2. Installing from Homebrew<br>12.1.2.3. Compiling and installing from source<br>12.1.3. Building a Go-based Operator using the Operator SDK<br>12.1.4. Managing a Go-based Operator using the Operator Lifecycle Manager<br>12.1.5. Additional resources                                               | 78<br>78<br>78<br>79<br>79<br>79<br>80<br>82<br>82<br>83<br>89<br>91 |

| 12.2. CREATING ANSIBLE-BASED OPERATORS                                                 | 91  |
|----------------------------------------------------------------------------------------|-----|
| 12.2.1. Ansible support in the Operator SDK                                            | 91  |
| 12.2.1.1. Custom Resource files                                                        | 91  |
| 12.2.1.2. Watches file                                                                 | 92  |
| 12.2.1.2.1. Advanced options                                                           | 93  |
| 12.2.1.3. Extra variables sent to Ansible                                              | 94  |
| 12.2.1.4. Ansible Runner directory                                                     | 95  |
| 12.2.2. Installing the Operator SDK CLI                                                | 95  |
| 12.2.2.1. Installing from GitHub release                                               | 96  |
| 12.2.2.2. Installing from Homebrew                                                     | 97  |
| 12.2.2.3. Compiling and installing from source                                         | 98  |
| 12.2.3. Building an Ansible-based Operator using the Operator SDK                      | 99  |
| 12.2.4. Managing application lifecycle using the k8s Ansible module                    | 104 |
| 12.2.4.1. Installing the k8s Ansible module                                            | 104 |
| 12.2.4.2. Testing the k8s Ansible module locally                                       | 104 |
| 12.2.4.3. Testing the k8s Ansible module inside an Operator                            | 106 |
| 12.2.4.3.1. Testing an Ansible-based Operator locally                                  | 106 |
| 12.2.4.3.2. Testing an Ansible-based Operator on a cluster                             | 108 |
| 12.2.5. Managing Custom Resource status using the operator_sdk.util Ansible collection | 108 |
| 12.2.6. Additional resources                                                           | 110 |
| 12.3. CREATING HELM-BASED OPERATORS                                                    | 110 |
| 12.3.1. Helm chart support in the Operator SDK                                         | 110 |
| 12.3.2. Installing the Operator SDK CLI                                                | 111 |
| 12.3.2.1. Installing from GitHub release                                               | 111 |
| 12.3.2.2. Installing from Homebrew                                                     | 113 |
| 12.3.2.3. Compiling and installing from source                                         | 113 |
| 12.3.3. Building a Helm-based Operator using the Operator SDK                          | 114 |
| 12.3.4. Additional resources                                                           | 119 |
| 12.4. GENERATING A CLUSTERSERVICEVERSION (CSV)                                         | 119 |
| 12.4.1. How CSV generation works                                                       | 119 |
| Workflow                                                                               | 120 |
| 12.4.2. CSV composition configuration                                                  | 120 |
| 12.4.3. Manually-defined CSV fields                                                    | 120 |
| 12.4.4. Generating a CSV                                                               | 122 |
| 12.4.5. Enabling your Operator for restricted network environments                     | 122 |
| 12.4.6. Enabling your Operator for multiple architectures and operating systems        | 124 |
| 12.4.6.1. Architecture and operating system support for Operators                      | 125 |
| 12.4.7. Setting a suggested namespace                                                  | 126 |
| 12.4.8. Understanding your Custom Resource Definitions (CRDs)                          | 126 |
| 12.4.8.1. Owned CRDs                                                                   | 127 |
| 12.4.8.2. Required CRDs                                                                | 129 |
| 12.4.8.3. CRD templates                                                                | 130 |
| 12.4.8.4. Hiding internal objects                                                      | 130 |
| 12.4.9. Understanding your API services                                                | 131 |
| 12.4.9.1. Owned APIServices                                                            | 131 |
| 12.4.9.1.1. APIService Resource Creation                                               | 132 |
| 12.4.9.1.2. APIService Serving Certs                                                   | 132 |
| 12.4.9.2. Required APIServices                                                         | 133 |
| 12.5. VALIDATING OPERATORS USING THE SCORECARD                                         | 133 |
| 12.5.1. About the scorecard tool                                                       | 133 |
| 12.5.2. Scorecard configuration                                                        | 133 |
| 12.5.2.1. Configuration file                                                           | 133 |
| 12.5.2.2. Command arguments                                                            | 134 |

| 12.5.2.3. Configuration file options                       | 135 |
|------------------------------------------------------------|-----|
| 12.5.2.3.1. Basic and OLM plug-ins                         | 135 |
| 12.5.3. Tests performed                                    | 137 |
| 12.5.3.1. Basic plug-in                                    | 137 |
| 12.5.3.2. OLM plug-in                                      | 138 |
| 12.5.4. Running the scorecard                              | 139 |
| 12.5.5. Running the scorecard with an OLM-managed Operator | 140 |
| 12.6. CONFIGURING BUILT-IN MONITORING WITH PROMETHEUS      | 143 |
| 12.6.1. Prometheus Operator support                        | 144 |
| 12.6.2. Metrics helper                                     | 144 |
| 12.6.2.1. Modifying the metrics port                       | 145 |
| 12.6.3. ServiceMonitor resources                           | 145 |
| 12.6.3.1. Creating ServiceMonitor resources                | 145 |
| 12.7. CONFIGURING LEADER ELECTION                          | 146 |
| 12.7.1. Using Leader-for-life election                     | 146 |
| 12.7.2. Using Leader-with-lease election                   | 147 |
| 12.8. OPERATOR SDK CLI REFERENCE                           | 147 |
| 12.8.1. build                                              | 147 |
| 12.8.2. completion                                         | 148 |
| 12.8.3. print-deps                                         | 149 |
| 12.8.4. generate                                           | 150 |
| 12.8.4.1. crds                                             | 150 |
| 12.8.4.2. csv                                              | 150 |
| 12.8.4.3. k8s                                              | 150 |
| 12.8.5. new                                                | 151 |
| 12.8.6. add                                                | 153 |
|                                                            |     |
| 12.8.7. test                                               | 154 |
| 12.8.7.1. local                                            | 154 |
| 12.8.8. run                                                | 155 |
| 12.8.8.1 local                                             | 156 |
| 12.9. APPENDICES                                           | 156 |
| 12.9.1. Operator project scaffolding layout                | 156 |
| 12.9.1.1. Go-based projects                                | 156 |
| 12.9.1.2. Helm-based projects                              | 157 |
| CHAPTER 13. RED HAT OPERATORS                              | 158 |
| 13.1. CLOUD CREDENTIAL OPERATOR                            | 158 |
| Purpose                                                    | 158 |
| Project                                                    | 158 |
| CRDs                                                       | 158 |
| Configuration objects                                      | 158 |
| Notes                                                      | 158 |
| 13.2. CLUSTER AUTHENTICATION OPERATOR                      | 158 |
|                                                            |     |
| Purpose                                                    | 158 |
|                                                            | 158 |
| 13.3. CLUSTER AUTOSCALER OPERATOR                          | 158 |
| Purpose                                                    | 158 |
| Project                                                    | 158 |
|                                                            | 158 |
| 13.4. CLUSTER IMAGE REGISTRY OPERATOR                      | 159 |
| Purpose                                                    | 159 |
| Project                                                    | 159 |
| 13.5. CLUSTER MONITORING OPERATOR                          | 159 |

| Purpose                                          | 159 |
|--------------------------------------------------|-----|
| Project                                          | 159 |
| CRDs                                             | 159 |
| Configuration objects                            | 160 |
| 13.6. CLUSTER NETWORK OPERATOR                   | 160 |
| Purpose                                          | 160 |
| 13.7. OPENSHIFT CONTROLLER MANAGER OPERATOR      | 160 |
| Purpose                                          | 160 |
| Project                                          | 160 |
| 13.8. CLUSTER SAMPLES OPERATOR                   | 160 |
| Purpose                                          | 160 |
| Project                                          | 161 |
| 13.9. CLUSTER STORAGE OPERATOR                   | 161 |
| Purpose                                          | 161 |
| Project                                          | 161 |
| Configuration                                    | 161 |
| Notes                                            | 161 |
| 13.10. CLUSTER SVCAT API SERVER OPERATOR         | 161 |
| Purpose                                          | 161 |
| Project                                          | 162 |
| 13.11. CLUSTER SVCAT CONTROLLER MANAGER OPERATOR | 162 |
| Purpose                                          | 162 |
| Project                                          | 162 |
| 13.12. CLUSTER VERSION OPERATOR                  | 162 |
| Purpose                                          | 162 |
| Project                                          | 162 |
| 13.13. CONSOLE OPERATOR                          | 162 |
| Purpose                                          | 162 |
| Project                                          | 162 |
| 13.14. DNS OPERATOR                              | 162 |
| Purpose                                          | 162 |
| Project                                          | 162 |
| 13.15. ETCD CLUSTER OPERATOR                     | 163 |
| Purpose                                          | 163 |
| Project                                          | 163 |
| CRDs                                             | 163 |
| Configuration objects                            | 163 |
| 13.16. INGRESS OPERATOR                          | 163 |
| Purpose                                          | 163 |
| Project                                          | 163 |
| CRDs                                             | 163 |
| Configuration objects                            | 163 |
| Notes                                            | 163 |
| 13.17. KUBERNETES API SERVER OPERATOR            | 164 |
| Purpose                                          | 164 |
| Project                                          | 164 |
| CRDs                                             | 164 |
| Configuration objects                            | 164 |
| 13.18. KUBERNETES CONTROLLER MANAGER OPERATOR    | 164 |
| Purpose                                          | 164 |
| Project                                          | 165 |
| 13.19. KUBERNETES SCHEDULER OPERATOR             | 165 |
| Purpose                                          | 165 |
|                                                  |     |

| 165 |
|-----|
| 165 |
| 165 |
| 165 |
| 165 |
| 165 |
| 166 |
| 166 |
| 166 |
| 166 |
| 166 |
| 166 |
| 166 |
| 166 |
| 166 |
| 166 |
| 167 |
| 167 |
| 167 |
| 167 |
| 167 |
| 167 |
|     |

# **CHAPTER 1. UNDERSTANDING OPERATORS**

Conceptually, *Operators* take human operational knowledge and encode it into software that is more easily shared with consumers.

Operators are pieces of software that ease the operational complexity of running another piece of software. They act like an extension of the software vendor's engineering team, watching over a Kubernetes environment (such as OpenShift Container Platform) and using its current state to make decisions in real time. Advanced Operators are designed to handle upgrades seamlessly, react to failures automatically, and not take shortcuts, like skipping a software backup process to save time.

More technically, *Operators* are a method of packaging, deploying, and managing a Kubernetes application.

A Kubernetes application is an app that is both deployed on Kubernetes and managed using the Kubernetes APIs and **kubectl** or **oc** tooling. To be able to make the most of Kubernetes, you require a set of cohesive APIs to extend in order to service and manage your apps that run on Kubernetes. Think of Operators as the runtime that manages this type of app on Kubernetes.

# **1.1. WHY USE OPERATORS?**

Operators provide:

- Repeatability of installation and upgrade.
- Constant health checks of every system component.
- Over-the-air (OTA) updates for OpenShift components and ISV content.
- A place to encapsulate knowledge from field engineers and spread it to all users, not just one or two.

#### Why deploy on Kubernetes?

Kubernetes (and by extension, OpenShift Container Platform) contains all of the primitives needed to build complex distributed systems – secret handling, load balancing, service discovery, autoscaling – that work across on-premise and cloud providers.

#### Why manage your app with Kubernetes APIs and kubectl tooling?

These APIs are feature rich, have clients for all platforms and plug into the cluster's access control/auditing. An Operator uses the Kubernetes' extension mechanism, Custom Resource Definitions (CRDs), so your custom object, for example **MongoDB**, looks and acts just like the built-in, native Kubernetes objects.

#### How do Operators compare with Service Brokers?

A Service Broker is a step towards programmatic discovery and deployment of an app. However, because it is not a long running process, it cannot execute Day 2 operations like upgrade, failover, or scaling. Customizations and parameterization of tunables are provided at install time, versus an Operator that is constantly watching your cluster's current state. Off-cluster services continue to be a good match for a Service Broker, although Operators exist for these as well.

## **1.2. OPERATOR FRAMEWORK**

The Operator Framework is a family of tools and capabilities to deliver on the customer experience described above. It is not just about writing code; testing, delivering, and updating Operators is just as important. The Operator Framework components consist of open source tools to tackle these

#### problems:

#### **Operator SDK**

The Operator SDK assists Operator authors in bootstrapping, building, testing, and packaging their own Operator based on their expertise without requiring knowledge of Kubernetes API complexities.

#### **Operator Lifecycle Manager**

The Operator Lifecycle Manager (OLM) controls the installation, upgrade, and role-based access control (RBAC) of Operators in a cluster. Deployed by default in OpenShift Container Platform 4.4.

#### **Operator Registry**

The Operator Registry stores ClusterServiceVersions (CSVs) and Custom Resource Definitions (CRDs) for creation in a cluster and stores Operator metadata about packages and channels. It runs in a Kubernetes or OpenShift cluster to provide this Operator catalog data to the OLM.

#### OperatorHub

The OperatorHub is a web console for cluster administrators to discover and select Operators to install on their cluster. It is deployed by default in OpenShift Container Platform.

#### **Operator Metering**

Operator Metering collects operational metrics about Operators on the cluster for Day 2 management and aggregating usage metrics.

These tools are designed to be composable, so you can use any that are useful to you.

## **1.3. OPERATOR MATURITY MODEL**

The level of sophistication of the management logic encapsulated within an Operator can vary. This logic is also in general highly dependent on the type of the service represented by the Operator.

One can however generalize the scale of the maturity of an Operator's encapsulated operations for certain set of capabilities that most Operators can include. To this end, the following Operator Maturity model defines five phases of maturity for generic day two operations of an Operator:

## Figure 1.1. Operator maturity model

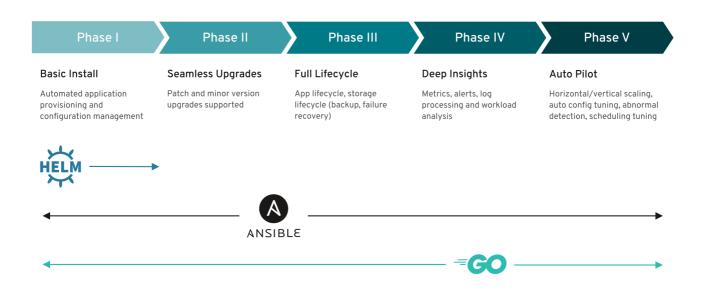

The above model also shows how these capabilities can best be developed through the Operator SDK's Helm, Go, and Ansible capabilities.

# CHAPTER 2. UNDERSTANDING THE OPERATOR LIFECYCLE MANAGER (OLM)

# 2.1. OPERATOR LIFECYCLE MANAGER WORKFLOW AND ARCHITECTURE

This guide outlines the concepts and architecture of the Operator Lifecycle Manager (OLM) in OpenShift Container Platform.

## 2.1.1. Overview of the Operator Lifecycle Manager

In OpenShift Container Platform 4.4, the *Operator Lifecycle Manager* (OLM) helps users install, update, and manage the lifecycle of all Operators and their associated services running across their clusters. It is part of the Operator Framework, an open source toolkit designed to manage Kubernetes native applications (Operators) in an effective, automated, and scalable way.

#### Figure 2.1. Operator Lifecycle Manager workflow

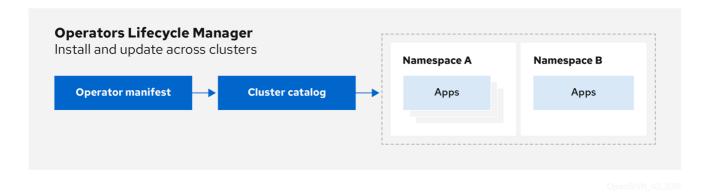

The OLM runs by default in OpenShift Container Platform 4.4, which aids cluster administrators in installing, upgrading, and granting access to Operators running on their cluster. The OpenShift Container Platform web console provides management screens for cluster administrators to install Operators, as well as grant specific projects access to use the catalog of Operators available on the cluster.

For developers, a self-service experience allows provisioning and configuring instances of databases, monitoring, and big data services without having to be subject matter experts, because the Operator has that knowledge baked into it.

## 2.1.2. ClusterServiceVersions (CSVs)

A *ClusterServiceVersion* (CSV) is a YAML manifest created from Operator metadata that assists the Operator Lifecycle Manager (OLM) in running the Operator in a cluster.

A CSV is the metadata that accompanies an Operator container image, used to populate user interfaces with information like its logo, description, and version. It is also a source of technical information needed to run the Operator, like the RBAC rules it requires and which Custom Resources (CRs) it manages or depends on.

A CSV is composed of:

#### Metadata

- Application metadata:
  - Name, description, version (semver compliant), links, labels, icon, etc.

#### Install strategy

- Type: Deployment
  - Set of service accounts and required permissions
  - Set of Deployments.

#### CRDs

- Type
- Owned: Managed by this service
- Required: Must exist in the cluster for this service to run
- Resources: A list of resources that the Operator interacts with
- Descriptors: Annotate CRD spec and status fields to provide semantic information

## 2.1.3. Operator installation and upgrade workflow in OLM

In the Operator Lifecycle Manager (OLM) ecosystem, the following resources are used to resolve Operator installations and upgrades:

- ClusterServiceVersion (CSV)
- CatalogSource
- Subscription

Operator metadata, defined in CSVs, can be stored in a collection called a CatalogSource. OLM uses CatalogSources, which use the Operator Registry API, to query for available Operators as well as upgrades for installed Operators.

#### Figure 2.2. CatalogSource overview

| mmunity Operato | <b>rs</b> (CatalogSource) |           |        |
|-----------------|---------------------------|-----------|--------|
| etcd            |                           | couchbase |        |
| alpha           | beta                      | preview   | stable |
|                 |                           |           |        |

Within a CatalogSource, Operators are organized into *packages* and streams of updates called *channels*, which should be a familiar update pattern from OpenShift Container Platform or other software on a continuous release cycle like web browsers.

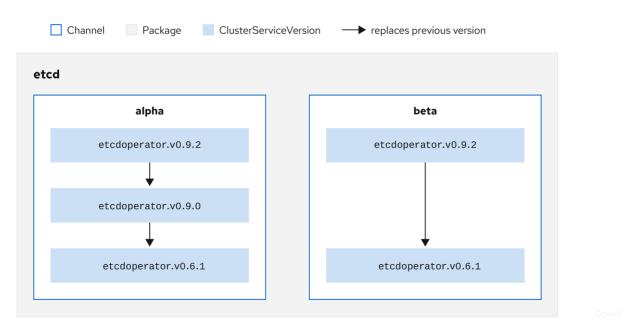

Figure 2.3. Packages and channels in a CatalogSource

A user indicates a particular package and channel in a particular CatalogSource in a *Subscription*, for example an **etcd** package and its **alpha** channel. If a Subscription is made to a package that has not yet been installed in the namespace, the latest Operator for that package is installed.

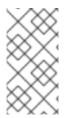

## NOTE

OLM deliberately avoids version comparisons, so the "latest" or "newest" Operator available from a given *catalog*  $\rightarrow$  *channel*  $\rightarrow$  *package* path does not necessarily need to be the highest version number. It should be thought of more as the *head* reference of a channel, similar to a Git repository.

Each CSV has a **replaces** parameter that indicates which Operator it replaces. This builds a graph of CSVs that can be queried by OLM, and updates can be shared between channels. Channels can be thought of as entry points into the graph of updates:

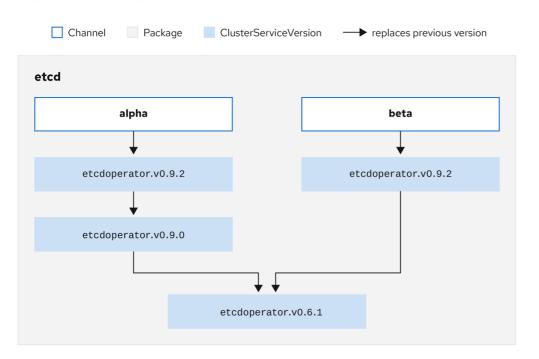

#### Figure 2.4. OLM's graph of available channel updates

OpenShift\_43\_1019

For example:

## Channels in a package

packageName: example channels: - name: alpha currentCSV: example.v0.1.2 - name: beta currentCSV: example.v0.1.3 defaultChannel: alpha

For OLM to successfully query for updates, given a CatalogSource, package, channel, and CSV, a catalog must be able to return, unambiguously and deterministically, a single CSV that **replaces** the input CSV.

## 2.1.3.1. Example upgrade path

For an example upgrade scenario, consider an installed Operator corresponding to CSV version **0.1.1**. OLM queries the CatalogSource and detects an upgrade in the subscribed channel with new CSV version **0.1.3** that replaces an older but not-installed CSV version **0.1.2**, which in turn replaces the older and installed CSV version **0.1.1**.

OLM walks back from the channel head to previous versions via the **replaces** field specified in the CSVs to determine the upgrade path  $0.1.3 \rightarrow 0.1.2 \rightarrow 0.1.1$ ; the direction of the arrow indicates that the former replaces the latter. OLM upgrades the Operator one version at the time until it reaches the channel head.

For this given scenario, OLM installs Operator version **0.1.2** to replace the existing Operator version **0.1.1**. Then, it installs Operator version **0.1.3** to replace the previously installed Operator version **0.1.2**. At this point, the installed operator version **0.1.3** matches the channel head and the upgrade is completed.

## 2.1.3.2. Skipping upgrades

OLM's basic path for upgrades is:

- A CatalogSource is updated with one or more updates to an Operator.
- OLM traverses every version of the Operator until reaching the latest version the CatalogSource contains.

However, sometimes this is not a safe operation to perform. There will be cases where a published version of an Operator should never be installed on a cluster if it has not already, for example because a version introduces a serious vulnerability.

In those cases, OLM must consider two cluster states and provide an update graph that supports both:

- The "bad" intermediate Operator has been seen by the cluster and installed.
- The "bad" intermediate Operator has not yet been installed onto the cluster.

By shipping a new catalog and adding a *skipped* release, OLM is ensured that it can always get a single unique update regardless of the cluster state and whether it has seen the bad update yet.

For example:

#### CSV with skipped release

```
apiVersion: operators.coreos.com/v1alpha1
kind: ClusterServiceVersion
metadata:
name: etcdoperator.v0.9.2
namespace: placeholder
annotations:
spec:
displayName: etcd
description: Etcd Operator
replaces: etcdoperator.v0.9.0
skips:
- etcdoperator.v0.9.1
```

Consider the following example Old CatalogSource and New CatalogSource:

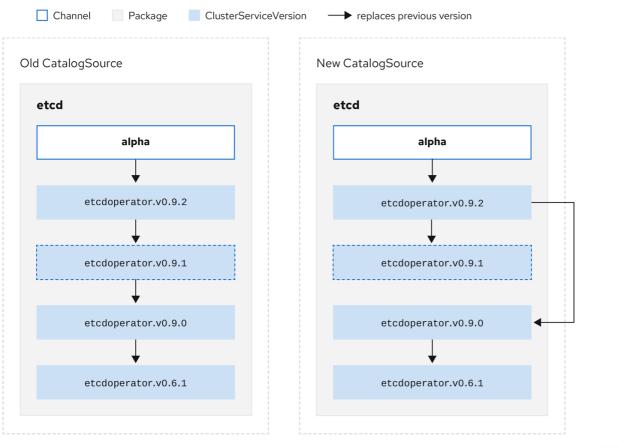

#### Figure 2.5. Skipping updates

OpenShift\_43\_1019

This graph maintains that:

- Any Operator found in Old CatalogSource has a single replacement in New CatalogSource.
- Any Operator found in New CatalogSource has a single replacement in New CatalogSource.
- If the bad update has not yet been installed, it will never be.

#### 2.1.3.3. Replacing multiple Operators

Creating the New CatalogSource as described requires publishing CSVs that **replace** one Operator, but can **skip** several. This can be accomplished using the **skipRange** annotation:

olm.skipRange: <semver\_range>

where **<semver\_range>** has the version range format supported by the semver library.

When searching catalogs for updates, if the head of a channel has a **skipRange** annotation and the currently installed Operator has a version field that falls in the range, OLM updates to the latest entry in the channel.

The order of precedence is:

- 1. Channel head in the source specified by **sourceName** on the Subscription, if the other criteria for skipping are met.
- 2. The next Operator that replaces the current one, in the source specified by **sourceName**.

- 3. Channel head in another source that is visible to the Subscription, if the other criteria for skipping are met.
- 4. The next Operator that replaces the current one in any source visible to the Subscription.

For example:

#### CSV with skipRange

```
apiVersion: operators.coreos.com/v1alpha1
kind: ClusterServiceVersion
metadata:
name: elasticsearch-operator.v4.1.2
namespace: <namespace>
annotations:
olm.skipRange: '>=4.1.0 <4.1.2'
```

#### 2.1.3.4. Z-stream support

A *z-stream*, or patch release, must replace all previous *z*-stream releases for the same minor version. OLM does not care about major, minor, or patch versions, it just needs to build the correct graph in a catalog.

In other words, OLM must be able to take a graph as in Old CatalogSource and, similar to before, generate a graph as in New CatalogSource:

#### Figure 2.6. Replacing several Operators

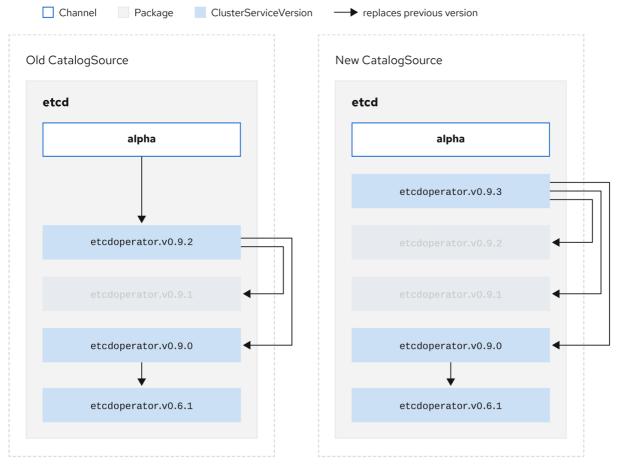

OpenShift\_43\_1019

This graph maintains that:

- Any Operator found in Old CatalogSource has a single replacement in New CatalogSource.
- Any Operator found in New CatalogSource has a single replacement in New CatalogSource.
- Any z-stream release in Old CatalogSource will update to the latest z-stream release in New CatalogSource.
- Unavailable releases can be considered "virtual" graph nodes; their content does not need to exist, the registry just needs to respond as if the graph looks like this.

## 2.1.4. Operator Lifecycle Manager architecture

The Operator Lifecycle Manager is composed of two Operators: the OLM Operator and the Catalog Operator.

Each of these Operators is responsible for managing the Custom Resource Definitions (CRDs) that are the basis for the OLM framework:

| Resource                  | Shor<br>t<br>nam<br>e | Own<br>er   | Description                                                                                    |
|---------------------------|-----------------------|-------------|------------------------------------------------------------------------------------------------|
| ClusterService<br>Version | CSV                   | OLM         | Application metadata: name, version, icon, required resources, installation, etc.              |
| InstallPlan               | ip                    | Catal<br>og | Calculated list of resources to be created in order to automatically install or upgrade a CSV. |
| CatalogSource             | cats<br>rc            | Catal<br>og | A repository of CSVs, CRDs, and packages that define an application.                           |
| Subscription              | sub                   | Catal<br>og | Used to keep CSVs up to date by tracking a channel in a package.                               |
| OperatorGroup             | og                    | OLM         | Used to group multiple namespaces and prepare them for use by an Operator.                     |

#### Table 2.1. CRDs managed by OLM and Catalog Operators

Each of these Operators is also responsible for creating resources:

#### Table 2.2. Resources created by OLM and Catalog Operators

| Resource        | Owner |
|-----------------|-------|
| Deployments     | OLM   |
| ServiceAccounts |       |
|                 |       |

| Resource                           | Owner   |
|------------------------------------|---------|
| (Cluster)Roles                     |         |
| (Cluster)RoleBindings              |         |
| Custom Resource Definitions (CRDs) | Catalog |
| ClusterServiceVersions (CSVs)      |         |

## 2.1.4.1. OLM Operator

The OLM Operator is responsible for deploying applications defined by CSV resources after the required resources specified in the CSV are present in the cluster.

The OLM Operator is not concerned with the creation of the required resources; users can choose to manually create these resources using the CLI, or users can choose to create these resources using the Catalog Operator. This separation of concern allows users incremental buy-in in terms of how much of the OLM framework they choose to leverage for their application.

While the OLM Operator is often configured to watch all namespaces, it can also be operated alongside other OLM Operators so long as they all manage separate namespaces.

## OLM Operator workflow

• Watches for ClusterServiceVersion (CSVs) in a namespace and checks that requirements are met. If so, runs the install strategy for the CSV.

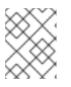

## NOTE

A CSV must be an active member of an OperatorGroup in order for the install strategy to be run.

## 2.1.4.2. Catalog Operator

The Catalog Operator is responsible for resolving and installing CSVs and the required resources they specify. It is also responsible for watching CatalogSources for updates to packages in channels and upgrading them (optionally automatically) to the latest available versions.

A user who wishes to track a package in a channel creates a Subscription resource configuring the desired package, channel, and the CatalogSource from which to pull updates. When updates are found, an appropriate InstallPlan is written into the namespace on behalf of the user.

Users can also create an InstallPlan resource directly, containing the names of the desired CSV and an approval strategy, and the Catalog Operator creates an execution plan for the creation of all of the required resources. After it is approved, the Catalog Operator creates all of the resources in an InstallPlan; this then independently satisfies the OLM Operator, which proceeds to install the CSVs.

## **Catalog Operator workflow**

• Has a cache of CRDs and CSVs, indexed by name.

- Watches for unresolved InstallPlans created by a user:
  - Finds the CSV matching the name requested and adds it as a resolved resource.
  - For each managed or required CRD, adds it as a resolved resource.
  - For each required CRD, finds the CSV that manages it.
- Watches for resolved InstallPlans and creates all of the discovered resources for it (if approved by a user or automatically).
- Watches for CatalogSources and Subscriptions and creates InstallPlans based on them.

## 2.1.4.3. Catalog Registry

The Catalog Registry stores CSVs and CRDs for creation in a cluster and stores metadata about packages and channels.

A *package manifest* is an entry in the Catalog Registry that associates a package identity with sets of CSVs. Within a package, channels point to a particular CSV. Because CSVs explicitly reference the CSV that they replace, a package manifest provides the Catalog Operator all of the information that is required to update a CSV to the latest version in a channel, stepping through each intermediate version.

## 2.1.5. Exposed metrics

The Operator Lifecycle Manager (OLM) exposes certain OLM-specific resources for use by the Prometheus-based OpenShift Container Platform cluster monitoring stack.

| Table 2.3. | Metrics | exposed | by | OLM |
|------------|---------|---------|----|-----|
|------------|---------|---------|----|-----|

| Name                     | Description                                                                                                    |
|--------------------------|----------------------------------------------------------------------------------------------------|
| catalog_source<br>_count | Number of CatalogSources.                                                                                                    |
| csv_abnormal             | When reconciling a ClusterServiceVersion (CSV), present whenever a CSV version is in any state other than <b>Succeeded</b> , for example when it is not installed. Includes the <b>name</b> , <b>namespace</b> , <b>phase</b> , <b>reason</b> , and <b>version</b> labels. A Prometheus alert is created when this metric is present. |
| csv_count                | Number of CSVs successfully registered.                                                                                                    |
| csv_succeeded            | When reconciling a CSV, represents whether a CSV version is in a <b>Succeeded</b> state (value <b>1</b> ) or not (value <b>0</b> ). Includes the <b>name</b> , <b>namespace</b> , and <b>version</b> labels.                                                                                                    |
| csv_upgrade_c<br>ount    | Monotonic count of CSV upgrades.                                                                                                    |
| install_plan_co<br>unt   | Number of InstallPlans.                                                                                                    |
| subscription_co<br>unt   | Number of Subscriptions.                                                                                                    |

| Name                        | Description                                                                                                    |
|-----------------------------|----------------------------------------------------------------------------------------------------|
| subscription_sy<br>nc_total | Monotonic count of Subscription syncs. Includes the <b>channel</b> , <b>installed</b> CSV, and Subscription <b>name</b> labels. |

## 2.2. OPERATOR LIFECYCLE MANAGER DEPENDENCY RESOLUTION

This guide outlines dependency resolution and Custom Resource Definition (CRD) upgrade lifecycles within the Operator Lifecycle Manager (OLM) in OpenShift Container Platform.

## 2.2.1. About dependency resolution

OLM manages the dependency resolution and upgrade lifecycle of running Operators. In many ways, the problems OLM faces are similar to other operating system package managers like **yum** and **rpm**.

However, there is one constraint that similar systems do not generally have that OLM does: because Operators are always running, OLM attempts to ensure that you are never left with a set of Operators that do not work with each other.

This means that OLM must never:

- install a set of Operators that require APIs that cannot be provided, or
- update an Operator in a way that breaks another that depends upon it.

## 2.2.2. Custom Resource Definition (CRD) upgrades

OLM upgrades a Custom Resource Definition (CRD) immediately if it is owned by a singular Cluster Service Version (CSV). If a CRD is owned by multiple CSVs, then the CRD is upgraded when it has satisfied all of the following backward compatible conditions:

- All existing serving versions in the current CRD are present in the new CRD.
- All existing instances, or Custom Resources (CRs), that are associated with the serving versions of the CRD are valid when validated against the new CRD's validation schema.

## 2.2.2.1. Adding a new CRD version

## Procedure

To add a new version of a CRD:

- Add a new entry in the CRD resource under the **versions** section.
   For example, if the current CRD has one version **v1alpha1** and you want to add a new version **v1beta1** and mark it as the new storage version:
  - versions: - name: v1alpha1 served: true storage: false - name: v1beta1 served: true storage: true

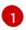

Add a new entry for **v1beta1**.

2. Ensure the referencing version of the CRD in your CSV's **owned** section is updated if the CSV intends to use the new version:

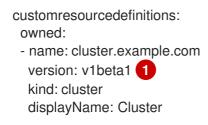

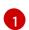

Update the **version**.

3. Push the updated CRD and CSV to your bundle.

#### 2.2.2.2. Deprecating or removing a CRD version

OLM does not allow a serving version of a CRD to be removed right away. Instead, a deprecated version of the CRD must be first disabled by setting the **served** field in the CRD to **false**. Then, the non-serving version can be removed on the subsequent CRD upgrade.

## Procedure

To deprecate and remove a specific version of a CRD:

1. Mark the deprecated version as non-serving to indicate this version is no longer in use and may be removed in a subsequent upgrade. For example:

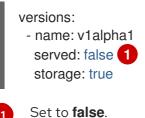

- 2. Switch the **storage** version to a serving version if the version to be deprecated is currently the **storage** version. For example:

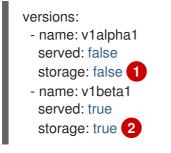

1 2 Update the **storage** fields accordingly.

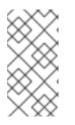

## NOTE

In order to remove a specific version that is or was the **storage** version from a CRD, that version must be removed from the **storedVersion** in the CRD's status. OLM will attempt to do this for you if it detects a stored version no longer exists in the new CRD.

- 3. Upgrade the CRD with the above changes.
- 4. In subsequent upgrade cycles, the non-serving version can be removed completely from the CRD. For example:

5. Ensure the referencing version of the CRD in your CSV's **owned** section is updated accordingly if that version is removed from the CRD.

## 2.2.3. Example dependency resolution scenarios

In the following examples, a *provider* is an Operator which "owns" a CRD or APIService.

#### **Example: Deprecating dependent APIs**

A and B are APIs (e.g., CRDs):

- A's provider depends on B.
- B's provider has a Subscription.
- B's provider updates to provide C but deprecates B.

This results in:

- B no longer has a provider.
- A no longer works.

This is a case OLM prevents with its upgrade strategy.

#### Example: Version deadlock

A and B are APIs:

- A's provider requires B.
- B's provider requires A.
- A's provider updates to (provide A2, require B2) and deprecate A.
- B's provider updates to (provide B2, require A2) and deprecate B.

If OLM attempts to update A without simultaneously updating B, or vice-versa, it is unable to progress to new versions of the Operators, even though a new compatible set can be found.

This is another case OLM prevents with its upgrade strategy.

# 2.3. OPERATORGROUPS

This guide outlines the use of OperatorGroups with the Operator Lifecycle Manager (OLM) in OpenShift Container Platform.

## 2.3.1. About OperatorGroups

An *OperatorGroup* is an OLM resource that provides multitenant configuration to OLM-installed Operators. An OperatorGroup selects target namespaces in which to generate required RBAC access for its member Operators.

The set of target namespaces is provided by a comma-delimited string stored in the ClusterServiceVersion's (CSV) **olm.targetNamespaces** annotation. This annotation is applied to member Operator's CSV instances and is projected into their deployments.

## 2.3.2. OperatorGroup membership

An Operator is considered a *member* of an OperatorGroup if the following conditions are true:

- The Operator's CSV exists in the same namespace as the OperatorGroup.
- The Operator's CSV's InstallModes support the set of namespaces targeted by the OperatorGroup.

An InstallMode consists of an **InstallModeType** field and a boolean **Supported** field. A CSV's spec can contain a set of InstallModes of four distinct **InstallModeTypes**:

| Table 2.4. InstallModes and | I supported OperatorGroups |
|-----------------------------|----------------------------|
|-----------------------------|----------------------------|

| InstallModeType | Description                                                                                                    |
|-----------------|----------------------------------------------------------------------------------------------------|
| OwnNamespace    | The Operator can be a member of an OperatorGroup that selects its own namespace.                                            |
| SingleNamespace | The Operator can be a member of an OperatorGroup that selects one namespace.                                                |
| MultiNamespace  | The Operator can be a member of an OperatorGroup that selects more than one namespace.                                      |
| AllNamespaces   | The Operator can be a member of an OperatorGroup that selects all namespaces (target namespace set is the empty string ""). |

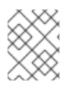

## NOTE

If a CSV's spec omits an entry of **InstallModeType**, then that type is considered unsupported unless support can be inferred by an existing entry that implicitly supports it.

## 2.3.3. Target namespace selection

You can explicitly name the target namespace for an OperatorGroup using the **spec.targetNamespaces** parameter:

```
apiVersion: operators.coreos.com/v1
kind: OperatorGroup
metadata:
name: my-group
namespace: my-namespace
spec:
targetNamespaces:
- my-namespace
```

You can alternatively specify a namespace using a label selector with the **spec.selector** parameter:

```
apiVersion: operators.coreos.com/v1
kind: OperatorGroup
metadata:
name: my-group
namespace: my-namespace
spec:
selector:
cool.io/prod: "true"
```

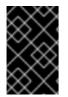

## IMPORTANT

Listing multiple namespaces via **spec.targetNamespaces** or use of a label selector via **spec.selector** is not recommended, as the support for more than one target namespace in an OperatorGroup will likely be removed in a future release.

If both **spec.targetNamespaces** and **spec.selector** are defined, **spec.selector** is ignored. Alternatively, you can omit both **spec.selector** and **spec.targetNamespaces** to specify a *global* OperatorGroup, which selects all namespaces:

apiVersion: operators.coreos.com/v1 kind: OperatorGroup metadata: name: my-group namespace: my-namespace

The resolved set of selected namespaces is shown in an OperatorGroup's **status.namespaces** parameter. A global OperatorGroup's **status.namespace** contains the empty string (""), which signals to a consuming Operator that it should watch all namespaces.

## 2.3.4. OperatorGroup CSV annotations

Member CSVs of an OperatorGroup have the following annotations:

| Annotation                                                         | Description                                  |
|--------------------------------------------------------------------|----------------------------------------------|
| olm.operatorGroup= <group_name></group_name>                       | Contains the name of the OperatorGroup.      |
| olm.operatorGroupNamespace=<br><group_namespace></group_namespace> | Contains the namespace of the OperatorGroup. |

| Annotation                                                       | Description                                                                                  |
|------------------------------------------------------------------|----------------------------------------------------------------------------------------------|
| olm.targetNamespaces=<br><target_namespaces></target_namespaces> | Contains a comma-delimited string that lists the OperatorGroup's target namespace selection. |

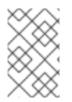

## NOTE

All annotations except **olm.targetNamespaces** are included with copied CSVs. Omitting the **olm.targetNamespaces** annotation on copied CSVs prevents the duplication of target namespaces between tenants.

## 2.3.5. Provided APIs annotation

Information about what **GroupVersionKinds** (GVKs) are provided by an OperatorGroup are shown in an **olm.providedAPIs** annotation. The annotation's value is a string consisting of **<kind>.<version>. <group>** delimited with commas. The GVKs of CRDs and APIServices provided by all active member CSVs of an OperatorGroup are included.

Review the following example of an OperatorGroup with a single active member CSV that provides the PackageManifest resource:

```
apiVersion: operators.coreos.com/v1
kind: OperatorGroup
metadata:
 annotations:
  olm.providedAPIs: PackageManifest.v1alpha1.packages.apps.redhat.com
 name: olm-operators
 namespace: local
 ...
spec:
 selector: {}
 serviceAccount:
  metadata:
   creationTimestamp: null
 targetNamespaces:
 - local
status:
 lastUpdated: 2019-02-19T16:18:28Z
 namespaces:
 - local
```

## 2.3.6. Role-based access control

When an OperatorGroup is created, three ClusterRoles are generated. Each contains a single AggregationRule with a ClusterRoleSelector set to match a label, as shown below:

ClusterRole

Label to match

| ClusterRole                                     | Label to match                                                                            |
|-------------------------------------------------|-------------------------------------------------------------------------------------------|
| <operatorgroup_name>-admin</operatorgroup_name> | olm.opgroup.permissions/aggregate-to-<br>admin: <operatorgroup_name></operatorgroup_name> |
| <operatorgroup_name>-edit</operatorgroup_name>  | olm.opgroup.permissions/aggregate-to-edit:<br><operatorgroup_name></operatorgroup_name>   |
| <operatorgroup_name>-view</operatorgroup_name>  | olm.opgroup.permissions/aggregate-to-view:<br><operatorgroup_name></operatorgroup_name>   |

The following RBAC resources are generated when a CSV becomes an active member of an OperatorGroup, as long as the CSV is watching all namespaces with the **AllNamespaces** InstallMode and is not in a failed state with reason **InterOperatorGroupOwnerConflict**.

- ClusterRoles for each API resource from a CRD
- ClusterRoles for each API resource from an APIService
- Additional Roles and RoleBindings

#### Table 2.5. ClusterRoles generated for each API resource from a CRD

| ClusterRole                                             | Settings                                                                                                    |
|---------------------------------------------------------|----------------------------------------------------------------------------------------------------|
| <kind>.<group>-<version>-admin</version></group></kind> | Verbs on <b><kind></kind></b> :<br>• *<br>Aggregation labels:<br>• rbac.authorization.k8s.io/aggregate-<br>to-admin: true<br>• olm.opgroup.permissions/aggregate-<br>to-admin: <operatorgroup_name></operatorgroup_name>                                        |
| <kind>.<group>-<version>-edit</version></group></kind>  | Verbs on <kind>:<br/>• create<br/>• update<br/>• patch<br/>• delete<br/>Aggregation labels:<br/>• rbac.authorization.k8s.io/aggregate-<br/>to-edit: true<br/>• olm.opgroup.permissions/aggregate-<br/>to-edit: <operatorgroup_name></operatorgroup_name></kind> |

| ClusterRole                                                    | Settings                                                                                                    |
|----------------------------------------------------------------|----------------------------------------------------------------------------------------------------|
| <kind>.<group>-<version>-view</version></group></kind>         | Verbs on <kind>:<br/>• get<br/>• list<br/>• watch<br/>Aggregation labels:<br/>• rbac.authorization.k8s.io/aggregate-<br/>to-view: true<br/>• olm.opgroup.permissions/aggregate-<br/>to-view: <operatorgroup_name></operatorgroup_name></kind>                                    |
| <kind>.<group>-<version>-view-crdview</version></group></kind> | Verbs on apiextensions.k8s.io<br>customresourcedefinitions <crd-name>:<br/>• get<br/>Aggregation labels:<br/>• rbac.authorization.k8s.io/aggregate-<br/>to-view: true<br/>• olm.opgroup.permissions/aggregate-<br/>to-view: <operatorgroup_name></operatorgroup_name></crd-name> |

Table 2.6. ClusterRoles generated for each API resource from an APIService

| ClusterRole                                             | Settings                                                                                                    |
|---------------------------------------------------------|----------------------------------------------------------------------------------------------------|
| <kind>.<group>-<version>-admin</version></group></kind> | Verbs on <b><kind></kind></b> :<br>• *<br>Aggregation labels:<br>• rbac.authorization.k8s.io/aggregate-<br>to-admin: true<br>• olm.opgroup.permissions/aggregate-<br>to-admin: <operatorgroup_name></operatorgroup_name> |

| ClusterRole                                            | Settings                                                                                                    |
|--------------------------------------------------------|----------------------------------------------------------------------------------------------------|
| <kind>.<group>-<version>-edit</version></group></kind> | Verbs on <kind>:<br/>• create<br/>• update<br/>• patch<br/>• delete<br/>Aggregation labels:<br/>• rbac.authorization.k8s.io/aggregate-<br/>to-edit: true<br/>• olm.opgroup.permissions/aggregate-<br/>to-edit: <operatorgroup_name></operatorgroup_name></kind> |
| <kind>.<group>-<version>-view</version></group></kind> | Verbs on <kind>:<br/>• get<br/>• list<br/>• watch<br/>Aggregation labels:<br/>• rbac.authorization.k8s.io/aggregate-<br/>to-view: true<br/>• olm.opgroup.permissions/aggregate-<br/>to-view: <operatorgroup_name></operatorgroup_name></kind>                   |

#### Additional Roles and RoleBindings

- If the CSV defines exactly one target namespace that contains \*, then a ClusterRole and corresponding ClusterRoleBinding are generated for each permission defined in the CSV's permissions field. All resources generated are given the **olm.owner:** <**csv\_name>** and **olm.owner.namespace:** <**csv\_namespace>** labels.
- If the CSV does *not* define exactly one target namespace that contains \*, then all Roles and RoleBindings in the Operator namespace with the **olm.owner:** <**csv\_name**> and **olm.owner.namespace:** <**csv\_namespace**> labels are copied into the target namespace.

## 2.3.7. Copied CSVs

OLM creates copies of all active member CSVs of an OperatorGroup in each of that OperatorGroup's target namespaces. The purpose of a copied CSV is to tell users of a target namespace that a specific Operator is configured to watch resources created there. Copied CSVs have a status reason **Copied** and are updated to match the status of their source CSV. The **olm.targetNamespaces** annotation is stripped from copied CSVs before they are created on the cluster. Omitting the target namespace

selection avoids the duplication of target namespaces between tenants. Copied CSVs are deleted when their source CSV no longer exists or the OperatorGroup that their source CSV belongs to no longer targets the copied CSV's namespace.

## 2.3.8. Static Operator Groups

An OperatorGroup is *static* if its **spec.staticProvidedAPIs** field is set to **true**. As a result, OLM does not modify the OperatorGroup's **olm.providedAPIs** annotation, which means that it can be set in advance. This is useful when a user wants to use an OperatorGroup to prevent resource contention in a set of namespaces but does not have active member CSVs that provide the APIs for those resources.

Below is an example of an OperatorGroup that protects Prometheus resources in all namespaces with the **something.cool.io**/cluster-monitoring: "true" annotation:

apiVersion: operators.coreos.com/v1 kind: OperatorGroup metadata: name: cluster-monitoring namespace: cluster-monitoring annotations: olm.providedAPIs: Alertmanager.v1.monitoring.coreos.com,Prometheus.v1.monitoring.coreos.com,PrometheusRule.v1.mo nitoring.coreos.com,ServiceMonitor.v1.monitoring.coreos.com spec: staticProvidedAPIs: true selector: matchLabels: something.cool.io/cluster-monitoring: "true"

## 2.3.9. OperatorGroup intersection

Two OperatorGroups are said to have *intersecting provided APIs* if the intersection of their target namespace sets is not an empty set and the intersection of their provided API sets, defined by **olm.providedAPIs** annotations, is not an empty set.

A potential issue is that OperatorGroups with intersecting provided APIs can compete for the same resources in the set of intersecting namespaces.

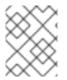

## NOTE

When checking intersection rules, an OperatorGroup's namespace is always included as part of its selected target namespaces.

## **Rules for intersection**

Each time an active member CSV synchronizes, OLM queries the cluster for the set of intersecting provided APIs between the CSV's OperatorGroup and all others. OLM then checks if that set is an empty set:

- If **true** and the CSV's provided APIs are a subset of the OperatorGroup's:
  - Continue transitioning.
- If **true** and the CSV's provided APIs are *not* a subset of the OperatorGroup's:
  - If the OperatorGroup is static:

- Clean up any deployments that belong to the CSV.
- Transition the CSV to a failed state with status reason
   CannotModifyStaticOperatorGroupProvidedAPIs.
- If the OperatorGroup is *not* static:
  - Replace the OperatorGroup's olm.providedAPIs annotation with the union of itself and the CSV's provided APIs.
- If **false** and the CSV's provided APIs are *not* a subset of the OperatorGroup's:
  - Clean up any deployments that belong to the CSV.
  - Transition the CSV to a failed state with status reason InterOperatorGroupOwnerConflict.
- If **false** and the CSV's provided APIs are a subset of the OperatorGroup's:
  - If the OperatorGroup is static:
    - Clean up any deployments that belong to the CSV.
    - Transition the CSV to a failed state with status reason CannotModifyStaticOperatorGroupProvidedAPIs.
  - If the OperatorGroup is *not* static:
    - Replace the OperatorGroup's olm.providedAPIs annotation with the difference between itself and the CSV's provided APIs.

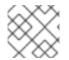

## NOTE

Failure states caused by OperatorGroups are non-terminal.

The following actions are performed each time an OperatorGroup synchronizes:

- The set of provided APIs from active member CSVs is calculated from the cluster. Note that copied CSVs are ignored.
- The cluster set is compared to **olm.providedAPIs**, and if **olm.providedAPIs** contains any extra APIs, then those APIs are pruned.
- All CSVs that provide the same APIs across all namespaces are requeued. This notifies conflicting CSVs in intersecting groups that their conflict has possibly been resolved, either through resizing or through deletion of the conflicting CSV.

## 2.3.10. Troubleshooting OperatorGroups

#### Membership

- If more than one OperatorGroup exists in a single namespace, any CSV created in that namespace will transition to a failure state with the reason **TooManyOperatorGroups**. CSVs in a failed state for this reason will transition to pending once the number of OperatorGroups in their namespaces reaches one.
- If a CSV's InstallModes do not support the target namespace selection of the OperatorGroup in its namespace, the CSV will transition to a failure state with the reason

**UnsupportedOperatorGroup**. CSVs in a failed state for this reason will transition to pending once either the OperatorGroup's target namespace selection changes to a supported configuration, or the CSV's InstallModes are modified to support the OperatorGroup's target namespace selection.

# CHAPTER 3. UNDERSTANDING THE OPERATORHUB

This guide outlines the architecture of the OperatorHub.

## **3.1. OVERVIEW OF THE OPERATORHUB**

The OperatorHub is available via the OpenShift Container Platform web console and is the interface that cluster administrators use to discover and install Operators. With one click, an Operator can be pulled from their off-cluster source, installed and subscribed on the cluster, and made ready for engineering teams to self-service manage the product across deployment environments using the Operator Lifecycle Manager (OLM).

Cluster administrators can choose from OperatorSources grouped into the following categories:

| Category               | Description                                                                                                    |
|------------------------|----------------------------------------------------------------------------------------------------|
| Red Hat Operators      | Red Hat products packaged and shipped by Red Hat. Supported by Red Hat.                                                                                                  |
| Certified<br>Operators | Products from leading independent software vendors (ISVs). Red Hat partners with ISVs to package and ship. Supported by the ISV.                                         |
| Community<br>Operators | Optionally-visible software maintained by relevant representatives in the operator-<br>framework/community-operators GitHub repository. No official support.             |
| Custom Operators       | Operators you add to the cluster yourself. If you have not added any Custom<br>Operators, the Custom category does not appear in the web console on your<br>OperatorHub. |

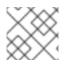

## NOTE

OperatorHub content automatically refreshes every 60 minutes.

Operators on the OperatorHub are packaged to run on OLM. This includes a YAML file called a ClusterServiceVersion (CSV) containing all of the CRDs, RBAC rules, Deployments, and container images required to install and securely run the Operator. It also contains user-visible information like a description of its features and supported Kubernetes versions.

The Operator SDK can be used to assist developers packaging their Operators for use on OLM and the OperatorHub. If you have a commercial application that you want to make accessible to your customers, get it included using the certification workflow provided by Red Hat's ISV partner portal at connect.redhat.com.

## Additional resources

- Getting started with the Operator SDK
- Generating a ClusterServiceVersion (CSV)
- Operator installation and upgrade workflow in OLM
- Red Hat Partner Connect

### • Red Hat Marketplace

### **3.2. OPERATORHUB ARCHITECTURE**

The OperatorHub UI component is driven by the Marketplace Operator by default on OpenShift Container Platform in the **openshift-marketplace** namespace.

The Marketplace Operator manages OperatorHub and OperatorSource Custom Resource Definitions (CRDs).

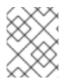

### NOTE

Although some OperatorSource information is exposed through the OperatorHub user interface, it is only used directly by those who are creating their own Operators.

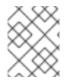

### NOTE

While OperatorHub no longer uses CatalogSourceConfig resources, they are still supported in OpenShift Container Platform.

### 3.2.1. OperatorHub CRD

You can use the OperatorHub CRD to change the state of the default OperatorSources provided with OperatorHub on the cluster between enabled and disabled. This capability is useful when configuring OpenShift Container Platform in restricted network environments.

### Example OperatorHub Custom Resource

| apiVersion: config.openshift.io/v1 |
|------------------------------------|
| kind: OperatorHub                  |
| metadata:                          |
| name: cluster                      |
| spec:                              |
| disableAllDefaultSources: true 1   |
| sources: [ 2                       |
| {                                  |
| name: "community-operators",       |
| disabled: false                    |
| }                                  |
| ]                                  |

**disableAllDefaultSources** is an override that controls availability of all default OperatorSources that are configured by default during an OpenShift Container Platform installation.

Disable default OperatorSources individually by changing the **disabled** parameter value per source.

### 3.2.2. OperatorSource CRD

For each Operator, the OperatorSource CRD is used to define the external data store used to store Operator bundles.

### Example OperatorSource Custom Resource

| apiVersion: operators.coreos.com/v1      |
|------------------------------------------|
| kind: OperatorSource                     |
| metadata:                                |
| name: community-operators                |
| namespace: marketplace                   |
| spec:                                    |
| type: appregistry 1                      |
| endpoint: https://quay.io/cnr 2          |
| registryNamespace: community-operators 3 |
| displayName: "Community Operators"       |
| publisher: "Red Hat" 5                   |
|                                          |

- To identify the data store as an application registry, **type** is set to **appregistry**.
- 2 Currently, Quay is the external data store used by the OperatorHub, so the endpoint is set to **https://quay.io/cnr** for the Quay.io **appregistry**.
- For a Community Operator, **registryNamespace** is set to **community-operator**.
- Optionally, set **displayName** to a name that appears for the Operator in the OperatorHub UI.
- 5 Optionally, set **publisher** to the person or organization publishing the Operator that appears in the OperatorHub UI.

# **CHAPTER 4. ADDING OPERATORS TO A CLUSTER**

This guide walks cluster administrators through installing Operators to an OpenShift Container Platform cluster and subscribing Operators to namespaces.

### 4.1. INSTALLING OPERATORS FROM THE OPERATORHUB

As a cluster administrator, you can install an Operator from the OperatorHub using the OpenShift Container Platform web console or the CLI. You can then subscribe the Operator to one or more namespaces to make it available for developers on your cluster.

During installation, you must determine the following initial settings for the Operator:

### Installation Mode

Choose **All namespaces on the cluster (default)** to have the Operator installed on all namespaces or choose individual namespaces, if available, to only install the Operator on selected namespaces. This example chooses **All namespaces...** to make the Operator available to all users and projects.

### **Update Channel**

If an Operator is available through multiple channels, you can choose which channel you want to subscribe to. For example, to deploy from the **stable** channel, if available, select it from the list.

### **Approval Strategy**

You can choose Automatic or Manual updates. If you choose Automatic updates for an installed Operator, when a new version of that Operator is available, the Operator Lifecycle Manager (OLM) automatically upgrades the running instance of your Operator without human intervention. If you select Manual updates, when a newer version of an Operator is available, the OLM creates an update request. As a cluster administrator, you must then manually approve that update request to have the Operator updated to the new version.

### 4.1.1. Installing from the OperatorHub using the web console

This procedure uses the Couchbase Operator as an example to install and subscribe to an Operator from the OperatorHub using the OpenShift Container Platform web console.

### Prerequisites

• Access to an OpenShift Container Platform cluster using an account with **cluster-admin** permissions.

### Procedure

- 1. Navigate in the web console to the **Operators**  $\rightarrow$  **OperatorHub** page.
- 2. Scroll or type a keyword into the **Filter by keyword** box (in this case, **Couchbase**) to find the Operator you want.

### Figure 4.1. Filter Operators by keyword

Project: openshift-operators ~

O Add ~

|        |   |   |    | 1.2        |    |   |   |   |
|--------|---|---|----|------------|----|---|---|---|
| $\cap$ | 5 | ~ | ,  | <u>.</u> + | -  | - |   | Ь |
| 0      | μ | e | 10 | ่วเ        | υ. |   | u | υ |

Discover Operators from the Kubernetes community and Red Hat partners, curated by Red Hat. Operators can be installed on your clusters to provide optional add-ons and shared services to your developers. Once installed, the capabilities provided by the Operator appear in the Developer Catalog, providing a self-service experience.

| l | All Items                  | All Items                                               |
|---|----------------------------|---------------------------------------------------------|
|   | Al/Machine Learning        | 1 items                                                 |
|   | Application Monitoring     |                                                         |
|   | Big Data                   |                                                         |
|   | Cloud Provider             |                                                         |
|   | Database                   |                                                         |
|   | Developer Tools            | Couchbase Operator                                      |
|   | Integration & Delivery     | provided by Couchbase                                   |
|   | Logging & Tracing          | An operator to create and<br>manage a Couchbase Cluster |
|   | Monitoring                 | manage a couchbase cluster                              |
|   | Networking                 |                                                         |
|   | OpenShift Optional         |                                                         |
|   | Security                   |                                                         |
|   | Security Policy Management |                                                         |
|   | Storage                    |                                                         |
|   | Streaming & Messaging      |                                                         |

- 3. Select the Operator. For a Community Operator, you are warned that Red Hat does not certify those Operators. You must acknowledge that warning before continuing. Information about the Operator is displayed.
- 4. Read the information about the Operator and click Install.
- 5. On the Create Operator Subscription page:
  - a. Select one of the following:
    - All namespaces on the cluster (default)installs the Operator in the default **openshift**operators namespace to watch and be made available to all namespaces in the cluster. This option is not always available.
    - A specific namespace on the clusterallows you to choose a specific, single namespace in which to install the Operator. The Operator will only watch and be made available for use in this single namespace.
  - b. Select an Update Channel (if more than one is available).
  - c. Select Automatic or Manual approval strategy, as described earlier.

- 6. Click **Subscribe** to make the Operator available to the selected namespaces on this OpenShift Container Platform cluster.
  - a. If you selected a Manual approval strategy, the Subscription's upgrade status will remain **Upgrading** until you review and approve its Install Plan.

| Project: openshift-operators ~ |             |                             |                                          |           |
|--------------------------------|-------------|-----------------------------|------------------------------------------|-----------|
| couchbase-enterp               | rise-certif | ied > Install Plan Details  |                                          |           |
| 폖 install-b                    | qbms        |                             |                                          | Actions ~ |
| Overview Y                     | AML         | Components                  |                                          |           |
| Review Man                     | ual Inst    | all Plan                    |                                          |           |
| Inspect the req                | uirements   | for the components specifie | d in this install plan before approving. |           |
| Preview Instal                 | ll Plan     |                             |                                          |           |
|                                |             |                             |                                          |           |
| Install Plan O                 | verviev     | v                           |                                          |           |
| NAME                           |             |                             | STATUS                                   |           |
| install-bqbms                  |             |                             | RequiresApproval                         |           |
| NAMESPACE                      |             |                             | COMPONENTS                               |           |
| NS openshift-ope               | rators      |                             | CSV couchbase-operator.v1.1.0            |           |
| LABELS                         |             |                             | CATALOG SOURCES                          |           |
| No labels                      |             |                             | Installed-certified-openshift-operators  |           |
| CREATED AT                     |             |                             |                                          |           |
| a few seconds a                | go          |                             |                                          |           |
| 1 OWNER                        |             |                             |                                          |           |
| SUB couchbase-e                | nterprise   | certified                   |                                          |           |

Figure 4.2. Manually approving from theInstall Plan page

After approving on the **Install Plan** page, the Subscription upgrade status moves to **Up to date**.

b. If you selected an Automatic approval strategy, the upgrade status should resolve to **Up to date** without intervention.

| Figure 4.3. Subscrip<br>Project: openshift-op |                         | atus Up to date |                                         |
|-----------------------------------------------|-------------------------|-----------------|-----------------------------------------|
| SUB couchbase-                                | enterprise-cer          | tified          |                                         |
| Overview YAML                                 |                         |                 |                                         |
| Subscription Over                             | view                    |                 |                                         |
| CHANNEL<br>preview 🖋                          | APPROVAL<br>Automatic & | UPGRADE STATUS  | 1 installed<br>0 installing             |
| NAME<br>couchbase-enterprise-cer              | tified                  |                 | INSTALLED VERSION                       |
| NAMESPACE                                     |                         |                 | STARTING VERSION                        |
| NS openshift-operators                        |                         |                 | couchbase-operator.v1.1.0               |
| csc-owner-name=install                        |                         |                 | installed-certified-openshift-operators |
| csc-owner-namespace=                          | openshift-marketplace   |                 |                                         |

7. After the Subscription's upgrade status is **Up to date**, select **Operators** → **Installed Operators** to verify that the **Couchbase** ClusterServiceVersion (CSV) eventually shows up and its **Status** ultimately resolves to **InstallSucceeded** in the relevant namespace.

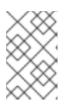

### NOTE

For the **All namespaces...** Installation Mode, the status resolves to **InstallSucceeded** in the **openshift-operators** namespace, but the status is **Copied** if you check in other namespaces.

If it does not:

a. Check the logs in any pods in the **openshift-operators** project (or other relevant namespace if A specific namespace... Installation Mode was selected) on the Workloads → Pods page that are reporting issues to troubleshoot further.

### 4.1.2. Installing from the OperatorHub using the CLI

Instead of using the OpenShift Container Platform web console, you can install an Operator from the OperatorHub using the CLI. Use the **oc** command to create or update a Subscription object.

### Prerequisites

- Access to an OpenShift Container Platform cluster using an account with **cluster-admin** permissions.
- Install the **oc** command to your local system.

#### Procedure

1. View the list of Operators available to the cluster from the OperatorHub.

| \$ oc get packagemani<br>NAME<br>3scale-operator<br>amq-online<br>amq-streams | fests -n openshift-marketplace<br>CATALOG AGE<br>Red Hat Operators 91m<br>Red Hat Operators 91m<br>Red Hat Operators 91m |
|-------------------------------------------------------------------------------|----------------------------------------------------------------------------------------------------|
| <br>couchbase-enterprise-<br>mariadb<br>mongodb-enterprise                    | certified Certified Operators 91m<br>Certified Operators 91m<br>Certified Operators 91m                                  |
| <br>etcd<br>jaeger<br>kubefed<br>                                             | Community Operators 91m<br>Community Operators 91m<br>Community Operators 91m                                            |

Note the CatalogSource(s) for your desired Operator(s).

2. Inspect your desired Operator to verify its supported InstallModes and available Channels:

\$ oc describe packagemanifests <operator\_name> -n openshift-marketplace

3. An OperatorGroup is an OLM resource that selects target namespaces in which to generate required RBAC access for all Operators in the same namespace as the OperatorGroup. The namespace to which you subscribe the Operator must have an OperatorGroup that matches the Operator's InstallMode, either the AllNamespaces or SingleNamespace mode. If the Operator you intend to install uses the AllNamespaces, then the openshift-operators namespace already has an appropriate OperatorGroup in place.

However, if the Operator uses the **SingleNamespace** mode and you do not already have an appropriate OperatorGroup in place, you must create one.

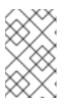

### NOTE

The web console version of this procedure handles the creation of the OperatorGroup and Subscription objects automatically behind the scenes for you when choosing **SingleNamespace** mode.

a. Create an OperatorGroup object YAML file, for example **operatorgroup.yaml**:

### Example OperatorGroup

- apiVersion: operators.coreos.com/v1 kind: OperatorGroup metadata: name: <operatorgroup\_name> namespace: <namespace> spec: targetNamespaces: - <namespace>
- b. Create the OperatorGroup object:

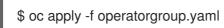

4. Create a Subscription object YAML file to subscribe a namespace to an Operator, for example **sub.yaml**:

### **Example Subscription**

| apiVersion: operators.coreos.com/v1alpha1<br>kind: Subscription |
|-----------------------------------------------------------------|
| metadata:                                                       |
| name: <operator_name></operator_name>                           |
| namespace: openshift-operators 1                                |
| spec:                                                           |
| channel: alpha                                                  |
| name: <operator_name> 2</operator_name>                         |
| source: redhat-operators 3                                      |
| sourceNamespace: openshift-marketplace 4                        |
|                                                                 |

For **AllNamespaces** InstallMode usage, specify the **openshift-operators** namespace. Otherwise, specify the relevant single namespace for **SingleNamespace** InstallMode usage.

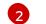

Name of the Operator to subscribe to.

3 Name of the CatalogSource that provides the Operator.

A Namespace of the CatalogSource. Use **openshift-marketplace** for the default OperatorHub CatalogSources.

5. Create the Subscription object:

\$ oc apply -f sub.yaml

At this point, the OLM is now aware of the selected Operator. A ClusterServiceVersion (CSV) for the Operator should appear in the target namespace, and APIs provided by the Operator should be available for creation.

### Additional resources

• About OperatorGroups

# CHAPTER 5. CONFIGURING PROXY SUPPORT IN OPERATOR LIFECYCLE MANAGER

If a global proxy is configured on the OpenShift Container Platform cluster, Operator Lifecycle Manager automatically configures Operators that it manages with the cluster-wide proxy. However, you can also configure installed Operators to override the global proxy or inject a custom CA certificate.

### Additional resources

- Configuring the cluster-wide proxy
- Configuring a custom PKI (custom CA certificate)

### 5.1. OVERRIDING AN OPERATOR'S PROXY SETTINGS

If a cluster-wide egress proxy is configured, Operators running with Operator Lifecycle Manager (OLM) inherit the cluster-wide proxy settings on their deployments. Cluster administrators can also override these proxy settings by configuring the subscription of an Operator.

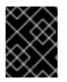

### IMPORTANT

Operators must handle setting environment variables for proxy settings in the pods for any managed Operands.

### Prerequisites

• Access to an OpenShift Container Platform cluster using an account with **cluster-admin** permissions.

### Procedure

- 1. Navigate in the web console to the **Operators**  $\rightarrow$  **OperatorHub** page.
- 2. Select the Operator and click Install.
- 3. On the **Create Operator Subscription** page, modify the Subscription object's YAML to include one or more of the following environment variables in the **spec** section:
  - HTTP\_PROXY
  - HTTPS\_PROXY
  - NO\_PROXY

For example:

### Subscription object with proxy setting overrides

apiVersion: operators.coreos.com/v1alpha1 kind: Subscription metadata: name: etcd-config-test namespace: openshift-operators spec: config: env: - name: HTTP\_PROXY value: test\_http - name: HTTPS\_PROXY value: test\_https - name: NO\_PROXY value: test channel: clusterwide-alpha installPlanApproval: Automatic name: etcd source: community-operators sourceNamespace: openshift-marketplace startingCSV: etcdoperator.v0.9.4-clusterwide

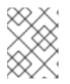

### NOTE

These environment variables can also be unset using an empty value to remove any previously set cluster-wide or custom proxy settings.

OLM handles these environment variables as a unit; if at least one of them is set, all three are considered overridden and the cluster-wide defaults are not used for the subscribed Operator's Deployments.

- 4. Click **Subscribe** to make the Operator available to the selected namespaces.
- 5. After the Operator's CSV appears in the relevant namespace, you can verify that custom proxy environment variables are set in the Deployment. For example, using the CLI:

...

# 5.2. INJECTING A CUSTOM CA CERTIFICATE

When a cluster administrator adds a custom CA certificate to a cluster using a ConfigMap, the Cluster Network Operator merges the user-provided certificates and system CA certificates into a single bundle. You can inject this merged bundle into your Operator running on Operator Lifecycle Manager (OLM), which is useful if you have a man-in-the-middle HTTPS proxy.

### Prerequisites

• Access to an OpenShift Container Platform cluster using an account with **cluster-admin** permissions.

- Custom CA certificate added to the cluster using a ConfigMap.
- Desired Operator installed and running on OLM.

### Procedure

1. Create an empty ConfigMap in the namespace where your Operator's Subscription exists and include the following label:

| apiVersion: v1                                          |
|---------------------------------------------------------|
| kind: ConfigMap                                         |
| metadata:                                               |
| name: trusted-ca 1                                      |
| labels:                                                 |
| config.openshift.io/inject-trusted-cabundle: "true" (2) |

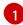

Name of the ConfigMap.

Requests the Cluster Network Operator to inject the merged bundle.

After creating this ConfigMap, the ConfigMap is immediately populated with the certificate contents of the merged bundle.

2. Update your Operator's Subscription object to include a **spec.config** section that mounts the **trusted-ca** ConfigMap as a volume to each container within a Pod that requires a custom CA:

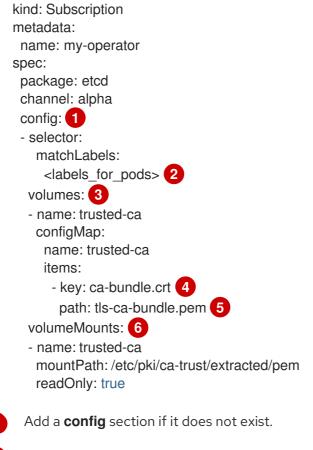

Specify labels to match pods that are owned by the Operator.

Create a **trusted-ca** volume.

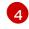

**ca-bundle.crt** is required as the ConfigMap key.

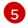

tls-ca-bundle.pem is required as the ConfigMap path.

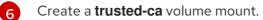

# CHAPTER 6. DELETING OPERATORS FROM A CLUSTER

The following describes how to delete Operators from a cluster using either the web console or the CLI.

# 6.1. DELETING OPERATORS FROM A CLUSTER USING THE WEB CONSOLE

Cluster administrators can delete installed Operators from a selected namespace by using the web console.

### Prerequisites

• Access to an OpenShift Container Platform cluster web console using an account with **clusteradmin** permissions.

### Procedure

- 1. From the **Operators** → **Installed Operators** page, scroll or type a keyword into the **Filter by name** to find the Operator you want. Then, click on it.
- 2. On the right-hand side of the **Operator Details** page, select **Uninstall Operator** from the **Actions** drop-down menu.

An Uninstall Operator? dialog box is displayed, reminding you that Removing the operator will not remove any of its custom resource definitions or managed resources. If your operator has deployed applications on the cluster or configured off-cluster resources, these will continue to run and need to be cleaned up manually.

The Operator, any Operator deployments, and pods are removed by this action. Any resources managed by the Operator, including CRDs and CRs are not removed. The web console enables dashboards and navigation items for some Operators. To remove these after uninstalling the Operator, you might need to manually delete the Operator CRDs.

3. Select Uninstall. This Operator stops running and no longer receives updates.

### 6.2. DELETING OPERATORS FROM A CLUSTER USING THE CLI

Cluster administrators can delete installed Operators from a selected namespace by using the CLI.

### Prerequisites

- Access to an OpenShift Container Platform cluster using an account with **cluster-admin** permissions.
- oc command installed on workstation.

### Procedure

Check the current version of the subscribed Operator (for example, jaeger) in the currentCSV field:

\$ oc get subscription jaeger -n openshift-operators -o yaml | grep currentCSV currentCSV: jaeger-operator.v1.8.2

2. Delete the Operator's Subscription (for example, **jaeger**):

\$ oc delete subscription jaeger -n openshift-operators subscription.operators.coreos.com "jaeger" deleted

3. Delete the CSV for the Operator in the target namespace using the **currentCSV** value from the previous step:

\$ oc delete clusterserviceversion jaeger-operator.v1.8.2 -n openshift-operators clusterserviceversion.operators.coreos.com "jaeger-operator.v1.8.2" deleted

# CHAPTER 7. CREATING APPLICATIONS FROM INSTALLED OPERATORS

This guide walks developers through an example of creating applications from an installed Operator using the OpenShift Container Platform web console.

### 7.1. CREATING AN ETCD CLUSTER USING AN OPERATOR

This procedure walks through creating a new etcd cluster using the etcd Operator, managed by the Operator Lifecycle Manager (OLM).

### Prerequisites

- Access to an OpenShift Container Platform 4.4 cluster.
- The etcd Operator already installed cluster-wide by an administrator.

### Procedure

- 1. Create a new project in the OpenShift Container Platform web console for this procedure. This example uses a project called **my-etcd**.
- Navigate to the Operators → Installed Operators page. The Operators that have been installed to the cluster by the cluster administrator and are available for use are shown here as a list of ClusterServiceVersions (CSVs). CSVs are used to launch and manage the software provided by the Operator.

### TIP

You can get this list from the CLI using:

### \$ oc get csv

3. On the **Installed Operators** page, click **Copied**, and then click the etcd Operator to view more details and available actions:

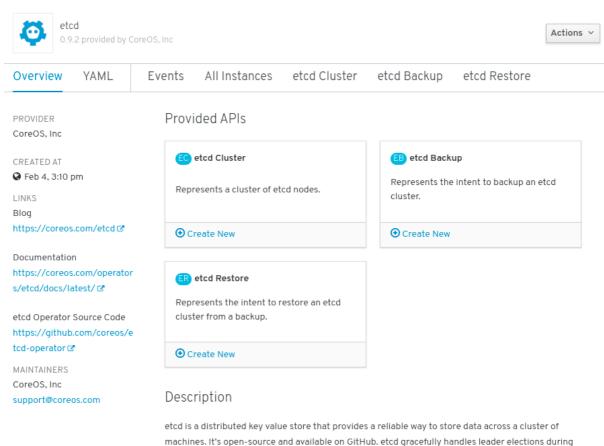

### Figure 7.1. etcd Operator overview

As shown under **Provided APIs**, this Operator makes available three new resource types, including one for an **etcd Cluster** (the **EtcdCluster** resource). These objects work similar to the built-in native Kubernetes ones, such as **Deployments** or **ReplicaSets**, but contain logic specific to managing etcd.

- 4. Create a new etcd cluster:
  - a. In the etcd Cluster API box, click Create New.
  - b. The next screen allows you to make any modifications to the minimal starting template of an **EtcdCluster** object, such as the size of the cluster. For now, click **Create** to finalize. This triggers the Operator to start up the pods, services, and other components of the new etcd cluster.
- 5. Click the **Resources** tab to see that your project now contains a number of resources created and configured automatically by the Operator.

| Figure 7.2. etcd Operator resources |             |         |                          |       |  |
|-------------------------------------|-------------|---------|--------------------------|-------|--|
| etcdoperator.v0.9.2 > EtcdCluster   | Details     |         |                          |       |  |
| EC example                          |             |         | Actio                    | ons ~ |  |
| Overview YAML Re                    | esources    |         |                          |       |  |
|                                     |             |         | Filter Resources by name |       |  |
| 2 Service 3 Pod Select              | All Filters |         | 5                        | Items |  |
| NAME 1                              | TYPE        | STATUS  | CREATED                  |       |  |
| S example                           | Service     | Created | 3 minutes ago            |       |  |
| S example-client                    | Service     | Created | 3 minutes ago            |       |  |
| P example-dccdn267hl                | Pod         | Running | 2 minutes ago            |       |  |
| P example-g2shm4cz4l                | Pod         | Running | 2 minutes ago            |       |  |
| P example-sgm2hcktcn                | Pod         | Running | 3 minutes ago            |       |  |

Verify that a Kubernetes service has been created that allows you to access the database from other pods in your project.

6. All users with the **edit** role in a given project can create, manage, and delete application instances (an etcd cluster, in this example) managed by Operators that have already been created in the project, in a self-service manner, just like a cloud service. If you want to enable additional users with this ability, project administrators can add the role using the following command:

\$ oc policy add-role-to-user edit <user> -n <target\_project>

You now have an etcd cluster that will react to failures and rebalance data as Pods become unhealthy or are migrated between nodes in the cluster. Most importantly, cluster administrators or developers with proper access can now easily use the database with their applications.

# **CHAPTER 8. VIEWING OPERATOR STATUS**

Understanding the state of the system in Operator Lifecycle Manager (OLM) is important for making decisions about and debugging problems with installed Operators. OLM provides insight into Subscriptions and related Catalog Source resources regarding their state and actions performed. This helps users better understand the healthiness of their Operators.

### 8.1. CONDITION TYPES

Subscriptions can report the following condition types:

### Table 8.1. Subscription condition types

| Condition               | Description                                                                |
|-------------------------|----------------------------------------------------------------------------|
| CatalogSourcesUnhealthy | Some or all of the Catalog Sources to be used in resolution are unhealthy. |
| InstallPlanMissing      | A Subscription's InstallPlan is missing.                                   |
| InstallPlanPending      | A Subscription's InstallPlan is pending installation.                      |
| InstallPlanFailed       | A Subscription's InstallPlan has failed.                                   |

### 8.2. VIEWING OPERATOR STATUS USING THE CLI

You can view Operator status using the CLI.

### Procedure

1. Use the **oc describe** command to inspect the Subscription resource:

\$ oc describe sub <subscription\_name>

2. In the command output, find the **Conditions** section:

| Conditions:    |                                          |
|----------------|------------------------------------------|
| Last Transitio | n Time: 2019-07-29T13:42:57Z             |
| Message:       | all available catalogsources are healthy |
| Reason:        | AllCatalogSourcesHealthy                 |
| Status:        | False                                    |
| Type:          | CatalogSourcesUnhealthy                  |

# CHAPTER 9. CREATING POLICY FOR OPERATOR INSTALLATIONS AND UPGRADES

Operators can require wide privileges to run, and the required privileges can change between versions. Operator Lifecycle Manager (OLM) runs with **cluster-admin** privileges. By default, Operator authors can specify any set of permissions in the ClusterServiceVersion (CSV) and OLM will consequently grant it to the Operator.

Cluster administrators should take measures to ensure that an Operator cannot achieve cluster-scoped privileges and that users cannot escalate privileges using OLM. One method for locking this down requires cluster administrators auditing Operators before they are added to the cluster. Cluster administrators are also provided tools for determining and constraining which actions are allowed during an Operator installation or upgrade using service accounts.

By associating an OperatorGroup with a service account that has a set of privileges granted to it, cluster administrators can set policy on Operators to ensure they operate only within predetermined boundaries using RBAC rules. The Operator is unable to do anything that is not explicitly permitted by those rules.

This self-sufficient, limited scope installation of Operators by non-cluster administrators means that more of the Operator Framework tools can safely be made available to more users, providing a richer experience for building applications with Operators.

### 9.1. UNDERSTANDING OPERATOR INSTALLATION POLICY

Using OLM, cluster administrators can choose to specify a service account for an OperatorGroup so that all Operators associated with the OperatorGroup are deployed and run against the privileges granted to the service account.

**APIService** and **CustomResourceDefinition** resources are always created by OLM using the **cluster-admin** role. A service account associated with an OperatorGroup should never be granted privileges to write these resources.

If the specified service account does not have adequate permissions for an Operator that is being installed or upgraded, useful and contextual information is added to the status of the respective resource(s) so that it is easy for the cluster administrator to troubleshoot and resolve the issue.

Any Operator tied to this OperatorGroup is now confined to the permissions granted to the specified service account. If the Operator asks for permissions that are outside the scope of the service account, the install fails with appropriate errors.

### 9.1.1. Installation scenarios

When determining whether an Operator can be installed or upgraded on a cluster, OLM considers the following scenarios:

- A cluster administrator creates a new OperatorGroup and specifies a service account. All Operator(s) associated with this OperatorGroup are installed and run against the privileges granted to the service account.
- A cluster administrator creates a new OperatorGroup and does not specify any service account. OpenShift Container Platform maintains backward compatibility, so the default behavior remains and Operator installs and upgrades are permitted.
- For existing OperatorGroups that do not specify a service account, the default behavior remains and Operator installs and upgrades are permitted.

- A cluster administrator updates an existing OperatorGroup and specifies a service account. OLM allows the existing Operator to continue to run with their current privileges. When such an existing Operator is going through an upgrade, it is reinstalled and run against the privileges granted to the service account like any new Operator.
- A service account specified by an OperatorGroup changes by adding or removing permissions, or the existing service account is swapped with a new one. When existing Operators go through an upgrade, it is reinstalled and run against the privileges granted to the updated service account like any new Operator.
- A cluster administrator removes the service account from an OperatorGroup. The default behavior remains and Operator installs and upgrades are permitted.

### 9.1.2. Installation workflow

When an OperatorGroup is tied to a service account and an Operator is installed or upgraded, OLM uses the following workflow:

- 1. The given Subscription object is picked up by OLM.
- 2. OLM fetches the OperatorGroup tied to this Subscription.
- 3. OLM determines that the OperatorGroup has a service account specified.
- 4. OLM creates a client scoped to the service account and uses the scoped client to install the Operator. This ensures that any permission requested by the Operator is always confined to that of the service account in the OperatorGroup.
- 5. OLM creates a new service account with the set of permissions specified in the CSV and assigns it to the Operator. The Operator runs as the assigned service account.

### 9.2. SCOPING OPERATOR INSTALLATIONS

To provide scoping rules to Operator installations and upgrades on OLM, associate a service account with an OperatorGroup.

Using this example, a cluster administrator can confine a set of Operators to a designated namespace.

### Procedure

1. Create a new namespace:

\$ cat <<EOF | oc create -f apiVersion: v1 kind: Namespace metadata: name: scoped EOF

2. Allocate permissions that you want the Operator(s) to be confined to. This involves creating a new service account, relevant Role(s), and RoleBinding(s).

\$ cat <<EOF | oc create -f apiVersion: v1 kind: ServiceAccount metadata: name: scoped namespace: scoped EOF

The following example grants the service account permissions to do anything in the designated namespace for simplicity. In a production environment, you should create a more fine-grained set of permissions:

```
$ cat <<EOF | oc create -f -
apiVersion: rbac.authorization.k8s.io/v1
kind: Role
metadata:
 name: scoped
 namespace: scoped
rules:
- apiGroups: ["*"]
 resources: ["*"]
 verbs: ["*"]
apiVersion: rbac.authorization.k8s.io/v1
kind: RoleBinding
metadata:
 name: scoped-bindings
 namespace: scoped
roleRef:
 apiGroup: rbac.authorization.k8s.io
 kind: Role
 name: scoped
subjects:
- kind: ServiceAccount
 name: scoped
 namespace: scoped
EOF
```

3. Create an OperatorGroup in the designated namespace. This OperatorGroup targets the designated namespace to ensure that its tenancy is confined to it. In addition, OperatorGroups allow a user to specify a service account. Specify the ServiceAccount created in the previous step:

```
$ cat <<EOF | oc create -f -
apiVersion: operators.coreos.com/v1
kind: OperatorGroup
metadata:
    name: scoped
    namespace: scoped
spec:
    serviceAccountName: scoped
    targetNamespaces:
    - scoped
EOF</pre>
```

Any Operator installed in the designated namespace is tied to this OperatorGroup and therefore to the service account specified.

4. Create a Subscription in the designated namespace to install an Operator:

```
$ cat <<EOF | oc create -f -
apiVersion: operators.coreos.com/v1alpha1
kind: Subscription
metadata:
    name: etcd
    namespace: scoped
spec:
    channel: singlenamespace-alpha
    name: etcd
    source: <catalog_source_name>
1
    sourceNamespace: <catalog_source_namespace>
2
EOF
```

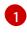

Specify a CatalogSource that already exists in the designated namespace or one that is in the global catalog namespace.

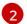

Specify a CatalogSourceNamespace where the CatalogSource was created.

Any Operator tied to this OperatorGroup is confined to the permissions granted to the specified service account. If the Operator requests permissions that are outside the scope of the service account, the installation fails with appropriate errors.

### 9.2.1. Fine-grained permissions

OLM uses the service account specified in OperatorGroup to create or update the following resources related to the Operator being installed:

- ClusterServiceVersion
- Subscription
- Secret
- ServiceAccount
- Service
- ClusterRole and ClusterRoleBinding
- Role and RoleBinding

In order to confine Operators to a designated namespace, cluster administrators can start by granting the following permissions to the service account:

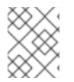

### NOTE

The following role is a generic example and additional rules might be required based on the specific Operator.

kind: Role rules: - apiGroups: ["operators.coreos.com"] resources: ["subscriptions", "clusterserviceversions"]
verbs: ["get", "create", "update", "patch"]
- apiGroups: ["services", "serviceaccounts"]
verbs: ["get", "create", "update", "patch"]
- apiGroups: ["rbac.authorization.k8s.io"]
resources: ["roles", "rolebindings"]
verbs: ["get", "create", "update", "patch"]
- apiGroups: ["apps"] 1
resources: ["deployments"]
verbs: ["list", "watch", "get", "create", "update", "patch", "delete"]
- apiGroups: [""] 2
resources: ["pods"]
verbs: ["list", "watch", "get", "create", "update", "patch", "delete"]

2 Add permissions to create other resources, such as Deployments and pods shown here.

In addition, if any Operator specifies a pull secret, the following permissions must also be added:

```
kind: ClusterRole 

rules:

- apiGroups: [""]

resources: ["secrets"]

verbs: ["get"]

---

kind: Role

rules:

- apiGroups: [""]

resources: ["secrets"]

verbs: ["create", "update", "patch"]
```

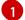

Required to get the secret from the OLM namespace.

### 9.3. TROUBLESHOOTING PERMISSION FAILURES

If an Operator installation fails due to lack of permissions, identify the errors using the following procedure.

### Procedure

 Review the Subscription object. Its status has an object reference installPlanRef that points to the InstallPlan object that attempted to create the necessary [Cluster]Role[Binding](s) for the Operator:

```
apiVersion: operators.coreos.com/v1
kind: Subscription
metadata:
name: etcd
namespace: scoped
status:
installPlanRef:
apiVersion: operators.coreos.com/v1
kind: InstallPlan
```

name: install-4plp8 namespace: scoped resourceVersion: "117359" uid: 2c1df80e-afea-11e9-bce3-5254009c9c23

2. Check the status of the InstallPlan object for any errors:

apiVersion: operators.coreos.com/v1 kind: InstallPlan status: conditions: - lastTransitionTime: "2019-07-26T21:13:10Z" lastUpdateTime: "2019-07-26T21:13:10Z" message: 'error creating clusterrole etcdoperator.v0.9.4-clusterwide-dsfx4: clusterroles.rbac.authorization.k8s.io is forbidden: User "system:serviceaccount:scoped:scoped" cannot create resource "clusterroles" in API group "rbac.authorization.k8s.io" at the cluster scope' reason: InstallComponentFailed status: "False" type: Installed phase: Failed

The error message tells you:

- The type of resource it failed to create, including the API group of the resource. In this case, it was **clusterroles** in the **rbac.authorization.k8s.io** group.
- The name of the resource.
- The type of error: **is forbidden** tells you that the user does not have enough permission to do the operation.
- The name of the user who attempted to create or update the resource. In this case, it refers to the service account specified in the OperatorGroup.
- The scope of the operation: **cluster scope** or not. The user can add the missing permission to the service account and then iterate.

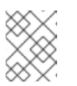

### NOTE

OLM does not currently provide the complete list of errors on the first try, but may be added in a future release.

# CHAPTER 10. USING OPERATOR LIFECYCLE MANAGER ON RESTRICTED NETWORKS

When OpenShift Container Platform is installed on restricted networks, also known as a disconnected cluster, Operator Lifecycle Manager (OLM) can no longer use the default OperatorHub sources because they require full Internet connectivity. Cluster administrators can disable those default sources and create local mirrors so that OLM can install and manage Operators from the local sources instead.

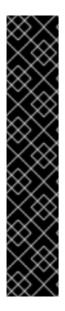

### IMPORTANT

While OLM can manage Operators from local sources, the ability for a given Operator to run successfully in a restricted network still depends on the Operator itself. The Operator must:

- List any related images, or other container images that the Operator might require to perform their functions, in the **relatedImages** parameter of its ClusterServiceVersion (CSV) object.
- Reference all specified images by a digest (SHA) and not by a tag.

See the following Red Hat Knowledgebase Article for a list of Red Hat Operators that support running in disconnected mode:

https://access.redhat.com/articles/4740011

### Additional resources

• Enabling your Operator for restricted network environments

### **10.1. UNDERSTANDING OPERATOR CATALOG IMAGES**

Operator Lifecycle Manager (OLM) always installs Operators from the latest version of an Operator catalog. As of OpenShift Container Platform 4.3, Red Hat-provided Operators are distributed via Quay App Registry catalogs from quay.io.

| Catalog             | Description                                                                                                    |
|---------------------|----------------------------------------------------------------------------------------------------|
| redhat-operators    | Public catalog for Red Hat products packaged and shipped by Red Hat.<br>Supported by Red Hat.                                                            |
| certified-operators | Public catalog for products from leading independent software vendors (ISVs). Red Hat partners with ISVs to package and ship. Supported by the ISV.      |
| community-operators | Public catalog for software maintained by relevant representatives in the operator-framework/community-operators GitHub repository. No official support. |

### Table 10.1. Red Hat-provided App Registry catalogs

As catalogs are updated, the latest versions of Operators change, and older versions may be removed or altered. This behavior can cause problems maintaining reproducible installs over time. In addition, when

OLM runs on an OpenShift Container Platform cluster in a restricted network environment, it is unable to access the catalogs from quay.io directly.

Using the **oc adm catalog build** command, cluster administrators can create an *Operator catalog image*. An Operator catalog image is:

- a point-in-time export of an App Registry type catalog's content.
- the result of converting an App Registry catalog to a container image type catalog.
- an immutable artifact.

Creating an Operator catalog image provides a simple way to use this content without incurring the aforementioned issues.

### **10.2. BUILDING AN OPERATOR CATALOG IMAGE**

Cluster administrators can build a custom Operator catalog image to be used by Operator Lifecycle Manager (OLM) and push the image to a container image registry that supports Docker v2-2. For a cluster on a restricted network, this registry can be a registry that the cluster has network access to, such as the mirror registry created during the restricted network installation.

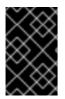

### IMPORTANT

The OpenShift Container Platform cluster's internal registry cannot be used as the target registry because it does not support pushing without a tag, which is required during the mirroring process.

For this example, the procedure assumes use of the mirror registry that has access to both your network and the internet.

### Prerequisites

- A Linux workstation with unrestricted network access <sup>[1]</sup>
- oc version 4.3.5+
- podman version 1.4.4+
- Access to mirror registry that supports Docker v2-2
- If you are working with private registries, set the **REG\_CREDS** environment variable to the file path of your registry credentials for use in later steps. For example, for the **podman** CLI:

\$ REG\_CREDS=\${XDG\_RUNTIME\_DIR}/containers/auth.json

• If you are working with private namespaces that your quay.io account has access to, you must set a Quay authentication token. Set the **AUTH\_TOKEN** environment variable for use with the **-auth-token** flag by making a request against the login API using your quay.io credentials:

\$ AUTH\_TOKEN=\$(curl -sH "Content-Type: application/json" \
 -XPOST https://quay.io/cnr/api/v1/users/login -d '
 {
 "user": {

| "username": "       | " <quay_username>"""</quay_username>           |
|---------------------|------------------------------------------------|
| "password": ""      | <pre>"<quay_password>"""</quay_password></pre> |
| }                   |                                                |
| '   jq -r '.token') |                                                |

### Procedure

1. On the workstation with unrestricted network access, authenticate with the target mirror registry:

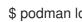

\$ podman login <registry\_host\_name>

Also authenticate with **registry.redhat.io** so that the base image can be pulled during the build:

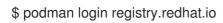

2. Build a catalog image based on the redhat-operators catalog from guay.io, tagging and pushing it to your mirror registry:

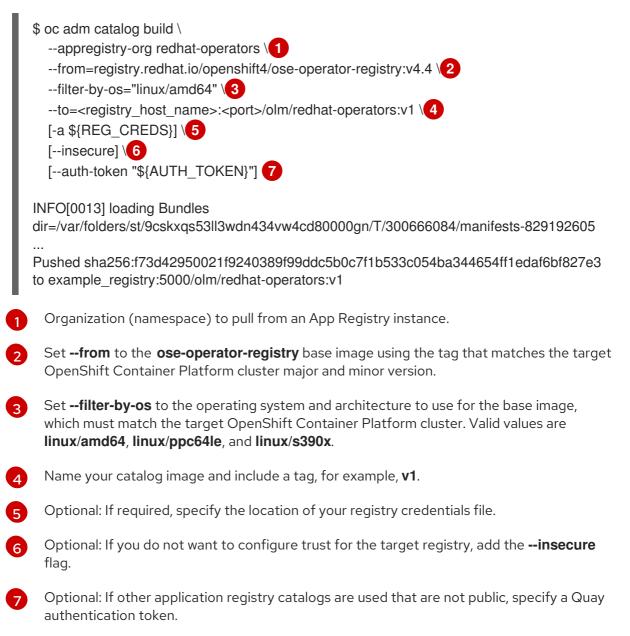

Sometimes invalid manifests are accidentally introduced into Red Hat's catalogs; when this happens, you might see some errors:

INFO[0014] directory dir=/var/folders/st/9cskxqs53ll3wdn434vw4cd80000gn/T/300666084/manifests-829192605 file=4.2 load=package W1114 19:42:37.876180 34665 builder.go:141] error building database: error loading package into db: fuse-camel-k-operator.v7.5.0 specifies replacement that couldn't be found Uploading ... 244.9kB/s

These errors are usually non-fatal, and if the Operator package mentioned does not contain an Operator you plan to install or a dependency of one, then they can be ignored.

#### Additional resources

• Creating a mirror registry for installation in a restricted network

### **10.3. CONFIGURING OPERATORHUB FOR RESTRICTED NETWORKS**

Cluster administrators can configure OLM and OperatorHub to use local content in a restricted network environment using a custom Operator catalog image. For this example, the procedure uses a custom **redhat-operators** catalog image previously built and pushed to a supported registry.

#### Prerequisites

- A Linux workstation with unrestricted network access <sup>[1]</sup>
- A custom Operator catalog image pushed to a supported registry
- **oc** version 4.3.5+
- podman version 1.4.4+
- Access to mirror registry that supports Docker v2-2
- If you are working with private registries, set the **REG\_CREDS** environment variable to the file path of your registry credentials for use in later steps. For example, for the **podman** CLI:

\$ REG\_CREDS=\${XDG\_RUNTIME\_DIR}/containers/auth.json

#### Procedure

1. Disable the default OperatorSources by adding **disableAllDefaultSources: true** to the spec:

\$ oc patch OperatorHub cluster --type json \
 -p '[{"op": "add", "path": "/spec/disableAllDefaultSources", "value": true}]'

This disables the default OperatorSources that are configured by default during an OpenShift Container Platform installation.

- 2. The **oc adm catalog mirror** command extracts the contents of your custom Operator catalog image to generate the manifests required for mirroring. You can choose to either:
  - Allow the default behavior of the command to automatically mirror all of the image content

to your mirror registry after generating manifests, or

• Add the --manifests-only flag to only generate the manifests required for mirroring, but do not actually mirror the image content to a registry yet. This can be useful for reviewing what will be mirrored, and it allows you to make any changes to the mapping list if you only require a subset of the content. You can then use that file with the **oc image mirror** command to mirror the modified list of images in a later step.

On your workstation with unrestricted network access, run the following command:

\$ oc adm catalog mirror \
 <registry\_host\_name>:<port>/olm/redhat-operators:v1 \1
 <registry\_host\_name>:<port> \
 [-a \${REG\_CREDS}] \2
 [--insecure] \3
 [--filter-by-os="<os>/<arch>"] \4
 [--manifests-only] 5

Specify your Operator catalog image.

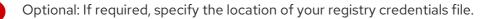

Optional: If you do not want to configure trust for the target registry, add the **--insecure** flag.

Optional: Because the catalog might reference images that support multiple architectures and operating systems, you can filter by architecture and operating system to mirror only the images that match. Valid values are **linux/amd64**, **linux/ppc64Ie**, and **linux/s390x**.

Optional: Only generate the manifests required for mirroring and do not actually mirror the image content to a registry.

### Example output

using database path mapping: /:/tmp/190214037 wrote database to /tmp/190214037 using database at: /tmp/190214037/bundles.db 1 ...

Temporary database generated by the command.

After running the command, a **<image\_name>-manifests**/ directory is created in the current directory and generates the following files:

- The **imageContentSourcePolicy.yaml** file defines an ImageContentSourcePolicy object that can configure nodes to translate between the image references stored in Operator manifests and the mirrored registry.
- The **mapping.txt** file contains all of the source images and where to map them in the target registry. This file is compatible with the **oc image mirror** command and can be used to further customize the mirroring configuration.

- 3. If you used the **--manifests-only** flag in the previous step and want to mirror only a subset of the content:
  - a. Modify the list of images in your **mapping.txt** file to your specifications. If you are unsure of the exact names and versions of the subset of images you want to mirror, use the following steps to find them:
    - Run the sqlite3 tool against the temporary database that was generated by the oc adm catalog mirror command to retrieve a list of images matching a general search query. The output helps inform how you will later edit your mapping.txt file.
       For example, to retrieve a list of images that are similar to the string clusterlogging.4.3:

\$ echo "select \* from related\_image \
 where operatorbundle\_name like 'clusterlogging.4.3%';" \
 | sqlite3 -line /tmp/190214037/bundles.db 1

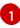

Refer to the previous output of the **oc adm catalog mirror** command to find the path of the database file.

### Example output

image = registry.redhat.io/openshift4/ose-loggingkibana5@sha256:aa4a8b2a00836d0e28aa6497ad90a3c116f135f382d8211e3c55f34f b36dfe61 operatorbundle\_name = clusterlogging.4.3.33-202008111029.p0 image = registry.redhat.io/openshift4/ose-oauthproxy@sha256:6b4db07f6e6c962fc96473d86c44532c93b146bbefe311d0c348117bf75 9c506 operatorbundle\_name = clusterlogging.4.3.33-202008111029.p0 ...

ii. Use the results from the previous step to edit the **mapping.txt** file to only include the subset of images you want to mirror.

For example, you can use the **image** values from the previous example output to find that the following matching lines exist in your **mapping.txt** file:

### Matching image mappings in mapping.txt

registry.redhat.io/openshift4/ose-loggingkibana5@sha256:aa4a8b2a00836d0e28aa6497ad90a3c116f135f382d8211e3c55f34f b36dfe61=<registry\_host\_name>:<port>/openshift4-ose-logging-kibana5:a767c8f0 registry.redhat.io/openshift4/ose-oauthproxy@sha256:6b4db07f6e6c962fc96473d86c44532c93b146bbefe311d0c348117bf75 9c506=<registry\_host\_name>:<port>/openshift4-ose-oauth-proxy:3754ea2b

In this example, if you only want to mirror these images, you would then remove all other entries in the **mapping.txt** file and leave only the above two lines.

b. Still on your workstation with unrestricted network access, use your modified **mapping.txt** file to mirror the images to your registry using the **oc image mirror** command:

\$ oc image mirror \ [-a \${REG\_CREDS}] \ -f./redhat-operators-manifests/mapping.txt

4. Apply the ImageContentSourcePolicy:

\$ oc apply -f ./redhat-operators-manifests/imageContentSourcePolicy.yaml

- 5. Create a CatalogSource object that references your catalog image.
  - a. Modify the following to your specifications and save it as a **catalogsource.yaml** file:

apiVersion: operators.coreos.com/v1alpha1 kind: CatalogSource metadata: name: my-operator-catalog namespace: openshift-marketplace spec: sourceType: grpc image: <registry\_host\_name>:<port>/olm/redhat-operators:v1 (1) displayName: My Operator Catalog publisher: grpc

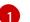

Specify your custom Operator catalog image.

b. Use the file to create the CatalogSource object:

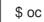

\$ oc create -f catalogsource.yaml

- 6. Verify the following resources are created successfully.
  - a. Check the Pods:

\$ oc get pods -n openshift-marketplace

### **Example output**

READY STATUS RESTARTS AGE NAME my-operator-catalog-6njx6 1/1 Running 0 28s marketplace-operator-d9f549946-96sgr 1/1 Running 0 26h

b. Check the CatalogSource:

\$ oc get catalogsource -n openshift-marketplace

### Example output

NAME DISPLAY TYPE PUBLISHER AGE my-operator-catalog My Operator Catalog grpc 5s

c. Check the PackageManifest:

\$ oc get packagemanifest -n openshift-marketplace

### Example output

NAMECATALOGAGEetcdMy Operator Catalog34s

You can now install the Operators from the **OperatorHub** page on your restricted network OpenShift Container Platform cluster web console.

#### Additional resources

• Architecture and operating system support for Operators

### **10.4. UPDATING AN OPERATOR CATALOG IMAGE**

After a cluster administrator has configured OperatorHub to use custom Operator catalog images, administrators can keep their OpenShift Container Platform cluster up to date with the latest Operators by capturing updates made to Red Hat's App Registry catalogs. This is done by building and pushing a new Operator catalog image, then replacing the existing CatalogSource's **spec.image** parameter with the new image digest.

For this example, the procedure assumes a custom **redhat-operators** catalog image is already configured for use with OperatorHub.

### Prerequisites

- A Linux workstation with unrestricted network access <sup>[1]</sup>
- oc version 4.3.5+
- podman version 1.4.4+
- Access to mirror registry that supports Docker v2-2
- OperatorHub configured to use custom catalog images
- If you are working with private registries, set the **REG\_CREDS** environment variable to the file path of your registry credentials for use in later steps. For example, for the **podman** CLI:

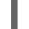

\$ REG\_CREDS=\${XDG\_RUNTIME\_DIR}/containers/auth.json

 If you are working with private namespaces that your quay.io account has access to, you must set a Quay authentication token. Set the AUTH\_TOKEN environment variable for use with the --auth-token flag by making a request against the login API using your quay.io credentials:

```
$ AUTH_TOKEN=$(curl -sH "Content-Type: application/json" \
    -XPOST https://quay.io/cnr/api/v1/users/login -d '
    {
        "user": {
            "username": """<quay_username>""",
            "password": """<quay_password>"""
        }
    }' | jq -r '.token')
```

### Procedure

1. On the workstation with unrestricted network access, authenticate with the target mirror registry:

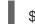

\$ podman login <registry\_host\_name>

Also authenticate with **registry.redhat.io** so that the base image can be pulled during the build:

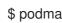

\$ podman login registry.redhat.io

2. Build a new catalog image based on the **redhat-operators** catalog from quay.io, tagging and pushing it to your mirror registry:

| \$   | oc adm catalog build \                                                                                                    |
|------|----------------------------------------------------------------------------------------------------|
|      | appregistry-org redhat-operators 1                                                                                                    |
|      | from=registry.redhat.io/openshift4/ose-operator-registry:v4.4                                                                                                    |
|      | filter-by-os="linux/amd64" \3                                                                                                    |
|      | to= <registry_host_name>:<port>/olm/redhat-operators:v2 \4</port></registry_host_name>                                                                                                    |
|      | [-a \${REG_CREDS}] \5                                                                                                    |
|      | [insecure] \6                                                                                                    |
|      | [auth-token "\${AUTH_TOKEN}"] 7                                                                                                    |
|      | NFO[0013] loading Bundles                                                                                                    |
|      | ir=/var/folders/st/9cskxqs53ll3wdn434vw4cd80000gn/T/300666084/manifests-829192605                                                                                                    |
|      | Pushed sha256:f73d42950021f9240389f99ddc5b0c7f1b533c054ba344654ff1edaf6bf827e3<br>o example_registry:5000/olm/redhat-operators:v2                                                                                                    |
| 1    | Organization (namespace) to pull from an App Registry instance.                                                                                                    |
| 2    | Set <b>from</b> to the <b>ose-operator-registry</b> base image using the tag that matches the target OpenShift Container Platform cluster major and minor version.                                                                                                    |
| 3    | Set <b>filter-by-os</b> to the operating system and architecture to use for the base image, which must match the target OpenShift Container Platform cluster. Valid values are <b>linux/amd64</b> , <b>linux/ppc64le</b> , and <b>linux/s390x</b> .                     |
| 4    | Name your catalog image and include a tag, for example, <b>v2</b> because it is the updated catalog.                                                                                                    |
| 5    | Optional: If required, specify the location of your registry credentials file.                                                                                                    |
| 6    | Optional: If you do not want to configure trust for the target registry, add the <b>insecure</b> flag.                                                                                                    |
| 7    | Optional: If other application registry catalogs are used that are not public, specify a Quay authentication token.                                                                                                    |
| mirr | or the contents of your catalog to your target registry. The following <b>oc adm catalog</b><br><b>or</b> command extracts the contents of your custom Operator catalog image to generate the<br>ifests required for mirroring and mirrors the images to your registry: |

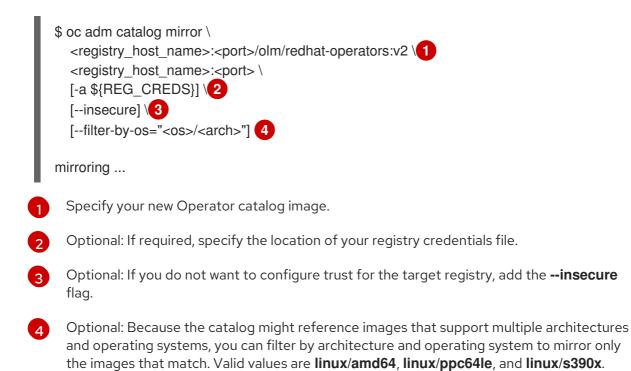

4. Apply the newly generated manifests:

\$ oc apply -f ./redhat-operators-manifests

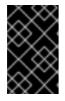

### IMPORTANT

It is possible that you do not need to apply the **imageContentSourcePolicy.yaml** manifest. Complete a **diff** of the files to determine if changes are necessary.

- 5. Update your CatalogSource object that references your catalog image.
  - a. If you have your original catalogsource.yaml file for this CatalogSource:
    - i. Edit your **catalogsource.yaml** file to reference your new catalog image in the **spec.image** field:

| apiVersion: operators.coreos.com/v1alpha1<br>kind: CatalogSource<br>metadata:<br>name: my-operator-catalog<br>namespace: openshift-marketplace  |
|----------------------------------------------------------------------------------------------------|
| spec:                                                                                                    |
| sourceType: grpc                                                                                                    |
| image: <registry_host_name>:<port>/olm/redhat-operators:v2<br/>displayName: My Operator Catalog<br/>publisher: grpc</port></registry_host_name> |

Specify your new Operator catalog image.

ii. Use the updated file to replace the CatalogSource object:

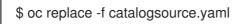

b. Alternatively, edit the CatalogSource using the following command and reference your new catalog image in the **spec.image** parameter:

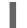

\$ oc edit catalogsource <catalog\_source\_name> -n openshift-marketplace

Updated Operators should now be available from the **OperatorHub** page on your OpenShift Container Platform cluster.

#### Additional resources

• Architecture and operating system support for Operators

### **10.5. TESTING AN OPERATOR CATALOG IMAGE**

You can validate Operator catalog image content by running it as a container and querying its gRPC API. To further test the image, you can then resolve an OLM Subscription by referencing the image in a CatalogSource. For this example, the procedure uses a custom **redhat-operators** catalog image previously built and pushed to a supported registry.

### Prerequisites

- A custom Operator catalog image pushed to a supported registry
- podman version 1.4.4+
- oc version 4.3.5+
- Access to mirror registry that supports Docker v2-2
- grpcurl

### Procedure

1. Pull the Operator catalog image:

\$ podman pull <registry\_host\_name>:<port>/olm/redhat-operators:v1

2. Run the image:

} {

- \$ podman run -p 50051:50051 \
   -it <registry\_host\_name>:<port>/olm/redhat-operators:v1
- 3. Query the running image for available packages using **grpcurl**:

\$ grpcurl -plaintext localhost:50051 api.Registry/ListPackages

"name": "3scale-operator"

"name": "amq-broker"

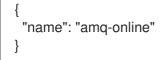

4. Get the latest Operator bundle in a channel:

```
$ grpcurl -plaintext -d '{"pkgName":"kiali-ossm","channelName":"stable"}' localhost:50051
api.Registry/GetBundleForChannel
{
    "csvName": "kiali-operator.v1.0.7",
    "packageName": "kiali-ossm",
    "channelName": "stable",
```

```
...
```

5. Get the digest of the image:

\$ podman inspect \
 --format='{{index .RepoDigests 0}}' \
 <registry\_host\_name>:<port>/olm/redhat-operators:v1

```
example_registry:5000/olm/redhat-
operators@sha256:f73d42950021f9240389f99ddc5b0c7f1b533c054ba344654ff1edaf6bf827e3
```

6. Assuming an OperatorGroup exists in namespace **my-ns** that supports your Operator and its dependencies, create a CatalogSource object using the image digest. For example:

```
apiVersion: operators.coreos.com/v1alpha1
kind: CatalogSource
metadata:
name: custom-redhat-operators
namespace: my-ns
spec:
sourceType: grpc
image: example_registry:5000/olm/redhat-
operators@sha256:f73d42950021f9240389f99ddc5b0c7f1b533c054ba344654ff1edaf6bf827e3
```

displayName: Red Hat Operators

7. Create a Subscription that resolves the latest available **servicemeshoperator** and its dependencies from your catalog image:

```
apiVersion: operators.coreos.com/v1alpha1
kind: Subscription
metadata:
name: servicemeshoperator
namespace: my-ns
spec:
source: custom-redhat-operators
sourceNamespace: my-ns
name: servicemeshoperator
channel: "1.0"
```

[1] The **oc adm catalog** command is currently only supported on Linux. (BZ#1771329)

# CHAPTER 11. CRDS

# 11.1. EXTENDING THE KUBERNETES API WITH CUSTOM RESOURCE DEFINITIONS

This guide describes how cluster administrators can extend their OpenShift Container Platform cluster by creating and managing Custom Resource Definitions (CRDs).

# 11.1.1. Custom Resource Definitions

In the Kubernetes API, a resource is an endpoint that stores a collection of API objects of a certain kind. For example, the built-in Pods resource contains a collection of Pod objects.

A Custom Resource Definition (CRD) object defines a new, unique object **Kind** in the cluster and lets the Kubernetes API server handle its entire lifecycle.

*Custom Resource* (CR) objects are created from CRDs that have been added to the cluster by a cluster administrator, allowing all cluster users to add the new resource type into projects.

When a cluster administrator adds a new CRD to the cluster, the Kubernetes API server reacts by creating a new RESTful resource path that can be accessed by the entire cluster or a single project (namespace) and begins serving the specified CR.

Cluster administrators that want to grant access to the CRD to other users can use cluster role aggregation to grant access to users with the **admin**, **edit**, or **view** default cluster roles. Cluster role aggregation allows the insertion of custom policy rules into these cluster roles. This behavior integrates the new resource into the cluster's RBAC policy as if it was a built-in resource.

Operators in particular make use of CRDs by packaging them with any required RBAC policy and other software-specific logic. Cluster administrators can also add CRDs manually to the cluster outside of an Operator's lifecycle, making them available to all users.

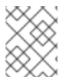

# NOTE

While only cluster administrators can create CRDs, developers can create the CR from an existing CRD if they have read and write permission to it.

# 11.1.2. Creating a Custom Resource Definition

To create Custom Resource (CR) objects, cluster administrators must first create a Custom Resource Definition (CRD).

#### Prerequisites

• Access to an OpenShift Container Platform cluster with **cluster-admin** user privileges.

# Procedure

To create a CRD:

1. Create a YAML file that contains the following field types:

# Example YAML file for a CRD

| apiVersion: apiextensions.k8s.io/v1beta1 (1<br>kind: CustomResourceDefinition<br>metadata: |
|--------------------------------------------------------------------------------------------|
| name: crontabs.stable.example.com 2                                                        |
| spec:                                                                                      |
| group: stable.example.com 3                                                                |
| version: v1 4                                                                              |
| scope: Namespaced 5                                                                        |
| names:                                                                                     |
| plural: crontabs 6                                                                         |
| singular: crontab <b>7</b>                                                                 |
| kind: CronTab 🔞                                                                            |
| shortNames:                                                                                |
| - ct 9                                                                                     |
|                                                                                            |

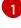

3

4

5

Use the apiextensions.k8s.io/v1beta1 API.

Specify a name for the definition. This must be in the <plural-name>.<group> format using the values from the **group** and **plural** fields.

Specify a group name for the API. An API group is a collection of objects that are logically related. For example, all batch objects like **Job** or **ScheduledJob** could be in the batch API Group (such as batch.api.example.com). A good practice is to use a fully-qualified-domain name of your organization.

Specify a version name to be used in the URL. Each API Group can exist in multiple versions. For example: **v1alpha**, **v1beta**, **v1**.

Specify whether the custom objects are available to a project (**Namespaced**) or all projects in the cluster (**Cluster**).

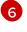

Specify the plural name to use in the URL. The **plural** field is the same as a resource in an API URL.

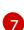

Specify a singular name to use as an alias on the CLI and for display.

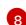

9

Specify the kind of objects that can be created. The type can be in CamelCase.

Specify a shorter string to match your resource on the CLI.

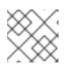

#### NOTE

By default, a CRD is cluster-scoped and available to all projects.

2. Create the CRD object:

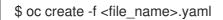

A new RESTful API endpoint is created at:

/apis/<spec:group>/<spec:version>/<scope>/\*/<names-plural>/...

For example, using the example file, the following endpoint is created:

/apis/stable.example.com/v1/namespaces/\*/crontabs/...

You can now use this endpoint URL to create and manage CRs. The object **Kind** is based on the **spec.kind** field of the CRD object you created.

### 11.1.3. Creating cluster roles for Custom Resource Definitions

Cluster administrators can grant permissions to existing cluster-scoped Custom Resource Definitions (CRDs). If you use the **admin**, **edit**, and **view** default cluster roles, take advantage of cluster role aggregation for their rules.

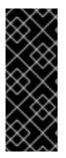

#### IMPORTANT

You must explicitly assign permissions to each of these roles. The roles with more permissions do not inherit rules from roles with fewer permissions. If you assign a rule to a role, you must also assign that verb to roles that have more permissions. For example, if you grant the **get crontabs** permission to the view role, you must also grant it to the **edit** and **admin** roles. The **admin** or **edit** role is usually assigned to the user that created a project through the project template.

#### Prerequisites

• Create a CRD.

#### Procedure

1. Create a cluster role definition file for the CRD. The cluster role definition is a YAML file that contains the rules that apply to each cluster role. The OpenShift Container Platform controller adds the rules that you specify to the default cluster roles.

#### Example YAML file for a cluster role definition

| kind: ClusterRole<br>apiVersion: rbac.authorization.k8s.io/v1 1<br>metadata:<br>name: aggregate-cron-tabs-admin-edit 2<br>labels: |
|----------------------------------------------------------------------------------------------------|
| rbac.authorization.k8s.io/aggregate-to-admin: "true 3                                                                             |
| rbac.authorization.k8s.io/aggregate-to-edit: "true"                                                                               |
| rules:                                                                                                    |
| - apiGroups: ["stable.example.com"] 5                                                                                             |
| resources: ["crontabs"] 6                                                                                                    |
| verbs: ["get", "list", "watch", "create", "update", "patch", "delete", "deletecollection"] 7                                      |
|                                                                                                    |
| kind: ClusterRole                                                                                                    |
| apiVersion: rbac.authorization.k8s.io/v1                                                                                          |
| metadata:                                                                                                    |
| name: aggregate-cron-tabs-view 8                                                                                                  |
| labels:                                                                                                    |
| # Add these permissions to the "view" default role.                                                                               |
| rbac.authorization.k8s.io/aggregate-to-view: "true" 9                                                                             |

|    | rbac.authorization.k8s.io/aggregate-to-cluster-reader: "true" 10<br>rules:<br>- apiGroups: ["stable.example.com"] 11<br>resources: ["crontabs"] 12<br>verbs: ["get", "list", "watch"] 13                                |
|----|----------------------------------------------------------------------------------------------------|
| 1  | Use the <b>rbac.authorization.k8s.io/v1</b> API.                                                                                                    |
| 2  | 8 Specify a name for the definition.                                                                                                    |
| 3  | Specify this label to grant permissions to the admin default role.                                                                                                    |
| 4  | Specify this label to grant permissions to the edit default role.                                                                                                    |
| 5  | 11 Specify the group name of the CRD.                                                                                                    |
| 6  | 2 Specify the plural name of the CRD that these rules apply to.                                                                                                    |
| 70 | Becify the verbs that represent the permissions that are granted to the role. For example, apply read and write permissions to the <b>admin</b> and <b>edit</b> roles and only read permission to the <b>view</b> role. |
| 9  | Specify this label to grant permissions to the <b>view</b> default role.                                                                                                    |
| 10 | Specify this label to grant permissions to the <b>cluster-reader</b> default role.                                                                                                    |

2. Create the cluster role:

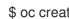

\$ oc create -f <file\_name>.yaml

# 11.1.4. Creating Custom Resources from a file

After a Custom Resource Definition (CRD) has been added to the cluster, Custom Resources (CRs) can be created with the CLI from a file using the CR specification.

#### Prerequisites

• CRD added to the cluster by a cluster administrator.

#### Procedure

1. Create a YAML file for the CR. In the following example definition, the **cronSpec** and **image** custom fields are set in a CR of Kind: CronTab. The Kind comes from the spec.kind field of the CRD object.

#### Example YAML file for a CR

apiVersion: "stable.example.com/v1" 1 kind: CronTab 2 metadata: name: my-new-cron-object 3 finalizers: 4 - finalizer.stable.example.com

spec: 5 cronSpec: "\*\*\*\*/5" image: my-awesome-cron-image
Specify the group name and API version (name/version) from the Custom Resource Definition.
Specify the type in the CRD.
Specify a name for the object.
Specify the finalizers for the object, if any. Finalizers allow controllers to implement conditions that must be completed before the object can be deleted.
Specify conditions specific to the type of object.

2. After you create the file, create the object:

\$ oc create -f <file\_name>.yaml

#### 11.1.5. Inspecting Custom Resources

You can inspect Custom Resource (CR) objects that exist in your cluster using the CLI.

#### Prerequisites

• A CR object exists in a namespace to which you have access.

#### Procedure

1. To get information on a specific **Kind** of a CR, run:

\$ oc get <kind>

For example:

\$ oc get crontab

NAME KIND my-new-cron-object CronTab.v1.stable.example.com

Resource names are not case-sensitive, and you can use either the singular or plural forms defined in the CRD, as well as any short name. For example:

\$ oc get crontabs \$ oc get crontab \$ oc get ct

2. You can also view the raw YAML data for a CR:

```
$ oc get <kind> -o yaml
```

\$ oc get ct -o yaml apiVersion: v1 items: - apiVersion: stable.example.com/v1 kind: CronTab metadata: clusterName: "" creationTimestamp: 2017-05-31T12:56:35Z deletionGracePeriodSeconds: null deletionTimestamp: null name: my-new-cron-object namespace: default resourceVersion: "285" selfLink: /apis/stable.example.com/v1/namespaces/default/crontabs/my-new-cron-object uid: 9423255b-4600-11e7-af6a-28d2447dc82b spec: cronSpec: '\* \* \* \* /5' 1 image: my-awesome-cron-image 2 Custom data from the YAML that you used to create the object displays.

# 11.2. MANAGING RESOURCES FROM CUSTOM RESOURCE DEFINITIONS

This guide describes how developers can manage Custom Resources (CRs) that come from Custom Resource Definitions (CRDs).

# 11.2.1. Custom Resource Definitions

In the Kubernetes API, a resource is an endpoint that stores a collection of API objects of a certain kind. For example, the built-in Pods resource contains a collection of Pod objects.

A Custom Resource Definition (CRD) object defines a new, unique object **Kind** in the cluster and lets the Kubernetes API server handle its entire lifecycle.

*Custom Resource* (CR) objects are created from CRDs that have been added to the cluster by a cluster administrator, allowing all cluster users to add the new resource type into projects.

Operators in particular make use of CRDs by packaging them with any required RBAC policy and other software-specific logic. Cluster administrators can also add CRDs manually to the cluster outside of an Operator's lifecycle, making them available to all users.

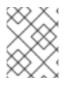

# NOTE

While only cluster administrators can create CRDs, developers can create the CR from an existing CRD if they have read and write permission to it.

# 11.2.2. Creating Custom Resources from a file

After a Custom Resource Definition (CRD) has been added to the cluster, Custom Resources (CRs) can be created with the CLI from a file using the CR specification.

#### Prerequisites

• CRD added to the cluster by a cluster administrator.

#### Procedure

 Create a YAML file for the CR. In the following example definition, the cronSpec and image custom fields are set in a CR of Kind: CronTab. The Kind comes from the spec.kind field of the CRD object.

#### Example YAML file for a CR

| apiVersion: "stable.example.com/v1" | 1 |
|-------------------------------------|---|
| kind: CronTab 2                     |   |
| metadata:                           |   |
| name: my-new-cron-object 3          |   |
| finalizers: 4                       |   |
| - finalizer.stable.example.com      |   |
| spec: 5                             |   |
| cronSpec: "* * * * /5"              |   |
| image: my-awesome-cron-image        |   |
|                                     |   |

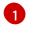

Specify the group name and API version (name/version) from the Custom Resource Definition.

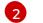

Specify the type in the CRD.

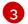

Specify a name for the object.

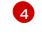

Specify the finalizers for the object, if any. Finalizers allow controllers to implement conditions that must be completed before the object can be deleted.

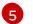

Specify conditions specific to the type of object.

2. After you create the file, create the object:

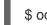

\$ oc create -f <file\_name>.yaml

# 11.2.3. Inspecting Custom Resources

You can inspect Custom Resource (CR) objects that exist in your cluster using the CLI.

#### Prerequisites

• A CR object exists in a namespace to which you have access.

#### Procedure

1. To get information on a specific **Kind** of a CR, run:

\$ oc get <kind>

For example:

\$ oc get crontab

NAME KIND my-new-cron-object CronTab.v1.stable.example.com

Resource names are not case-sensitive, and you can use either the singular or plural forms defined in the CRD, as well as any short name. For example:

\$ oc get crontabs \$ oc get crontab \$ oc get ct

2. You can also view the raw YAML data for a CR:

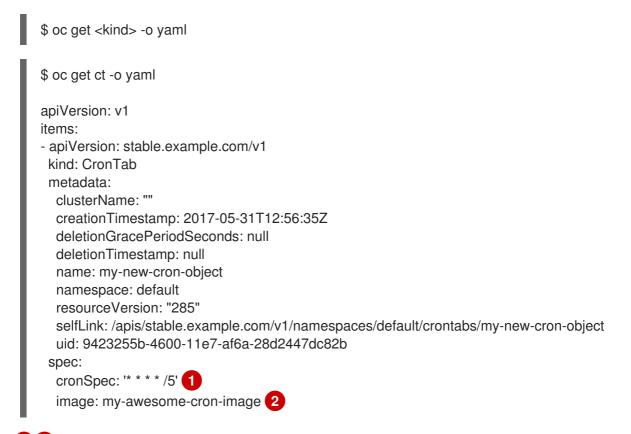

1 2 Custom data from the YAML that you used to create the object displays.

# CHAPTER 12. OPERATOR SDK

# 12.1. GETTING STARTED WITH THE OPERATOR SDK

This guide outlines the basics of the Operator SDK and walks Operator authors with cluster administrator access to a Kubernetes-based cluster (such as OpenShift Container Platform) through an example of building a simple Go-based Memcached Operator and managing its lifecycle from installation to upgrade.

This is accomplished using two centerpieces of the Operator Framework: the Operator SDK (the **operator-sdk** CLI tool and **controller-runtime** library API) and the Operator Lifecycle Manager (OLM).

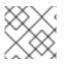

# NOTE

OpenShift Container Platform 4.4 supports Operator SDK v0.15.0 or later.

# 12.1.1. Architecture of the Operator SDK

The Operator Framework is an open source toolkit to manage Kubernetes native applications, called *Operators*, in an effective, automated, and scalable way. Operators take advantage of Kubernetes' extensibility to deliver the automation advantages of cloud services like provisioning, scaling, and backup and restore, while being able to run anywhere that Kubernetes can run.

Operators make it easy to manage complex, stateful applications on top of Kubernetes. However, writing an Operator today can be difficult because of challenges such as using low-level APIs, writing boilerplate, and a lack of modularity, which leads to duplication.

The Operator SDK is a framework designed to make writing Operators easier by providing:

- High-level APIs and abstractions to write the operational logic more intuitively
- Tools for scaffolding and code generation to quickly bootstrap a new project
- Extensions to cover common Operator use cases

#### 12.1.1.1. Workflow

The Operator SDK provides the following workflow to develop a new Operator:

- 1. Create a new Operator project using the Operator SDK command line interface (CLI).
- 2. Define new resource APIs by adding Custom Resource Definitions (CRDs).
- 3. Specify resources to watch using the Operator SDK API.
- 4. Define the Operator reconciling logic in a designated handler and use the Operator SDK API to interact with resources.
- 5. Use the Operator SDK CLI to build and generate the Operator deployment manifests.

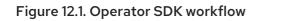

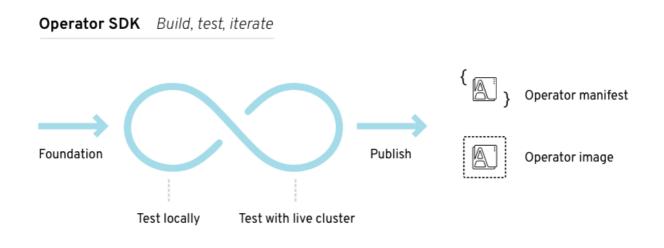

At a high level, an Operator using the Operator SDK processes events for watched resources in an Operator author-defined handler and takes actions to reconcile the state of the application.

## 12.1.1.2. Manager file

The main program for the Operator is the manager file at **cmd/manager/main.go**. The manager automatically registers the scheme for all Custom Resources (CRs) defined under **pkg/apis**/ and runs all controllers under **pkg/controller**/.

The manager can restrict the namespace that all controllers watch for resources:

mgr, err := manager.New(cfg, manager.Options{Namespace: namespace})

By default, this is the namespace that the Operator is running in. To watch all namespaces, you can leave the namespace option empty:

mgr, err := manager.New(cfg, manager.Options{Namespace: ""})

#### 12.1.1.3. Prometheus Operator support

Prometheus is an open-source systems monitoring and alerting toolkit. The Prometheus Operator creates, configures, and manages Prometheus clusters running on Kubernetes-based clusters, such as OpenShift Container Platform.

Helper functions exist in the Operator SDK by default to automatically set up metrics in any generated Go-based Operator for use on clusters where the Prometheus Operator is deployed.

# 12.1.2. Installing the Operator SDK CLI

The Operator SDK has a CLI tool that assists developers in creating, building, and deploying a new Operator project. You can install the SDK CLI on your workstation so you are prepared to start authoring your own Operators.

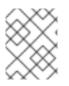

## NOTE

This guide uses minikube v0.25.0+ as the local Kubernetes cluster and Quay.io for the public registry.

#### 12.1.2.1. Installing from GitHub release

You can download and install a pre-built release binary of the SDK CLI from the project on GitHub.

#### Prerequisites

- Go v1.13+
- docker v17.03+, podman v1.2.0+, or buildah v1.7+
- OpenShift CLI (oc) 4.4+ installed
- Access to a cluster based on Kubernetes v1.12.0+
- Access to a container registry

#### Procedure

1. Set the release version variable:

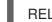

RELEASE\_VERSION=v0.15.0

- 2. Download the release binary.
  - For Linux:

\$ curl -OJL https://github.com/operator-framework/operatorsdk/releases/download/\${RELEASE\_VERSION}/operator-sdk-\${RELEASE\_VERSION}x86\_64-linux-gnu

• For macOS:

\$ curl -OJL https://github.com/operator-framework/operatorsdk/releases/download/\${RELEASE\_VERSION}/operator-sdk-\${RELEASE\_VERSION}x86\_64-apple-darwin

- 3. Verify the downloaded release binary.
  - a. Download the provided ASC file.
    - For Linux:

\$ curl -OJL https://github.com/operator-framework/operatorsdk/releases/download/\${RELEASE\_VERSION}/operator-sdk-\${RELEASE\_VERSION}-x86\_64-linux-gnu.asc

• For macOS:

\$ curl -OJL https://github.com/operator-framework/operatorsdk/releases/download/\${RELEASE\_VERSION}/operator-sdk-\${RELEASE\_VERSION}-x86\_64-apple-darwin.asc

- b. Place the binary and corresponding ASC file into the same directory and run the following command to verify the binary:
  - For Linux:

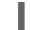

\$ gpg --verify operator-sdk-\${RELEASE\_VERSION}-x86\_64-linux-gnu.asc

• For macOS:

\$ gpg --verify operator-sdk-\${RELEASE\_VERSION}-x86\_64-apple-darwin.asc

If you do not have the maintainer's public key on your workstation, you will get the following error:

\$ gpg --verify operator-sdk-\${RELEASE\_VERSION}-x86\_64-apple-darwin.asc \$ gpg: assuming signed data in 'operator-sdk-\${RELEASE\_VERSION}-x86\_64-appledarwin' \$ gpg: Signature made Fri Apr 5 20:03:22 2019 CEST \$ gpg: using RSA key <key\_id> 1 \$ apg: Cap't aback signature: No public key

\$ gpg: Can't check signature: No public key

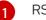

RSA key string.

To download the key, run the following command, replacing **<key\_id>** with the RSA key string provided in the output of the previous command:

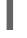

\$ gpg [--keyserver keys.gnupg.net] --recv-key "<key\_id>"

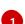

If you do not have a key server configured, specify one with the **--keyserver** option.

- 4. Install the release binary in your **PATH**:
  - For Linux:

\$ chmod +x operator-sdk-\${RELEASE\_VERSION}-x86\_64-linux-gnu \$ sudo cp operator-sdk-\${RELEASE\_VERSION}-x86\_64-linux-gnu /usr/local/bin/operator-sdk \$ rm operator-sdk-\${RELEASE\_VERSION}-x86\_64-linux-gnu

• For macOS:

\$ chmod +x operator-sdk-\${RELEASE\_VERSION}-x86\_64-apple-darwin \$ sudo cp operator-sdk-\${RELEASE\_VERSION}-x86\_64-apple-darwin /usr/local/bin/operator-sdk \$ rm operator-sdk-\${RELEASE\_VERSION}-x86\_64-apple-darwin

- 5. Verify that the CLI tool was installed correctly:

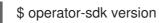

## 12.1.2.2. Installing from Homebrew

You can install the SDK CLI using Homebrew.

#### Prerequisites

- Homebrew
- docker v17.03+, podman v1.2.0+, or buildah v1.7+
- OpenShift CLI (oc) 4.4+ installed
- Access to a cluster based on Kubernetes v1.12.0+
- Access to a container registry

#### Procedure

1. Install the SDK CLI using the **brew** command:

\$ brew install operator-sdk

2. Verify that the CLI tool was installed correctly:

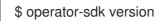

#### 12.1.2.3. Compiling and installing from source

You can obtain the Operator SDK source code to compile and install the SDK CLI.

#### Prerequisites

- Git
- Go v1.13+
- docker v17.03+, podman v1.2.0+, or buildah v1.7+
- OpenShift CLI (oc) 4.4+ installed
- Access to a cluster based on Kubernetes v1.12.0+
- Access to a container registry

#### Procedure

1. Clone the **operator-sdk** repository:

\$ mkdir -p \$GOPATH/src/github.com/operator-framework
\$ cd \$GOPATH/src/github.com/operator-framework
\$ git clone https://github.com/operator-framework/operator-sdk
\$ cd operator-sdk

2. Check out the desired release branch:

\$ git checkout master

3. Compile and install the SDK CLI:

\$ make dep
\$ make install

This installs the CLI binary operator-sdk at \$GOPATH/bin.

4. Verify that the CLI tool was installed correctly:

\$ operator-sdk version

# 12.1.3. Building a Go-based Operator using the Operator SDK

The Operator SDK makes it easier to build Kubernetes native applications, a process that can require deep, application-specific operational knowledge. The SDK not only lowers that barrier, but it also helps reduce the amount of boilerplate code needed for many common management capabilities, such as metering or monitoring.

This procedure walks through an example of building a simple Memcached Operator using tools and libraries provided by the SDK.

#### Prerequisites

- Operator SDK CLI installed on the development workstation
- Operator Lifecycle Manager (OLM) installed on a Kubernetes-based cluster (v1.8 or above to support the **apps/v1beta2** API group), for example OpenShift Container Platform 4.4
- Access to the cluster using an account with **cluster-admin** permissions
- OpenShift CLI (oc) v4.1+ installed

#### Procedure

1. Create a new project.

Use the CLI to create a new memcached-operator project:

\$ mkdir -p \$GOPATH/src/github.com/example-inc/
\$ cd \$GOPATH/src/github.com/example-inc/
\$ operator-sdk new memcached-operator
\$ cd memcached-operator

- 2. Add a new Custom Resource Definition (CRD).
  - a. Use the CLI to add a new CRD API called **Memcached**, with **APIVersion** set to **cache.example.com/v1apha1** and **Kind** set to **Memcached**:
    - \$ operator-sdk add api \
       --api-version=cache.example.com/v1alpha1 \
       --kind=Memcached

This scaffolds the Memcached resource API under pkg/apis/cache/v1alpha1/.

b. Modify the spec and status of the **Memcached** Custom Resource (CR) at the pkg/apis/cache/v1alpha1/memcached\_types.go file:

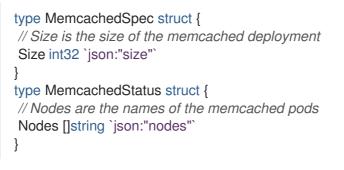

c. After modifying the \* types.go file, always run the following command to update the generated code for that resource type:

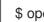

\$ operator-sdk generate k8s

#### 3. Optional: Add custom validation to your CRD.

OpenAPI v3.0 schemas are added to CRD manifests in the **spec.validation** block when the manifests are generated. This validation block allows Kubernetes to validate the properties in a Memcached CR when it is created or updated.

Additionally, a pkg/apis/<group>/<version>/zz generated.openapi.go file is generated. This file contains the Go representation of this validation block if the +k8s:openapi-gen=true annotation is present above the Kind type declaration, which is present by default. This autogenerated code is your Go Kind type's OpenAPI model, from which you can create a full OpenAPI Specification and generate a client.

As an Operator author, you can use Kubebuilder markers (annotations) to configure custom validations for your API. These markers must always have a **+kubebuilder:validation** prefix. For example, adding an enum-type specification can be done by adding the following marker:

// +kubebuilder:validation:Enum=Lion;Wolf;Dragon type Alias string

Usage of markers in API code is discussed in the Kubebuilder Generating CRDs and Markers for Config/Code Generation documentation. A full list of OpenAPIv3 validation markers is also available in the Kubebuilder CRD Validation documentation.

If you add any custom validations, run the following command to update the OpenAPI validation section in the CRD's deploy/crds/cache.example.com\_memcacheds\_crd.yaml file:

\$ operator-sdk generate crds

#### Example generated YAML

spec: validation: openAPIV3Schema: properties: spec: properties:

size: format: int32 type: integer

#### 4. Add a new Controller.

- a. Add a new Controller to the project to watch and reconcile the Memcached resource:
  - \$ operator-sdk add controller \
     --api-version=cache.example.com/v1alpha1 \
     --kind=Memcached

This scaffolds a new Controller implementation under pkg/controller/memcached/.

- b. For this example, replace the generated controller file pkg/controller/memcached/memcached\_controller.go with the example implementation. The example controller executes the following reconciliation logic for each Memcached CR:
  - Create a Memcached Deployment if it does not exist.
  - Ensure that the Deployment size is the same as specified by the **Memcached** CR spec.
  - Update the **Memcached** CR status with the names of the Memcached pods.

The next two sub-steps inspect how the Controller watches resources and how the reconcile loop is triggered. You can skip these steps to go directly to building and running the Operator.

#### c. Inspect the Controller implementation at the

**pkg/controller/memcached/memcached\_controller.go** file to see how the Controller watches resources.

The first watch is for the Memcached type as the primary resource. For each Add, Update, or Delete event, the reconcile loop is sent a reconcile **Request** (a **<namespace>:<name>** key) for that Memcached object:

err := c.Watch(
 &source.Kind{Type: &cachev1alpha1.Memcached{}},
 &handler.EnqueueRequestForObject{})

The next watch is for Deployments, but the event handler maps each event to a reconcile **Request** for the owner of the Deployment. In this case, this is the Memcached object for which the Deployment was created. This allows the controller to watch Deployments as a secondary resource:

err := c.Watch(&source.Kind{Type: &appsv1.Deployment{}},
&handler.EnqueueRequestForOwner{
 IsController: true,
 OwnerType: &cachev1alpha1.Memcached{},
})

d. Every Controller has a Reconciler object with a **Reconcile()** method that implements the reconcile loop. The reconcile loop is passed the **Request** argument which is a <namespace>:<name> key used to lookup the primary resource object, Memcached, from the cache:

func (r \*ReconcileMemcached) Reconcile(request reconcile.Request) (reconcile.Result,
error) {
 // Lookup the Memcached instance for this reconcile request
 memcached := &cachev1alpha1.Memcached{}
 err := r.client.Get(context.TODO(), request.NamespacedName, memcached)
 ...
}

Based on the return value of **Reconcile()** the reconcile **Request** may be requeued and the loop may be triggered again:

// Reconcile successful - don't requeue
return reconcile.Result{}, nil
// Reconcile failed due to error - requeue
return reconcile.Result{}, err
// Requeue for any reason other than error
return reconcile.Result{Requeue: true}, nil

#### 5. Build and run the Operator.

a. Before running the Operator, the CRD must be registered with the Kubernetes API server:

\$ oc create \
 -f deploy/crds/cache\_v1alpha1\_memcached\_crd.yaml

- b. After registering the CRD, there are two options for running the Operator:
  - As a Deployment inside a Kubernetes cluster
  - As Go program outside a cluster

Choose one of the following methods.

- i. Option A: Running as a Deployment inside the cluster.
  - A. Build the **memcached-operator** image and push it to a registry:

\$ operator-sdk build quay.io/example/memcached-operator:v0.0.1

B. The Deployment manifest is generated at **deploy/operator.yaml**. Update the Deployment image as follows since the default is just a placeholder:

\$ sed -i 's|REPLACE\_IMAGE|quay.io/example/memcached-operator:v0.0.1|g' deploy/operator.yaml

- C. Ensure you have an account on Quay.io for the next step, or substitute your preferred container registry. On the registry, create a new public image repository named **memcached-operator**.
- D. Push the image to the registry:

\$ podman push quay.io/example/memcached-operator:v0.0.1

E. Setup RBAC and deploy memcached-operator:

\$ oc create -f deploy/role.yaml
\$ oc create -f deploy/role\_binding.yaml
\$ oc create -f deploy/service\_account.yaml
\$ oc create -f deploy/operator.yaml

F. Verify that memcached-operator is up and running:

\$ oc get deployment NAME DESIRED CURRENT UP-TO-DATE AVAILABLE AGE memcached-operator 1 1 1 1 1m

ii. *Option B:* Running locally outside the cluster. This method is preferred during development cycle to deploy and test faster.

Run the Operator locally with the default Kubernetes configuration file present at **\$HOME**/.kube/config:

\$ operator-sdk run --local --namespace=default

You can use a specific kubeconfig using the flag --kubeconfig=<path/to/kubeconfig>.

- 6. Verify that the Operator can deploy a Memcached application by creating a Memcached CR.
  - a. Create the example **Memcached** CR that was generated at deploy/crds/cache\_v1alpha1\_memcached\_cr.yaml:

\$ cat deploy/crds/cache\_v1alpha1\_memcached\_cr.yaml apiVersion: "cache.example.com/v1alpha1" kind: "Memcached" metadata: name: "example-memcached" spec: size: 3

\$ oc apply -f deploy/crds/cache\_v1alpha1\_memcached\_cr.yaml

b. Ensure that **memcached-operator** creates the Deployment for the CR:

| \$ oc get deployme | nt      |     |      |        |      |           |     |
|--------------------|---------|-----|------|--------|------|-----------|-----|
| NAME               | DESIRED | CUR | RENT | UP-TO- | DATE | AVAILABLE | AGE |
| memcached-opera    | ator 1  | 1   | 1    | 1      | 2m   | l         |     |
| example-memcach    | ned 3   | 3   | 3    | 3      | 1r   | n         |     |

c. Check the pods and CR status to confirm the status is updated with the **memcached** pod names:

| \$ oc get pods          |              |        |           |   |     |
|-------------------------|--------------|--------|-----------|---|-----|
| NAME                    | READY S      | STATUS | RESTART   | S | AGE |
| example-memcached-6fd7  | c98d8-7dqdr  | 1/1    | Running ( | C | 1m  |
| example-memcached-6fd7  | c98d8-g5k7v  | / 1/1  | Running   | 0 | 1m  |
| example-memcached-6fd7  | c98d8-m7vn   | 7 1/1  | Running   | 0 | 1m  |
| memcached-operator-7cc7 | cfdf86-vvjqk | 1/1    | Running 0 |   | 2m  |
|                         |              |        |           |   |     |

\$ oc get memcached/example-memcached -o yaml

apiVersion: cache.example.com/v1alpha1 kind: Memcached metadata: clusterName: "" creationTimestamp: 2018-03-31T22:51:08Z generation: 0 name: example-memcached namespace: default resourceVersion: "245453" selfLink: /apis/cache.example.com/v1alpha1/namespaces/default/memcacheds/examplememcached uid: 0026cc97-3536-11e8-bd83-0800274106a1 spec: size: 3 status: nodes: - example-memcached-6fd7c98d8-7dqdr - example-memcached-6fd7c98d8-g5k7v - example-memcached-6fd7c98d8-m7vn7

- 7. Verify that the Operator can manage a deployed Memcached application by updating the size of the deployment.
  - a. Change the **spec.size** field in the **memcached** CR from **3** to **4**:

```
$ cat deploy/crds/cache_v1alpha1_memcached_cr.yaml
apiVersion: "cache.example.com/v1alpha1"
kind: "Memcached"
metadata:
    name: "example-memcached"
spec:
    size: 4
```

b. Apply the change:

\$ oc apply -f deploy/crds/cache\_v1alpha1\_memcached\_cr.yaml

c. Confirm that the Operator changes the Deployment size:

```
$ oc get deployment
NAME DESIRED CURRENT UP-TO-DATE AVAILABLE AGE
example-memcached 4 4 4 5m
```

8. Clean up the resources:

\$ oc delete -f deploy/crds/cache\_v1alpha1\_memcached\_cr.yaml
\$ oc delete -f deploy/crds/cache\_v1alpha1\_memcached\_crd.yaml
\$ oc delete -f deploy/operator.yaml
\$ oc delete -f deploy/role.yaml
\$ oc delete -f deploy/role\_binding.yaml
\$ oc delete -f deploy/service\_account.yaml

#### Additional resources

• For more information about OpenAPI v3.0 validation schemas in CRDs, refer to the Kubernetes documentation.

# 12.1.4. Managing a Go-based Operator using the Operator Lifecycle Manager

The previous section has covered manually running an Operator. In the next sections, we will explore using the Operator Lifecycle Manager (OLM), which is what enables a more robust deployment model for Operators being run in production environments.

The OLM helps you to install, update, and generally manage the lifecycle of all of the Operators (and their associated services) on a Kubernetes cluster. It runs as an Kubernetes extension and lets you use **oc** for all the lifecycle management functions without any additional tools.

#### Prerequisites

- OLM installed on a Kubernetes-based cluster (v1.8 or above to support the **apps/v1beta2** API group), for example OpenShift Container Platform 4.4 Preview OLM enabled
- Memcached Operator built

#### Procedure

#### 1. Generate an Operator manifest.

An Operator manifest describes how to display, create, and manage the application, in this case Memcached, as a whole. It is defined by a **ClusterServiceVersion** (CSV) object and is required for the OLM to function.

From the **memcached-operator**/ directory that was created when you built the Memcached Operator, generate the CSV manifest:

\$ operator-sdk generate csv --csv-version 0.0.1

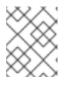

#### NOTE

See Building a CSV for the Operator Framework for more information on manually defining a manifest file.

2. **Create an OperatorGroup** that specifies the namespaces that the Operator will target. Create the following OperatorGroup in the namespace where you will create the CSV. In this example, the **default** namespace is used:

```
apiVersion: operators.coreos.com/v1
kind: OperatorGroup
metadata:
name: memcached-operator-group
namespace: default
spec:
targetNamespaces:
- default
```

- 3. **Deploy the Operator.** Use the files that were generated into the **deploy**/ directory by the Operator SDK when you built the Memcached Operator.
  - a. Apply the Operator's CSV manifest to the specified namespace in the cluster:

\$ oc apply -f deploy/olm-catalog/memcached-operator/0.0.1/memcached-operator.v0.0.1.clusterserviceversion.yaml

When you apply this manifest, the cluster does not immediately update because it does not yet meet the requirements specified in the manifest.

- b. Create the role, role binding, and service account to grant resource permissions to the Operator, and the Custom Resource Definition (CRD) to create the Memcached type that the Operator manages:
  - \$ oc create -f deploy/crds/cache.example.com\_memcacheds\_crd.yaml
  - \$ oc create -f deploy/service\_account.yaml
  - \$ oc create -f deploy/role.yaml
  - \$ oc create -f deploy/role\_binding.yaml

Because the OLM creates Operators in a particular namespace when a manifest is applied, administrators can leverage the native Kubernetes RBAC permission model to restrict which users are allowed to install Operators.

#### 4. Create an application instance.

The Memcached Operator is now running in the **default** namespace. Users interact with Operators via instances of **CustomResources**; in this case, the resource has the kind **Memcached**. Native Kubernetes RBAC also applies to **CustomResources**, providing administrators control over who can interact with each Operator.

Creating instances of Memcached in this namespace will now trigger the Memcached Operator to instantiate pods running the memcached server that are managed by the Operator. The more **CustomResources** you create, the more unique instances of Memcached are managed by the Memcached Operator running in this namespace.

\$ cat <<EOF | oc apply -f apiVersion: "cache.example.com/v1alpha1" kind: "Memcached" metadata: name: "memcached-for-wordpress" spec: size: 1 EOF \$ cat <<EOF | oc apply -f apiVersion: "cache.example.com/v1alpha1" kind: "Memcached" metadata: name: "memcached-for-drupal" spec: size: 1 EOF \$ oc get Memcached NAME AGE memcached-for-drupal 22s memcached-for-wordpress 27s \$ oc get pods READY STATUS RESTARTS AGE NAME

| memcached-app-operator-66b5777b79-pnsfj 1/ | 1 Running 0  | 14m |
|--------------------------------------------|--------------|-----|
| memcached-for-drupal-5476487c46-qbd66 1/1  | I Running 0  | 3s  |
| memcached-for-wordpress-65b75fd8c9-7b9x7 1 | /1 Running 0 | 8s  |

#### 5. Update an application.

Manually apply an update to the Operator by creating a new Operator manifest with a **replaces** field that references the old Operator manifest. The OLM ensures that all resources being managed by the old Operator have their ownership moved to the new Operator without fear of any programs stopping execution. It is up to the Operators themselves to execute any data migrations required to upgrade resources to run under a new version of the Operator.

The following command demonstrates applying a new Operator manifest file using a new version of the Operator and shows that the pods remain executing:

\$ curl -Lo memcachedoperator.0.0.2.csv.yaml https://raw.githubusercontent.com/operatorframework/getting-started/master/memcachedoperator.0.0.2.csv.yaml \$ oc apply -f memcachedoperator.0.0.2.csv.yaml \$ oc get pods NAME READY STATUS RESTARTS AGE memcached-app-operator-66b5777b79-pnsfj 1/1 Running 0 3s memcached-for-drupal-5476487c46-gbd66 Running 0 14m 1/1 memcached-for-wordpress-65b75fd8c9-7b9x7 1/1 Running 0 14m

# 12.1.5. Additional resources

- See Appendices to learn about the project directory structures created by the Operator SDK.
- Operator Development Guide for Red Hat Partners

# 12.2. CREATING ANSIBLE-BASED OPERATORS

This guide outlines Ansible support in the Operator SDK and walks Operator authors through examples building and running Ansible-based Operators with the **operator-sdk** CLI tool that use Ansible playbooks and modules.

# 12.2.1. Ansible support in the Operator SDK

The Operator Framework is an open source toolkit to manage Kubernetes native applications, called *Operators*, in an effective, automated, and scalable way. This framework includes the Operator SDK, which assists developers in bootstrapping and building an Operator based on their expertise without requiring knowledge of Kubernetes API complexities.

One of the Operator SDK's options for generating an Operator project includes leveraging existing Ansible playbooks and modules to deploy Kubernetes resources as a unified application, without having to write any Go code.

# 12.2.1.1. Custom Resource files

Operators use the Kubernetes' extension mechanism, Custom Resource Definitions (CRDs), so your Custom Resource (CR) looks and acts just like the built-in, native Kubernetes objects.

The CR file format is a Kubernetes resource file. The object has mandatory and optional fields:

#### Table 12.1. Custom Resource fields

| Field                  | Description                                                                                                    |
|------------------------|----------------------------------------------------------------------------------------------------|
| apiVersion             | Version of the CR to be created.                                                                                                    |
| kind                   | Kind of the CR to be created.                                                                                                    |
| metadata               | Kubernetes-specific metadata to be created.                                                                                                    |
| <b>spec</b> (optional) | Key-value list of variables which are passed to Ansible. This field is empty by default.                                                                                                    |
| status                 | Summarizes the current state of the object. For Ansible-based Operators, the <b>status</b> subresource is enabled for CRDs and managed by the <b>operator_sdk.util.k8s_status</b> Ansible module by default, which includes <b>condition</b> information to the CR's <b>status</b> . |
| annotations            | Kubernetes-specific annotations to be appended to the CR.                                                                                                    |

The following list of CR annotations modify the behavior of the Operator:

#### Table 12.2. Ansible-based Operator annotations

| Annotation                                | Description                                                                                                    |
|-------------------------------------------|----------------------------------------------------------------------------------------------------|
| ansible.operator-<br>sdk/reconcile-period | Specifies the reconciliation interval for the CR. This value is parsed using the standard Golang package <b>time</b> . Specifically, <b>ParseDuration</b> is used which applies the default suffix of <b>S</b> , giving the value in seconds. |

#### **Example Ansible-based Operator annotation**

```
apiVersion: "foo.example.com/v1alpha1"
kind: "Foo"
metadata:
name: "example"
annotations:
ansible.operator-sdk/reconcile-period: "30s"
```

#### 12.2.1.2. Watches file

The Watches file contains a list of mappings from Custom Resources (CRs), identified by its **Group**, **Version**, and **Kind**, to an Ansible role or playbook. The Operator expects this mapping file in a predefined location, **/opt/ansible/watches.yaml**.

Table 12.3. Watches file mappings

| Field | Description           |
|-------|-----------------------|
| group | Group of CR to watch. |

| Field                      | Description                                                                                                    |
|----------------------------|----------------------------------------------------------------------------------------------------|
| version                    | Version of CR to watch.                                                                                                    |
| kind                       | Kind of CR to watch                                                                                                    |
| <b>role</b> (default)      | Path to the Ansible role added to the container. For example, if your <b>roles</b> directory is at <b>/opt/ansible/roles</b> / and your role is named <b>busybox</b> , this value would be <b>/opt/ansible/roles/busybox</b> . This field is mutually exclusive with the <b>playbook</b> field. |
| playbook                   | Path to the Ansible playbook added to the container. This playbook is expected to be simply a way to call roles. This field is mutually exclusive with the <b>role</b> field.                                                                                                    |
| reconcilePeriod (optional) | The reconciliation interval, how often the role or playbook is run, for a given CR.                                                                                                    |
| manageStatus (optional)    | When set to <b>true</b> (default), the Operator manages the status of the CR generically. When set to <b>false</b> , the status of the CR is managed elsewhere, by the specified role or playbook or in a separate controller.                                                                  |

# **Example Watches file**

- version: v1alpha1 1 group: foo.example.com kind: Foo role: /opt/ansible/roles/Foo
- version: v1alpha1 2 group: bar.example.com kind: Bar playbook: /opt/ansible/playbook.yml
- version: v1alpha1 3 group: baz.example.com kind: Baz playbook: /opt/ansible/baz.yml reconcilePeriod: 0 manageStatus: false
- Simple example mapping **Foo** to the **Foo** role.
- 2 Simple example mapping **Bar** to a playbook.
- 3 More complex example for the **Baz** kind. Disables re-queuing and managing the CR status in the playbook.

#### 12.2.1.2.1. Advanced options

Advanced features can be enabled by adding them to your Watches file per GVK (group, version, and kind). They can go below the **group**, **version**, **kind** and **playbook** or **role** fields.

Some features can be overridden per resource using an annotation on that Custom Resource (CR). The options that can be overridden have the annotation specified below.

| Feature                        | YAML key                            | Description                                                                                                    | Annotation for<br>override                                | Defa<br>ult<br>valu<br>e |
|--------------------------------|-------------------------------------|----------------------------------------------------------------------------------------------------|-----------------------------------------------------------|--------------------------|
| Reconcile period               | reconcilePeri<br>od                 | Time between reconcile runs for a particular CR.                                                                                      | ansbile.oper<br>ator-<br>sdk/reconcil<br>e-period         | 1m                       |
| Manage status                  | manageStatu<br>s                    | Allows the Operator to manage<br>the <b>conditions</b> section of each<br>CR's <b>status</b> section.                                 |                                                           | true                     |
| Watch dependent<br>resources   | watchDepen<br>dentResourc<br>es     | Allows the Operator to<br>dynamically watch resources that<br>are created by Ansible.                                                 |                                                           | true                     |
| Watch cluster-scoped resources | watchCluster<br>ScopedReso<br>urces | Allows the Operator to watch<br>cluster-scoped resources that<br>are created by Ansible.                                              |                                                           | fals<br>e                |
| Max runner artifacts           | maxRunnerA<br>rtifacts              | Manages the number of artifact<br>directories that Ansible Runner<br>keeps in the Operator container<br>for each individual resource. | ansible.oper<br>ator-<br>sdk/max-<br>runner-<br>artifacts | 20                       |

# Example Watches file with advanced options

version: v1alpha1
 group: app.example.com
 kind: AppService
 playbook: /opt/ansible/playbook.yml
 maxRunnerArtifacts: 30
 reconcilePeriod: 5s
 manageStatus: False
 watchDependentResources: False

#### 12.2.1.3. Extra variables sent to Ansible

Extra variables can be sent to Ansible, which are then managed by the Operator. The **spec** section of the Custom Resource (CR) passes along the key-value pairs as extra variables. This is equivalent to extra variables passed in to the **ansible-playbook** command.

The Operator also passes along additional variables under the **meta** field for the name of the CR and the namespace of the CR.

For the following CR example:

```
apiVersion: "app.example.com/v1alpha1"
kind: "Database"
metadata:
name: "example"
spec:
message:"Hello world 2"
newParameter: "newParam"
```

The structure passed to Ansible as extra variables is:

```
{ "meta": {
    "name": "<cr_name>",
    "namespace": "<cr_namespace>",
  },
  "message": "Hello world 2",
  "new_parameter": "newParam",
  "_app_example_com_database": {
    <full_crd>
  },
}
```

The **message** and **newParameter** fields are set in the top level as extra variables, and **meta** provides the relevant metadata for the CR as defined in the Operator. The **meta** fields can be accessed using dot notation in Ansible, for example:

```
- debug:
msg: "name: {{ meta.name }}, {{ meta.namespace }}"
```

#### 12.2.1.4. Ansible Runner directory

Ansible Runner keeps information about Ansible runs in the container. This is located at /tmp/ansibleoperator/runner/<group>/<version>/<kind>/<namespace>/<name>.

#### Additional resources

• To learn more about the **runner** directory, see the Ansible Runner documentation.

# 12.2.2. Installing the Operator SDK CLI

The Operator SDK has a CLI tool that assists developers in creating, building, and deploying a new Operator project. You can install the SDK CLI on your workstation so you are prepared to start authoring your own Operators.

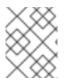

#### NOTE

This guide uses minikube v0.25.0+ as the local Kubernetes cluster and Quay.io for the public registry.

## 12.2.2.1. Installing from GitHub release

You can download and install a pre-built release binary of the SDK CLI from the project on GitHub.

#### Prerequisites

- Go v1.13+
- docker v17.03+, podman v1.2.0+, or buildah v1.7+
- OpenShift CLI (oc) 4.4+ installed
- Access to a cluster based on Kubernetes v1.12.0+
- Access to a container registry

#### Procedure

1. Set the release version variable:

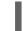

RELEASE\_VERSION=v0.15.0

- 2. Download the release binary.
  - For Linux:

\$ curl -OJL https://github.com/operator-framework/operatorsdk/releases/download/\${RELEASE\_VERSION}/operator-sdk-\${RELEASE\_VERSION}x86\_64-linux-gnu

• For macOS:

\$ curl -OJL https://github.com/operator-framework/operatorsdk/releases/download/\${RELEASE\_VERSION}/operator-sdk-\${RELEASE\_VERSION}x86\_64-apple-darwin

3. Verify the downloaded release binary.

a. Download the provided ASC file.

• For Linux:

\$ curl -OJL https://github.com/operator-framework/operatorsdk/releases/download/\${RELEASE\_VERSION}/operator-sdk-\${RELEASE\_VERSION}-x86\_64-linux-gnu.asc

• For macOS:

\$ curl -OJL https://github.com/operator-framework/operatorsdk/releases/download/\${RELEASE\_VERSION}/operator-sdk-\${RELEASE\_VERSION}-x86\_64-apple-darwin.asc

b. Place the binary and corresponding ASC file into the same directory and run the following command to verify the binary:

• For Linux:

\$ gpg --verify operator-sdk-\${RELEASE\_VERSION}-x86\_64-linux-gnu.asc

• For macOS:

\$ gpg --verify operator-sdk-\${RELEASE\_VERSION}-x86\_64-apple-darwin.asc

If you do not have the maintainer's public key on your workstation, you will get the following error:

\$ gpg --verify operator-sdk-\${RELEASE\_VERSION}-x86\_64-apple-darwin.asc \$ gpg: assuming signed data in 'operator-sdk-\${RELEASE\_VERSION}-x86\_64-appledarwin' \$ apg: Signature made Eri Apr. 5 20:02:22 2010 CEST

\$ gpg: Signature made Fri Apr 5 20:03:22 2019 CEST

\$ gpg: using RSA key <key\_id> 1

\$ gpg: Can't check signature: No public key

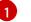

RSA key string.

To download the key, run the following command, replacing **<key\_id>** with the RSA key string provided in the output of the previous command:

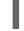

\$ gpg [--keyserver keys.gnupg.net] --recv-key "<key\_id>"

If you do not have a key server configured, specify one with the **--keyserver** option.

- 4. Install the release binary in your **PATH**:
  - For Linux:

\$ chmod +x operator-sdk-\${RELEASE\_VERSION}-x86\_64-linux-gnu \$ sudo cp operator-sdk-\${RELEASE\_VERSION}-x86\_64-linux-gnu /usr/local/bin/operator-sdk \$ rm operator-sdk-\${RELEASE\_VERSION}-x86\_64-linux-gnu

• For macOS:

\$ chmod +x operator-sdk-\${RELEASE\_VERSION}-x86\_64-apple-darwin \$ sudo cp operator-sdk-\${RELEASE\_VERSION}-x86\_64-apple-darwin /usr/local/bin/operator-sdk \$ rm operator-sdk-\${RELEASE\_VERSION}-x86\_64-apple-darwin

5. Verify that the CLI tool was installed correctly:

\$ operator-sdk version

#### 12.2.2.2. Installing from Homebrew

You can install the SDK CLI using Homebrew.

#### Prerequisites

- Homebrew
- docker v17.03+, podman v1.2.0+, or buildah v1.7+
- OpenShift CLI (oc) 4.4+ installed
- Access to a cluster based on Kubernetes v1.12.0+
- Access to a container registry

#### Procedure

1. Install the SDK CLI using the **brew** command:

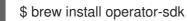

2. Verify that the CLI tool was installed correctly:

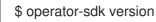

#### 12.2.2.3. Compiling and installing from source

You can obtain the Operator SDK source code to compile and install the SDK CLI.

#### Prerequisites

- Git
- Go v1.13+
- docker v17.03+, podman v1.2.0+, or buildah v1.7+
- OpenShift CLI (oc) 4.4+ installed
- Access to a cluster based on Kubernetes v1.12.0+
- Access to a container registry

#### Procedure

- 1. Clone the **operator-sdk** repository:
  - \$ mkdir -p \$GOPATH/src/github.com/operator-framework
    \$ cd \$GOPATH/src/github.com/operator-framework
    \$ git clone https://github.com/operator-framework/operator-sdk
- 2. Check out the desired release branch:

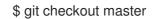

3. Compile and install the SDK CLI:

\$ make dep
\$ make install

This installs the CLI binary operator-sdk at \$GOPATH/bin.

4. Verify that the CLI tool was installed correctly:

\$ operator-sdk version

# 12.2.3. Building an Ansible-based Operator using the Operator SDK

This procedure walks through an example of building a simple Memcached Operator powered by Ansible playbooks and modules using tools and libraries provided by the Operator SDK.

#### Prerequisites

- Operator SDK CLI installed on the development workstation
- Access to a Kubernetes-based cluster v1.11.3+ (for example OpenShift Container Platform 4.4) using an account with **cluster-admin** permissions
- OpenShift CLI (oc) v4.1+ installed
- ansible v2.6.0+
- ansible-runner v1.1.0+
- ansible-runner-http v1.0.0+

#### Procedure

1. **Create a new Operator project.** A namespace-scoped Operator watches and manages resources in a single namespace. Namespace-scoped Operators are preferred because of their flexibility. They enable decoupled upgrades, namespace isolation for failures and monitoring, and differing API definitions.

To create a new Ansible-based, namespace-scoped **memcached-operator** project and change to its directory, use the following commands:

\$ operator-sdk new memcached-operator \
 --api-version=cache.example.com/v1alpha1 \
 --kind=Memcached \
 --type=ansible
\$ cd memcached-operator

This creates the **memcached-operator** project specifically for watching the Memcached resource with APIVersion **example.com/v1apha1** and Kind **Memcached**.

#### 2. Customize the Operator logic.

For this example, the **memcached-operator** executes the following reconciliation logic for each **Memcached** Custom Resource (CR):

- Create a **memcached** Deployment if it does not exist.
- Ensure that the Deployment size is the same as specified by the **Memcached** CR.

By default, the **memcached-operator** watches **Memcached** resource events as shown in the **watches.yaml** file and executes the Ansible role **Memcached**:

 version: v1alpha1 group: cache.example.com kind: Memcached

You can optionally customize the following logic in the watches.yaml file:

- a. Specifying a **role** option configures the Operator to use this specified path when launching **ansible-runner** with an Ansible role. By default, the new command fills in an absolute path to where your role should go:
  - version: v1alpha1 group: cache.example.com kind: Memcached role: /opt/ansible/roles/memcached
- b. Specifying a **playbook** option in the **watches.yaml** file configures the Operator to use this specified path when launching **ansible-runner** with an Ansible playbook:
  - version: v1alpha1
     group: cache.example.com
     kind: Memcached
     playbook: /opt/ansible/playbook.yaml

#### 3. Build the Memcached Ansible role.

Modify the generated Ansible role under the **roles/memcached**/ directory. This Ansible role controls the logic that is executed when a resource is modified.

#### a. Define the Memcached spec.

Defining the spec for an Ansible-based Operator can be done entirely in Ansible. The Ansible Operator passes all key-value pairs listed in the CR spec field along to Ansible as variables. The names of all variables in the spec field are converted to snake case (lowercase with an underscore) by the Operator before running Ansible. For example, **serviceAccount** in the spec becomes **service\_account** in Ansible.

#### TIP

You should perform some type validation in Ansible on the variables to ensure that your application is receiving expected input.

In case the user does not set the **spec** field, set a default by modifying the **roles/memcached/defaults/main.yml** file:

# size: 1

#### b. Define the Memcached Deployment.

With the **Memcached** spec now defined, you can define what Ansible is actually executed on resource changes. Because this is an Ansible role, the default behavior executes the tasks in the **roles/memcached/tasks/main.yml** file. The goal is for Ansible to create a Deployment if it does not exist, which runs the **memcached:1.4.36-alpine** image. Ansible 2.7+ supports the k8s Ansible module, which this example leverages to control the Deployment definition.

Modify the **roles/memcached/tasks/main.yml** to match the following:

```
- name: start memcached
k8s:
 definition:
   kind: Deployment
   apiVersion: apps/v1
   metadata:
    name: '{{ meta.name }}-memcached'
    namespace: '{{ meta.namespace }}'
   spec:
    replicas: "{{size}}"
    selector:
     matchLabels:
      app: memcached
    template:
     metadata:
      labels:
        app: memcached
     spec:
      containers:
       - name: memcached
       command:
       - memcached
       - -m=64
       - -0
       - modern
        - -V
        image: "docker.io/memcached:1.4.36-alpine"
        ports:
         - containerPort: 11211
```

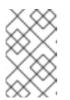

# NOTE

This example used the **size** variable to control the number of replicas of the **Memcached** Deployment. This example sets the default to **1**, but any user can create a CR that overwrites the default.

#### 4. Deploy the CRD.

Before running the Operator, Kubernetes needs to know about the new Custom Resource Definition (CRD) the Operator will be watching. Deploy the **Memcached** CRD:

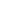

\$ oc create -f deploy/crds/cache.example.com\_memcacheds\_crd.yaml

#### 5. Build and run the Operator.

There are two ways to build and run the Operator:

- As a Pod inside a Kubernetes cluster.
- As a Go program outside the cluster using the **operator-sdk up** command.

Choose one of the following methods:

- a. Run as a Podinside a Kubernetes cluster. This is the preferred method for production use.
  - i. Build the **memcached-operator** image and push it to a registry:

\$ operator-sdk build quay.io/example/memcached-operator:v0.0.1
\$ podman push quay.io/example/memcached-operator:v0.0.1

ii. Deployment manifests are generated in the **deploy/operator.yaml** file. The deployment image in this file needs to be modified from the placeholder **REPLACE\_IMAGE** to the previous built image. To do this, run:

\$ sed -i 's|REPLACE\_IMAGE|quay.io/example/memcached-operator:v0.0.1|g' deploy/operator.yaml

iii. Deploy the **memcached-operator**:

\$ oc create -f deploy/service\_account.yaml \$ oc create -f deploy/role.yaml \$ oc create -f deploy/role\_binding.yaml \$ oc create -f deploy/operator.yaml

iv. Verify that the memcached-operator is up and running:

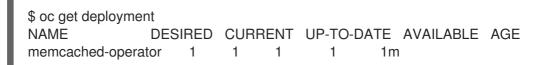

b. **Run outside the cluster.** This method is preferred during the development cycle to speed up deployment and testing.

Ensure that Ansible Runner and Ansible Runner HTTP Plug-in are installed or else you will see unexpected errors from Ansible Runner when a CR is created.

It is also important that the role path referenced in the **watches.yaml** file exists on your machine. Because normally a container is used where the role is put on disk, the role must be manually copied to the configured Ansible roles path (for example /etc/ansible/roles).

i. To run the Operator locally with the default Kubernetes configuration file present at **\$HOME/.kube/config**:

\$ operator-sdk run --local

To run the Operator locally with a provided Kubernetes configuration file:

\$ operator-sdk run --local --kubeconfig=config

#### 6. Create a Memcached CR.

a. Modify the **deploy/crds/cache\_v1alpha1\_memcached\_cr.yaml** file as shown and create a **Memcached** CR:

\$ cat deploy/crds/cache\_v1alpha1\_memcached\_cr.yaml apiVersion: "cache.example.com/v1alpha1" kind: "Memcached" metadata: name: "example-memcached" spec: size: 3

\$ oc apply -f deploy/crds/cache\_v1alpha1\_memcached\_cr.yaml

b. Ensure that the **memcached-operator** creates the Deployment for the CR:

| \$ oc get deployment |         |      |      |        |       |           |     |
|----------------------|---------|------|------|--------|-------|-----------|-----|
| NAME                 | DESIRED | CURI | RENT | UP-TO- | -DATE | AVAILABLE | AGE |
| memcached-opera      | itor 1  | 1    | 1    | 1      | 2m    | 1         |     |
| example-memcach      | ned 3   | 3    | 3    | 3      | 1r    | n         |     |

c. Check the pods to confirm three replicas were created:

| \$ oc get pods         |                |              |           |     |
|------------------------|----------------|--------------|-----------|-----|
| NAME                   | READY S        | STATUS       | RESTARTS  | AGE |
| example-memcached-6fc  | l7c98d8-7dqdi  | r <b>1/1</b> | Running 0 | 1m  |
| example-memcached-6fc  | l7c98d8-g5k7\  | / 1/1        | Running 0 | 1m  |
| example-memcached-6fc  | l7c98d8-m7vn   | 7 1/1        | Running 0 | 1m  |
| memcached-operator-7co | c7cfdf86-vvjqk | 1/1          | Running 0 | 2m  |

- 7. Update the size.
  - a. Change the **spec.size** field in the **memcached** CR from **3** to **4** and apply the change:

```
$ cat deploy/crds/cache_v1alpha1_memcached_cr.yaml
apiVersion: "cache.example.com/v1alpha1"
kind: "Memcached"
metadata:
    name: "example-memcached"
spec:
    size: 4
```

\$ oc apply -f deploy/crds/cache\_v1alpha1\_memcached\_cr.yaml

b. Confirm that the Operator changes the Deployment size:

| \$ oc get deployment |       |     |      |     |         |      |           |     |
|----------------------|-------|-----|------|-----|---------|------|-----------|-----|
| NAME                 | DESI  | RED | CURF | ENT | UP-TO-D | DATE | AVAILABLE | AGE |
| example-memca        | ached | 4   | 4    | 4   | 4       | 5r   | n         |     |

#### 8. Clean up the resources:

\$ oc delete -f deploy/crds/cache\_v1alpha1\_memcached\_cr.yaml \$ oc delete -f deploy/operator.yaml \$ oc delete -f deploy/role\_binding.yaml \$ oc delete -f deploy/role.yaml \$ oc delete -f deploy/service\_account.yaml \$ oc delete -f deploy/crds/cache\_v1alpha1\_memcached\_crd.yaml

# 12.2.4. Managing application lifecycle using the k8s Ansible module

To manage the lifecycle of your application on Kubernetes using Ansible, you can use the k8s Ansible module. This Ansible module allows a developer to either leverage their existing Kubernetes resource files (written in YAML) or express the lifecycle management in native Ansible.

One of the biggest benefits of using Ansible in conjunction with existing Kubernetes resource files is the ability to use Jinja templating so that you can customize resources with the simplicity of a few variables in Ansible.

This section goes into detail on usage of the **k8s** Ansible module. To get started, install the module on your local workstation and test it using a playbook before moving on to using it within an Operator.

#### 12.2.4.1. Installing the k8s Ansible module

To install the **k8s** Ansible module on your local workstation:

#### Procedure

1. Install Ansible 2.6+:

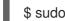

- \$ sudo yum install ansible
- 2. Install the OpenShift python client package using pip:
  - \$ pip install openshift

#### 12.2.4.2. Testing the k8s Ansible module locally

Sometimes, it is beneficial for a developer to run the Ansible code from their local machine as opposed to running and rebuilding the Operator each time.

#### Procedure

1. Initialize a new Ansible-based Operator project:

\$ operator-sdk new --type ansible --kind Foo --api-version foo.example.com/v1alpha1 foooperator Create foo-operator/tmp/init/galaxy-init.sh Create foo-operator/tmp/build/Dockerfile Create foo-operator/tmp/build/test-framework/Dockerfile Create foo-operator/tmp/build/go-test.sh Rendering Ansible Galaxy role [foo-operator/roles/Foo]... Cleaning up foo-operator/tmp/init Create foo-operator/watches.yaml Create foo-operator/deploy/rbac.yaml Create foo-operator/deploy/crd.yaml Create foo-operator/deploy/cr.yaml Create foo-operator/deploy/operator.yaml Run git init ... Initialized empty Git repository in /home/dymurray/go/src/github.com/dymurray/opsdk/foooperator/.git/ Run git init done

### \$ cd foo-operator

2. Modify the **roles/foo/tasks/main.yml** file with the desired Ansible logic. This example creates and deletes a namespace with the switch of a variable.

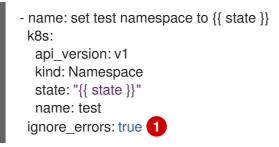

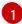

Setting **ignore\_errors: true** ensures that deleting a nonexistent project does not fail.

3. Modify the roles/foo/defaults/main.yml file to set state to present by default.

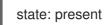

- 4. Create an Ansible playbook **playbook.yml** in the top-level directory, which includes the **Foo** role:
  - hosts: localhost roles:
     Foo
- 5. Run the playbook:

\$ ansible-playbook playbook.yml [WARNING]: provided hosts list is empty, only localhost is available. Note that the implicit localhost does not match 'all'

PROCEDURE [Gathering Facts]

ok: [localhost]

Task [Foo : set test namespace to present] changed: [localhost]

6. Check that the namespace was created:

\$ oc get namespace NAME STATUS AGE default Active 28d kube-public Active 28d kube-system Active 28d test Active 3s 7. Rerun the playbook setting **state** to **absent**:

8. Check that the namespace was deleted:

\$ oc get namespace NAME STATUS AGE default Active 28d kube-public Active 28d kube-system Active 28d

#### 12.2.4.3. Testing the k8s Ansible module inside an Operator

After you are familiar using the **k8s** Ansible module locally, you can trigger the same Ansible logic inside of an Operator when a Custom Resource (CR) changes. This example maps an Ansible role to a specific Kubernetes resource that the Operator watches. This mapping is done in the Watches file.

#### 12.2.4.3.1. Testing an Ansible-based Operator locally

After getting comfortable testing Ansible workflows locally, you can test the logic inside of an Ansiblebased Operator running locally.

To do so, use the **operator-sdk run --local** command from the top-level directory of your Operator project. This command reads from the **./watches.yaml** file and uses the **~/.kube/config** file to communicate with a Kubernetes cluster just as the **k8s** Ansible module does.

#### Procedure

 Because the run --local command reads from the ./watches.yaml file, there are options available to the Operator author. If role is left alone (by default, /opt/ansible/roles/<name>) you must copy the role over to the /opt/ansible/roles/ directory from the Operator directly. This is cumbersome because changes are not reflected from the current directory. Instead, change the role field to point to the current directory and comment out the existing line:

version: v1alpha1 group: foo.example.com kind: Foo # role: /opt/ansible/roles/Foo role: /home/user/foo-operator/Foo 2. Create a Custom Resource Definiton (CRD) and proper role-based access control (RBAC) definitions for the Custom Resource (CR) **Foo**. The **operator-sdk** command autogenerates these files inside of the **deploy**/ directory:

\$ oc create -f deploy/crds/foo\_v1alpha1\_foo\_crd.yaml \$ oc create -f deploy/service\_account.yaml \$ oc create -f deploy/role.yaml \$ oc create -f deploy/role\_binding.yaml

3. Run the **run --local** command:

\$ operator-sdk run --local
[...]
INFO[0000] Starting to serve on 127.0.0.1:8888
INFO[0000] Watching foo.example.com/v1alpha1, Foo, default

4. Now that the Operator is watching the resource **Foo** for events, the creation of a CR triggers your Ansible role to execute. View the **deploy/cr.yaml** file:

apiVersion: "foo.example.com/v1alpha1" kind: "Foo" metadata: name: "example"

Because the **spec** field is not set, Ansible is invoked with no extra variables. The next section covers how extra variables are passed from a CR to Ansible. This is why it is important to set sane defaults for the Operator.

5. Create a CR instance of **Foo** with the default variable **state** set to **present**:

\$ oc create -f deploy/cr.yaml

6. Check that the namespace **test** was created:

\$ oc get namespace NAME STATUS AGE default Active 28d kube-public Active 28d kube-system Active 28d test Active 3s

7. Modify the deploy/cr.yaml file to set the state field to absent:

```
apiVersion: "foo.example.com/v1alpha1"
kind: "Foo"
metadata:
name: "example"
spec:
state: "absent"
```

8. Apply the changes and confirm that the namespace is deleted:

\$ oc apply -f deploy/cr.yaml

\$ oc get namespace NAME STATUS AGE default Active 28d kube-public Active 28d kube-system Active 28d

#### 12.2.4.3.2. Testing an Ansible-based Operator on a cluster

After getting familiar running Ansible logic inside of an Ansible-based Operator locally, you can test the Operator inside of a Pod on a Kubernetes cluster, such as OpenShift Container Platform. Running as a Pod on a cluster is preferred for production use.

#### Procedure

1. Build the **foo-operator** image and push it to a registry:

\$ operator-sdk build quay.io/example/foo-operator:v0.0.1
\$ podman push quay.io/example/foo-operator:v0.0.1

2. Deployment manifests are generated in the **deploy/operator.yaml** file. The Deployment image in this file must be modified from the placeholder **REPLACE\_IMAGE** to the previously-built image. To do so, run the following command:

\$ sed -i 's|REPLACE\_IMAGE|quay.io/example/foo-operator:v0.0.1|g' deploy/operator.yaml

If you are performing these steps on OSX, use the following command instead:

\$ sed -i "" 's|REPLACE\_IMAGE|quay.io/example/foo-operator:v0.0.1|g' deploy/operator.yaml

3. Deploy the **foo-operator**:

\$ oc create -f deploy/crds/foo\_v1alpha1\_foo\_crd.yaml # if CRD doesn't exist already \$ oc create -f deploy/service\_account.yaml \$ oc create -f deploy/role.yaml \$ oc create -f deploy/role\_binding.yaml \$ oc create -f deploy/operator.yaml

4. Verify that the **foo-operator** is up and running:

| \$ oc get deployment |   |         |    |        |            |           |     |
|----------------------|---|---------|----|--------|------------|-----------|-----|
| NAME                 |   | DESIRED | Cl | JRRENT | UP-TO-DATE | AVAILABLE | AGE |
| foo-operator         | 1 | 1       | 1  | 1      | 1m         |           |     |

# 12.2.5. Managing Custom Resource status using the operator\_sdk.util Ansible collection

Ansible-based Operators automatically update Custom Resource (CR) **status** subresources with generic information about the previous Ansible run. This includes the number of successful and failed tasks and relevant error messages as shown:

status: conditions:

- ansibleResult: changed: 3 completion: 2018-12-03T13:45:57.13329 failures: 1 ok: 6 skipped: 0 lastTransitionTime: 2018-12-03T13:45:57Z message: 'Status code was -1 and not [200]: Request failed: <urlopen error [Errno 113] No route to host>' reason: Failed status: "True" type: Failure - lastTransitionTime: 2018-12-03T13:46:13Z message: Running reconciliation reason: Running status: "True" type: Running

Ansible-based Operators also allow Operator authors to supply custom status values with the **k8s\_status** Ansible module, which is included in the **operator\_sdk util collection**. This allows the author to update the **status** from within Ansible with any key-value pair as desired.

By default, Ansible-based Operators always include the generic Ansible run output as shown above. If you would prefer your application did *not* update the status with Ansible output, you can track the status manually from your application.

### Procedure

- 1. To track CR status manually from your application, update the Watches file with a **manageStatus** field set to **false**:
  - version: v1 group: api.example.com kind: Foo role: Foo manageStatus: false
- 2. Then, use the **operator\_sdk.util.k8s\_status** Ansible module to update the subresource. For example, to update with key **foo** and value **bar**, **operator\_sdk.util** can be used as shown:

Collections can also be declared in the role's **meta/main.yml**, which is included for new scaffolded Ansible Operators.

collections: - operator\_sdk.util

Declaring collections in the role meta allows you to invoke the **k8s\_status** module directly:

k8s\_status: <snip> status: foo: bar

+

#### **Additional resources**

• For more details about user-driven status management from Ansible-based Operators, see the Ansible-based Operator Status Proposal for Operator SDK.

### 12.2.6. Additional resources

- See Appendices to learn about the project directory structures created by the Operator SDK.
- Reaching for the Stars with Ansible Operator Red Hat OpenShift Blog
- Operator Development Guide for Red Hat Partners

# 12.3. CREATING HELM-BASED OPERATORS

This guide outlines Helm chart support in the Operator SDK and walks Operator authors through an example of building and running an Nginx Operator with the **operator-sdk** CLI tool that uses an existing Helm chart.

# 12.3.1. Helm chart support in the Operator SDK

The Operator Framework is an open source toolkit to manage Kubernetes native applications, called *Operators*, in an effective, automated, and scalable way. This framework includes the Operator SDK, which assists developers in bootstrapping and building an Operator based on their expertise without requiring knowledge of Kubernetes API complexities.

One of the Operator SDK's options for generating an Operator project includes leveraging an existing Helm chart to deploy Kubernetes resources as a unified application, without having to write any Go code. Such Helm-based Operators are designed to excel at stateless applications that require very little logic when rolled out, because changes should be applied to the Kubernetes objects that are generated as part of the chart. This may sound limiting, but can be sufficient for a surprising amount of use-cases as shown by the proliferation of Helm charts built by the Kubernetes community.

The main function of an Operator is to read from a custom object that represents your application instance and have its desired state match what is running. In the case of a Helm-based Operator, the object's spec field is a list of configuration options that are typically described in Helm's **values.yaml** file. Instead of setting these values with flags using the Helm CLI (for example, **helm install -f values.yaml**), you can express them within a Custom Resource (CR), which, as a native Kubernetes object, enables the benefits of RBAC applied to it and an audit trail.

For an example of a simple CR called **Tomcat**:

apiVersion: apache.org/v1alpha1 kind: Tomcat metadata: name: example-app spec: replicaCount: 2

The **replicaCount** value, **2** in this case, is propagated into the chart's templates where following is used:

{{ .Values.replicaCount }}

After an Operator is built and deployed, you can deploy a new instance of an app by creating a new instance of a CR, or list the different instances running in all environments using the **oc** command:

# \$ oc get Tomcats --all-namespaces

There is no requirement use the Helm CLI or install Tiller; Helm-based Operators import code from the Helm project. All you have to do is have an instance of the Operator running and register the CR with a Custom Resource Definition (CRD). And because it obeys RBAC, you can more easily prevent production changes.

# 12.3.2. Installing the Operator SDK CLI

The Operator SDK has a CLI tool that assists developers in creating, building, and deploying a new Operator project. You can install the SDK CLI on your workstation so you are prepared to start authoring your own Operators.

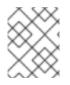

# NOTE

This guide uses minikube v0.25.0+ as the local Kubernetes cluster and Quay.io for the public registry.

# 12.3.2.1. Installing from GitHub release

You can download and install a pre-built release binary of the SDK CLI from the project on GitHub.

#### Prerequisites

- Go v1.13+
- docker v17.03+, podman v1.2.0+, or buildah v1.7+
- OpenShift CLI (oc) 4.4+ installed
- Access to a cluster based on Kubernetes v1.12.0+
- Access to a container registry

#### Procedure

1. Set the release version variable:

RELEASE\_VERSION=v0.15.0

- 2. Download the release binary.
  - For Linux:

\$ curl -OJL https://github.com/operator-framework/operatorsdk/releases/download/\${RELEASE\_VERSION}/operator-sdk-\${RELEASE\_VERSION}x86\_64-linux-gnu

• For macOS:

\$ curl -OJL https://github.com/operator-framework/operatorsdk/releases/download/\${RELEASE\_VERSION}/operator-sdk-\${RELEASE\_VERSION}x86\_64-apple-darwin

- 3. Verify the downloaded release binary.
  - a. Download the provided ASC file.
    - For Linux:

\$ curl -OJL https://github.com/operator-framework/operatorsdk/releases/download/\${RELEASE\_VERSION}/operator-sdk-\${RELEASE\_VERSION}-x86\_64-linux-gnu.asc

• For macOS:

\$ curl -OJL https://github.com/operator-framework/operatorsdk/releases/download/\${RELEASE\_VERSION}/operator-sdk-\${RELEASE\_VERSION}-x86\_64-apple-darwin.asc

- b. Place the binary and corresponding ASC file into the same directory and run the following command to verify the binary:
  - For Linux:

\$ gpg --verify operator-sdk-\${RELEASE\_VERSION}-x86\_64-linux-gnu.asc

• For macOS:

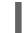

\$ gpg --verify operator-sdk-\${RELEASE\_VERSION}-x86\_64-apple-darwin.asc

If you do not have the maintainer's public key on your workstation, you will get the following error:

\$ gpg --verify operator-sdk-\${RELEASE\_VERSION}-x86\_64-apple-darwin.asc \$ gpg: assuming signed data in 'operator-sdk-\${RELEASE\_VERSION}-x86\_64-appledarwin'

\$ gpg: Signature made Fri Apr 5 20:03:22 2019 CEST

\$ gpg: using RSA key <key\_id> 1

\$ gpg: Can't check signature: No public key

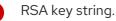

To download the key, run the following command, replacing **<key\_id>** with the RSA key string provided in the output of the previous command:

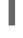

\$ gpg [--keyserver keys.gnupg.net] --recv-key "<key\_id>"

1

If you do not have a key server configured, specify one with the **--keyserver** option.

- 4. Install the release binary in your **PATH**:
  - For Linux:

\$ chmod +x operator-sdk-\${RELEASE\_VERSION}-x86\_64-linux-gnu \$ sudo cp operator-sdk-\${RELEASE\_VERSION}-x86\_64-linux-gnu /usr/local/bin/operator-sdk \$ rm operator-sdk-\${RELEASE\_VERSION}-x86\_64-linux-gnu

• For macOS:

\$ chmod +x operator-sdk-\${RELEASE\_VERSION}-x86\_64-apple-darwin \$ sudo cp operator-sdk-\${RELEASE\_VERSION}-x86\_64-apple-darwin /usr/local/bin/operator-sdk \$ rm operator-sdk-\${RELEASE\_VERSION}-x86\_64-apple-darwin

5. Verify that the CLI tool was installed correctly:

\$ operator-sdk version

# 12.3.2.2. Installing from Homebrew

You can install the SDK CLI using Homebrew.

#### Prerequisites

- Homebrew
- docker v17.03+, podman v1.2.0+, or buildah v1.7+
- OpenShift CLI (oc) 4.4+ installed
- Access to a cluster based on Kubernetes v1.12.0+
- Access to a container registry

#### Procedure

1. Install the SDK CLI using the **brew** command:

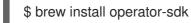

2. Verify that the CLI tool was installed correctly:

\$ operator-sdk version

# 12.3.2.3. Compiling and installing from source

You can obtain the Operator SDK source code to compile and install the SDK CLI.

#### Prerequisites

- Git
- Go v1.13+
- docker v17.03+, podman v1.2.0+, or buildah v1.7+
- OpenShift CLI (oc) 4.4+ installed
- Access to a cluster based on Kubernetes v1.12.0+
- Access to a container registry

#### Procedure

1. Clone the **operator-sdk** repository:

\$ mkdir -p \$GOPATH/src/github.com/operator-framework
\$ cd \$GOPATH/src/github.com/operator-framework
\$ git clone https://github.com/operator-framework/operator-sdk
\$ cd operator-sdk

2. Check out the desired release branch:

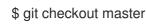

3. Compile and install the SDK CLI:

\$ make dep \$ make install

This installs the CLI binary operator-sdk at \$GOPATH/bin.

4. Verify that the CLI tool was installed correctly:

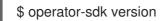

# 12.3.3. Building a Helm-based Operator using the Operator SDK

This procedure walks through an example of building a simple Nginx Operator powered by a Helm chart using tools and libraries provided by the Operator SDK.

#### TIP

It is best practice to build a new Operator for each chart. This can allow for more native-behaving Kubernetes APIs (for example, **oc get Nginx**) and flexibility if you ever want to write a fully-fledged Operator in Go, migrating away from a Helm-based Operator.

#### Prerequisites

• Operator SDK CLI installed on the development workstation

- Access to a Kubernetes-based cluster v1.11.3+ (for example OpenShift Container Platform 4.4) using an account with **cluster-admin** permissions
- OpenShift CLI (oc) v4.1+ installed

#### Procedure

1. **Create a new Operator project.** A namespace-scoped Operator watches and manages resources in a single namespace. Namespace-scoped Operators are preferred because of their flexibility. They enable decoupled upgrades, namespace isolation for failures and monitoring, and differing API definitions.

To create a new Helm-based, namespace-scoped **nginx-operator** project, use the following command:

\$ operator-sdk new nginx-operator \
--api-version=example.com/v1alpha1 \
--kind=Nginx \
--type=helm
\$ cd nginx-operator

This creates the **nginx-operator** project specifically for watching the Nginx resource with APIVersion **example.com/v1apha1** and Kind **Nginx**.

#### 2. Customize the Operator logic.

For this example, the **nginx-operator** executes the following reconciliation logic for each **Nginx** Custom Resource (CR):

- Create a Nginx Deployment if it does not exist.
- Create a Nginx Service if it does not exist.
- Create a Nginx Ingress if it is enabled and does not exist.
- Ensure that the Deployment, Service, and optional Ingress match the desired configuration (for example, replica count, image, service type) as specified by the Nginx CR.

By default, the **nginx-operator** watches **Nginx** resource events as shown in the **watches.yaml** file and executes Helm releases using the specified chart:

 version: v1alpha1 group: example.com kind: Nginx chart: /opt/helm/helm-charts/nginx

#### a. Review the Nginx Helm chart.

When a Helm Operator project is created, the Operator SDK creates an example Helm chart that contains a set of templates for a simple Nginx release.

For this example, templates are available for Deployment, Service, and Ingress resources, along with a **NOTES.txt** template, which Helm chart developers use to convey helpful information about a release.

If you are not already familiar with Helm Charts, take a moment to review the Helm Chart developer documentation.

#### b. Understand the Nginx CR spec.

Helm uses a concept called values to provide customizations to a Helm chart's defaults, which are defined in the Helm chart's **values.yaml** file.

Override these defaults by setting the desired values in the CR spec. You can use the number of replicas as an example:

First, inspect the helm-charts/nginx/values.yaml file to find that the chart has a value called replicaCount and it is set to 1 by default. To have 2 Nginx instances in your deployment, your CR spec must contain replicaCount: 2.
 Update the deploy/crds/example.com\_v1alpha1\_nginx\_cr.yaml file to look like the following:

apiVersion: example.com/v1alpha1 kind: Nginx metadata: name: example-nginx spec: replicaCount: 2

 ii. Similarly, the default service port is set to 80. To instead use 8080, update the deploy/crds/example.com\_v1alpha1\_nginx\_cr.yaml file again by adding the service port override:

```
apiVersion: example.com/v1alpha1
kind: Nginx
metadata:
name: example-nginx
spec:
replicaCount: 2
service:
port: 8080
```

The Helm Operator applies the entire spec as if it was the contents of a values file, just like the **helm install -f** ./**overrides.yaml** command works.

#### 3. Deploy the CRD.

Before running the Operator, Kubernetes needs to know about the new custom resource definition (CRD) the operator will be watching. Deploy the following CRD:

\$ oc create -f deploy/crds/example\_v1alpha1\_nginx\_crd.yaml

#### 4. Build and run the Operator.

There are two ways to build and run the Operator:

- As a Pod inside a Kubernetes cluster.
- As a Go program outside the cluster using the **operator-sdk up** command.

Choose one of the following methods:

- a. Run as a Podinside a Kubernetes cluster. This is the preferred method for production use.
  - i. Build the **nginx-operator** image and push it to a registry:

\$ operator-sdk build quay.io/example/nginx-operator:v0.0.1
\$ podman push quay.io/example/nginx-operator:v0.0.1

ii. Deployment manifests are generated in the **deploy/operator.yaml** file. The deployment image in this file needs to be modified from the placeholder **REPLACE\_IMAGE** to the previous built image. To do this, run:

\$ sed -i 's|REPLACE\_IMAGE|quay.io/example/nginx-operator:v0.0.1|g' deploy/operator.yaml

iii. Deploy the nginx-operator:

\$ oc create -f deploy/service\_account.yaml \$ oc create -f deploy/role.yaml \$ oc create -f deploy/role\_binding.yaml \$ oc create -f deploy/operator.yaml

iv. Verify that the **nginx-operator** is up and running:

\$ oc get deploymentNAMEDESIREDCURRENTUP-TO-DATEAVAILABLEAGEnginx-operator1111m

b. **Run outside the cluster.** This method is preferred during the development cycle to speed up deployment and testing.

It is important that the chart path referenced in the **watches.yaml** file exists on your machine. By default, the **watches.yaml** file is scaffolded to work with an Operator image built with the **operator-sdk build** command. When developing and testing your operator with the **operator-sdk run --local** command, the SDK looks in your local file system for this path.

i. Create a symlink at this location to point to your Helm chart's path:

\$ sudo mkdir -p /opt/helm/helm-charts
\$ sudo In -s \$PWD/helm-charts/nginx /opt/helm/helm-charts/nginx

ii. To run the Operator locally with the default Kubernetes configuration file present at **\$HOME/.kube/config**:

\$ operator-sdk run --local

To run the Operator locally with a provided Kubernetes configuration file:

\$ operator-sdk run --local --kubeconfig=<path\_to\_config>

#### 5. Deploy the Nginx CR.

Apply the **Nginx** CR that you modified earlier:

\$ oc apply -f deploy/crds/example.com\_v1alpha1\_nginx\_cr.yaml

Ensure that the **nginx-operator** creates the Deployment for the CR:

\$ oc get deploymentNAMEDESIREDCURRENTUP-TO-DATEAVAILABLEAGEexample-nginx-b9phnoz9spckcrua7ihrbkrt12221m

Check the pods to confirm two replicas were created:

| \$ oc get pods                      |              |           |     |         |     |    |
|-------------------------------------|--------------|-----------|-----|---------|-----|----|
| NAME                                | READY        | STATUS    | RES | STARTS  | AGE |    |
| example-nginx-b9phnoz9spckcrua7ihrb | okrt1-f8f9c8 | 75d-fjcr9 | 1/1 | Running | 0   | 1m |
| example-nginx-b9phnoz9spckcrua7ihrk | okrt1-f8f9c8 | 75d-ljbzl | 1/1 | Running | 0   | 1m |

Check that the Service port is set to 8080:

\$ oc get service NAME TYPE CLUSTER-IP EXTERNAL-IP PORT(S) AGE example-nginx-b9phnoz9spckcrua7ihrbkrt1 ClusterIP 10.96.26.3 <none> 8080/TCP 1m

#### 6. Update the replicaCount and remove the port.

Change the **spec.replicaCount** field from **2** to **3**, remove the **spec.service** field, and apply the change:

\$ cat deploy/crds/example.com\_v1alpha1\_nginx\_cr.yaml
apiVersion: "example.com/v1alpha1"
kind: "Nginx"
metadata:
 name: "example-nginx"
spec:
 replicaCount: 3

\$ oc apply -f deploy/crds/example.com\_v1alpha1\_nginx\_cr.yaml

Confirm that the Operator changes the Deployment size:

\$ oc get deploymentNAMEDESIREDCURRENTUP-TO-DATEAVAILABLEAGEexample-nginx-b9phnoz9spckcrua7ihrbkrt13331m

Check that the Service port is set to the default 80:

\$ oc get service NAME TYPE CLUSTER-IP EXTERNAL-IP PORT(S) AGE example-nginx-b9phnoz9spckcrua7ihrbkrt1 ClusterIP 10.96.26.3 <none> 80/TCP 1m

#### 7. Clean up the resources:

\$ oc delete -f deploy/crds/example.com\_v1alpha1\_nginx\_cr.yaml

\$ oc delete -f deploy/operator.yaml

\$ oc delete -f deploy/role\_binding.yaml

\$ oc delete -f deploy/role.yaml

\$ oc delete -f deploy/service\_account.yaml

\$ oc delete -f deploy/crds/example\_v1alpha1\_nginx\_crd.yaml

# 12.3.4. Additional resources

- See Appendices to learn about the project directory structures created by the Operator SDK.
- Operator Development Guide for Red Hat Partners

# 12.4. GENERATING A CLUSTERSERVICEVERSION (CSV)

A *ClusterServiceVersion* (CSV) is a YAML manifest created from Operator metadata that assists the Operator Lifecycle Manager (OLM) in running the Operator in a cluster. It is the metadata that accompanies an Operator container image, used to populate user interfaces with information like its logo, description, and version. It is also a source of technical information that is required to run the Operator, like the RBAC rules it requires and which Custom Resources (CRs) it manages or depends on.

The Operator SDK includes the **generate csv** subcommand to generate a *ClusterServiceVersion* (CSV) for the current Operator project customized using information contained in manually-defined YAML manifests and Operator source files.

A CSV-generating command removes the responsibility of Operator authors having in-depth OLM knowledge in order for their Operator to interact with OLM or publish metadata to the Catalog Registry. Further, because the CSV spec will likely change over time as new Kubernetes and OLM features are implemented, the Operator SDK is equipped to easily extend its update system to handle new CSV features going forward.

The CSV version is the same as the Operator's, and a new CSV is generated when upgrading Operator versions. Operator authors can use the **--csv-version** flag to have their Operators' state encapsulated in a CSV with the supplied semantic version:

# \$ operator-sdk generate csv --csv-version <version>

This action is idempotent and only updates the CSV file when a new version is supplied, or a YAML manifest or source file is changed. Operator authors should not have to directly modify most fields in a CSV manifest. Those that require modification are defined in this guide. For example, the CSV version must be included in **metadata.name**.

# 12.4.1. How CSV generation works

An Operator project's **deploy**/ directory is the standard location for all manifests required to deploy an Operator. The Operator SDK can use data from manifests in **deploy**/ to write a CSV. The following command:

\$ operator-sdk generate csv --csv-version <version>

writes a CSV YAML file to the **deploy/olm-catalog**/ directory by default.

Exactly three types of manifests are required to generate a CSV:

- operator.yaml
- \*\_{crd,cr}.yaml
- RBAC role files, for example **role.yaml**

Operator authors may have different versioning requirements for these files and can configure which specific files are included in the **deploy/olm-catalog/csv-config.yaml** file.

#### Workflow

Depending on whether an existing CSV is detected, and assuming all configuration defaults are used, the **generate csv** subcommand either:

- Creates a new CSV, with the same location and naming convention as exists currently, using available data in YAML manifests and source files.
  - a. The update mechanism checks for an existing CSV in **deploy**/. When one is not found, it creates a ClusterServiceVersion object, referred to here as a *cache*, and populates fields easily derived from Operator metadata, such as Kubernetes API **ObjectMeta**.
  - b. The update mechanism searches **deploy**/ for manifests that contain data a CSV uses, such as a Deployment resource, and sets the appropriate CSV fields in the cache with this data.
  - c. After the search completes, every cache field populated is written back to a CSV YAML file.

or:

- Updates an existing CSV at the currently pre-defined location, using available data in YAML manifests and source files.
  - a. The update mechanism checks for an existing CSV in **deploy**/. When one is found, the CSV YAML file contents are marshaled into a ClusterServiceVersion cache.
  - b. The update mechanism searches **deploy**/ for manifests that contain data a CSV uses, such as a Deployment resource, and sets the appropriate CSV fields in the cache with this data.
  - c. After the search completes, every cache field populated is written back to a CSV YAML file.

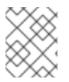

# NOTE

Individual YAML fields are overwritten and not the entire file, as descriptions and other non-generated parts of a CSV should be preserved.

# 12.4.2. CSV composition configuration

Operator authors can configure CSV composition by populating several fields in the **deploy/olm-catalog/csv-config.yaml** file:

| Field                                          | Description                                                                                  |
|------------------------------------------------|----------------------------------------------------------------------------------------------|
| <b>operator-path</b><br>(string)               | The Operator resource manifest file path. Defaults to <b>deploy/operator.yaml</b> .          |
| <b>crd-cr-path-list</b><br>(string(, string)*) | A list of CRD and CR manifest file paths. Defaults to <b>[deploy/crds/*_{crd,cr}.yaml]</b> . |
| <b>rbac-path-list</b><br>(string(, string)*)   | A list of RBAC role manifest file paths. Defaults to <b>[deploy/role.yaml]</b> .             |

# 12.4.3. Manually-defined CSV fields

Many CSV fields cannot be populated using generated, non-SDK-specific manifests. These fields are mostly human-written, English metadata about the Operator and various Custom Resource Definitions (CRDs).

Operator authors must directly modify their CSV YAML file, adding personalized data to the following required fields. The Operator SDK gives a warning CSV generation when a lack of data in any of the required fields is detected.

| Field                              | Description                                                                                                    |
|------------------------------------|----------------------------------------------------------------------------------------------------|
| metadata.name                      | A unique name for this CSV. Operator version should be included in the name to ensure uniqueness, for example <b>app-operator.v0.1.1</b> .                                                                                                    |
| metadata.capab<br>ilities          | The Operator's capability level according to the Operator maturity model. Options include <b>Basic Install</b> , <b>Seamless Upgrades</b> , <b>Full Lifecycle</b> , <b>Deep Insights</b> , and <b>Auto Pilot</b> .                                                                                                    |
| spec.displayNa<br>me               | A public name to identify the Operator.                                                                                                    |
| spec.descriptio<br>n               | A short description of the Operator's functionality.                                                                                                    |
| spec.keywords                      | Keywords describing the operator.                                                                                                    |
| spec.maintainer<br>s               | Human or organizational entities maintaining the Operator, with a <b>name</b> and <b>email</b> .                                                                                                    |
| spec.provider                      | The Operators' provider (usually an organization), with a <b>name</b> .                                                                                                    |
| spec.labels                        | Key-value pairs to be used by Operator internals.                                                                                                    |
| spec.version                       | Semantic version of the Operator, for example <b>0.1.1</b> .                                                                                                    |
| spec.customres<br>ourcedefinitions | <ul> <li>Any CRDs the Operator uses. This field is populated automatically by the Operator SDK if any CRD YAML files are present in <b>deploy</b>/. However, several fields not in the CRD manifest spec require user input:</li> <li><b>description</b>: description of the CRD.</li> <li><b>resources</b>: any Kubernetes resources leveraged by the CRD, for example pods and StatefulSets.</li> <li><b>specDescriptors</b>: UI hints for inputs and outputs of the Operator.</li> </ul> |

#### Table 12.5. Required

Table 12.6. Optional

| Field         | Description                                                                                                    |
|---------------|----------------------------------------------------------------------------------------------------|
| spec.replaces | The name of the CSV being replaced by this CSV.                                                                                                    |
| spec.links    | URLs (for example, websites and documentation) pertaining to the Operator or application being managed, each with a <b>name</b> and <b>url</b> .                                                                             |
| spec.selector | Selectors by which the Operator can pair resources in a cluster.                                                                                                    |
| spec.icon     | A base64-encoded icon unique to the Operator, set in a <b>base64data</b> field with a <b>mediatype</b> .                                                                                                    |
| spec.maturity | The level of maturity the software has achieved at this version. Options include <b>planning</b> , <b>pre-alpha</b> , <b>alpha</b> , <b>beta</b> , <b>stable</b> , <b>mature</b> , <b>inactive</b> , and <b>deprecated</b> . |

Further details on what data each field above should hold are found in the CSV spec.

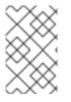

# NOTE

Several YAML fields currently requiring user intervention can potentially be parsed from Operator code; such Operator SDK functionality will be addressed in a future design document.

# Additional resources

• Operator maturity model

# 12.4.4. Generating a CSV

#### Prerequisites

• An Operator project generated using the Operator SDK

#### Procedure

- 1. In your Operator project, configure your CSV composition by modifying the **deploy/olmcatalog/csv-config.yaml** file, if desired.
- 2. Generate the CSV:

\$ operator-sdk generate csv --csv-version <version>

3. In the new CSV generated in the **deploy/olm-catalog**/ directory, ensure all required, manuallydefined fields are set appropriately.

# 12.4.5. Enabling your Operator for restricted network environments

As an Operator author, your CSV must meet the following additional requirements for your Operator to run properly in a restricted network environment:

- List any *related images*, or other container images that your Operator might require to perform their functions.
- Reference all specified images by a digest (SHA) and not by a tag.

You must use SHA references to related images in two places in the Operator's CSV:

• in spec.relatedImages:

| spec:                                                                             |
|-----------------------------------------------------------------------------------|
| relatedImages: 1                                                                  |
| - name: etcd-operator 2                                                           |
| image: quay.io/etcd-                                                              |
| operator/operator@sha256:d134a9865524c29fcf75bbc4469013bc38d8a15cb5f41acfddb6b9e4 |
| 92f556e4 <b>3</b>                                                                 |
| - name: etcd-image                                                                |
| image: quay.io/etcd-                                                              |
| operator/etcd@sha256:13348c15263bd8838ec1d5fc4550ede9860fcbb0f843e48cbccec07810e  |
| ebb68                                                                             |
|                                                                                   |
|                                                                                   |
| Create a <b>relatedImages</b> section and set the list of related images.         |
|                                                                                   |

Specify a unique identifier for the image.

Specify each image by a digest (SHA), not by an image tag.

• in the **env** section of the Operators Deployments when declaring environment variables that inject the image that the Operator should use:

```
spec:
 install:
  spec:
   deployments:
   - name: etcd-operator-v3.1.1
    spec:
     replicas: 1
     selector:
       matchLabels:
        name: etcd-operator
     strategy:
       type: Recreate
     template:
       metadata:
        labels:
         name: etcd-operator
       spec:
        containers:
        - args:
         - /opt/etcd/bin/etcd_operator_run.sh
         env:
         - name: WATCH_NAMESPACE
          valueFrom:
            fieldRef:
```

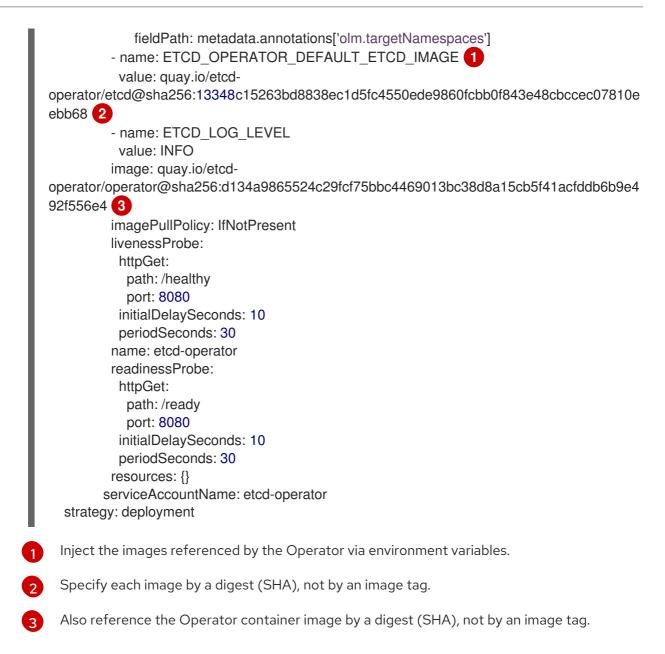

# 12.4.6. Enabling your Operator for multiple architectures and operating systems

Operator Lifecycle Manager (OLM) assumes that all Operators run on Linux hosts. However, as an Operator author, you can specify whether your Operator supports managing workloads on other architectures, if worker nodes are available in the OpenShift Container Platform cluster.

If your Operator supports variants other than AMD64 and Linux, you can add labels to the CSV that provides the Operator to list the supported variants. Labels indicating supported architectures and operating systems are defined by the following:

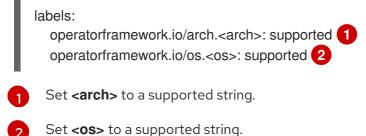

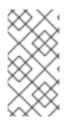

### NOTE

Only the labels on the channel head of the default channel are considered for filtering PackageManifests by label. This means, for example, that providing an additional architecture for an Operator in the non-default channel is possible, but that architecture is not available for filtering in the PackageManifest API.

If a CSV does not include an **os** label, it is treated as if it has the following Linux support label by default:

labels:

operatorframework.io/os.linux: supported

If a CSV does not include an **arch** label, it is treated as if it has the following AMD64 support label by default:

labels:

operatorframework.io/arch.amd64: supported

If an Operator supports multiple node architectures or operating systems, you can add multiple labels, as well.

#### Prerequisites

- An Operator project with a CSV.
- To support listing multiple architectures and operating systems, your Operator image referenced in the CSV must be a manifest list image.
- For the Operator to work properly in restricted network, or disconnected, environments, the image referenced must also be specified using a digest (SHA) and not by a tag.

#### Procedure

• Add a label in your CSV's **metadata.labels** for each supported architecture and operating system that your Operator supports:

labels: operatorframework.io/arch.s390x: supported operatorframework.io/os.zos: supported operatorframework.io/os.linux: supported 1 operatorframework.io/arch.amd64: supported 2

12 After you add a new architecture or operating system, you must also now include the default **os.linux** and **arch.amd64** variants explicitly.

#### Additional resources

• See the Image Manifest V 2, Schema 2 specification for more information on manifest lists.

#### 12.4.6.1. Architecture and operating system support for Operators

The following strings are supported in Operator Lifecycle Manager (OLM) on OpenShift Container Platform when labeling or filtering Operators that support multiple architectures and operating systems:

### Table 12.7. Architectures supported on OpenShift Container Platform

| Architecture                 | String  |
|------------------------------|---------|
| AMD64                        | amd64   |
| 64-bit PowerPC little-endian | ppc64le |
| IBM Z                        | s390x   |

# Table 12.8. Operating systems supported on OpenShift Container Platform

| Operating system | String |
|------------------|--------|
| Linux            | linux  |
| z/OS             | zos    |

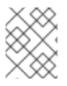

# NOTE

Different versions of OpenShift Container Platform and other Kubernetes-based distributions might support a different set of architectures and operating systems.

# 12.4.7. Setting a suggested namespace

Some Operators must be deployed in a specific namespace, or with ancillary resources in specific namespaces, in order to work properly. If resolved from a Subscription, OLM defaults the namespaced resources of an Operator to the namespace of its Subscription.

As an Operator author, you can instead express a desired target namespace as part of your CSV to maintain control over the final namespaces of the resources installed for their Operators. When adding the Operator to a cluster using OperatorHub, this enables the web console to autopopulate the suggested namespace for the cluster administrator during the installation process.

# Procedure

• In your CSV, set the **operatorframework.io/suggested-namespace** annotation to your suggested namespace:

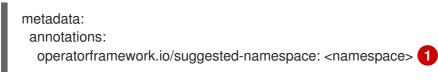

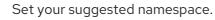

# 12.4.8. Understanding your Custom Resource Definitions (CRDs)

There are two types of Custom Resource Definitions (CRDs) that your Operator may use: ones that are *owned* by it and ones that it depends on, which are *required*.

### 12.4.8.1. Owned CRDs

The CRDs owned by your Operator are the most important part of your CSV. This establishes the link between your Operator and the required RBAC rules, dependency management, and other Kubernetes concepts.

It is common for your Operator to use multiple CRDs to link together concepts, such as top-level database configuration in one object and a representation of ReplicaSets in another. Each one should be listed out in the CSV file.

| Field       | Description                                                                                                    | Required/Optional |
|-------------|----------------------------------------------------------------------------------------------------|-------------------|
| Name        | The full name of your CRD.                                                                                                    | Required          |
| Version     | The version of that object API.                                                                                                    | Required          |
| Kind        | The machine readable name of your CRD.                                                                                                    | Required          |
| DisplayName | A human readable version of your CRD name, for example <b>MongoDB Standalone</b> .                                                                                                    | Required          |
| Description | A short description of how this CRD is used by the Operator or a description of the functionality provided by the CRD.                                                                                                    | Required          |
| Group       | The API group that this CRD belongs to, for example <b>database.example.com</b> .                                                                                                    | Optional          |
| Resources   | Your CRDs own one or more types of Kubernetes objects.<br>These are listed in the resources section to inform your<br>users of the objects they might need to troubleshoot or how<br>to connect to the application, such as the Service or Ingress<br>rule that exposes a database.<br>It is recommended to only list out the objects that are<br>important to a human, not an exhaustive list of everything<br>you orchestrate. For example, ConfigMaps that store<br>internal state that should not be modified by a user should<br>not appear here. | Optional          |

#### Table 12.9. Owned CRD fields

| Field                                                                        | Description                                                                                                    | Required/Optional          |
|------------------------------------------------------------------------------|----------------------------------------------------------------------------------------------------|----------------------------|
| Field<br>SpecDescriptors,<br>StatusDescriptors<br>, and<br>ActionDescriptors | <ul> <li>Description</li> <li>These Descriptors are a way to hint UIs with certain inputs or outputs of your Operator that are most important to an end user. If your CRD contains the name of a Secret or ConfigMap that the user must provide, you can specify that here. These items are linked and highlighted in compatible UIs.</li> <li>There are three types of descriptors: <ul> <li>SpecDescriptors: A reference to fields in the spec block of an object.</li> <li>StatusDescriptors: A reference to actions that can be performed on an object.</li> </ul> </li> <li>All Descriptors accept the following fields: <ul> <li>DisplayName: A human readable name for the Spec, Status, or Action.</li> <li>Description: A short description of the Spec, Status, or Action and how it is used by the Operator.</li> <li>Rath: A dot-delimited path of the field on the object that this descriptor has and which UI component to use. See the openshift/console project for a canonical list of React UI X-Descriptors for OpenShift Container Platform.</li> </ul> </li> </ul> | Required/Optional Optional |
|                                                                              | information on Descriptors in general.                                                                                                    |                            |

The following example depicts a **MongoDB Standalone** CRD that requires some user input in the form of a Secret and ConfigMap, and orchestrates Services, StatefulSets, pods and ConfigMaps:

# Example owned CRD

displayName: MongoDB Standalone group: mongodb.com kind: MongoDbStandalone name: mongodbstandalones.mongodb.com resources:
kind: Service name: " version: v1
kind: StatefulSet name: "

| version: v1beta2                                                                         |
|------------------------------------------------------------------------------------------|
| - kind: Pod                                                                              |
| name: "                                                                                  |
| version: v1                                                                              |
| - kind: ConfigMap                                                                        |
| name: "                                                                                  |
| version: v1                                                                              |
| specDescriptors:                                                                         |
| - description: Credentials for Ops Manager or Cloud Manager.                             |
| displayName: Credentials                                                                 |
| path: credentials                                                                        |
| x-descriptors:                                                                           |
| - 'urn:alm:descriptor:com.tectonic.ui:selector:core:v1:Secret'                           |
| - description: Project this deployment belongs to.                                       |
| displayName: Project                                                                     |
| path: project                                                                            |
| x-descriptors:                                                                           |
| <ul> <li>'urn:alm:descriptor:com.tectonic.ui:selector:core:v1:ConfigMap'</li> </ul>      |
| - description: MongoDB version to be installed.                                          |
| displayName: Version                                                                     |
| path: version                                                                            |
| x-descriptors:                                                                           |
| <ul> <li>'urn:alm:descriptor:com.tectonic.ui:label'</li> </ul>                           |
| statusDescriptors:                                                                       |
| <ul> <li>description: The status of each of the pods for the MongoDB cluster.</li> </ul> |
| displayName: Pod Status                                                                  |
| path: pods                                                                               |
| x-descriptors:                                                                           |
| - 'urn:alm:descriptor:com.tectonic.ui:podStatuses'                                       |
| version: v1                                                                              |
| description: >-                                                                          |
| MongoDB Deployment consisting of only one host. No replication of                        |
| data.                                                                                    |

# 12.4.8.2. Required CRDs

Relying on other required CRDs is completely optional and only exists to reduce the scope of individual Operators and provide a way to compose multiple Operators together to solve an end-to-end use case.

An example of this is an Operator that might set up an application and install an etcd cluster (from an etcd Operator) to use for distributed locking and a Postgres database (from a Postgres Operator) for data storage.

The Operator Lifecycle Manager (OLM) checks against the available CRDs and Operators in the cluster to fulfill these requirements. If suitable versions are found, the Operators are started within the desired namespace and a Service Account created for each Operator to create, watch, and modify the Kubernetes resources required.

# Table 12.10. Required CRD fields

| Field | Description                           | Required/Optional |
|-------|---------------------------------------|-------------------|
| Name  | The full name of the CRD you require. | Required          |

| Field       | Description                                                      | Required/Optional |
|-------------|------------------------------------------------------------------|-------------------|
| Version     | The version of that object API.                                  | Required          |
| Kind        | The Kubernetes object kind.                                      | Required          |
| DisplayName | A human readable version of the CRD.                             | Required          |
| Description | A summary of how the component fits in your larger architecture. | Required          |

# **Example required CRD**

required: - name: etcdclusters.etcd.database.coreos.com version: v1beta2 kind: EtcdCluster displayName: etcd Cluster description: Represents a cluster of etcd nodes.

# 12.4.8.3. CRD templates

Users of your Operator will need to be aware of which options are required versus optional. You can provide templates for each of your Custom Resource Definitions (CRDs) with a minimum set of configuration as an annotation named **alm-examples**. Compatible UIs will pre-fill this template for users to further customize.

The annotation consists of a list of the **kind**, for example, the CRD name and the corresponding **metadata** and **spec** of the Kubernetes object.

The following full example provides templates for EtcdCluster, EtcdBackup and EtcdRestore:

metadata: annotations: alm-examples: >-[{"apiVersion":"etcd.database.coreos.com/v1beta2","kind":"EtcdCluster","metadata": {"name":"example","namespace":"default"},"spec":{"size":3,"version":"3.2.13"}}, {"apiVersion":"etcd.database.coreos.com/v1beta2","kind":"EtcdRestore","metadata": {"name":"example-etcd.cluster"},"spec":{"etcdCluster":{"name":"example-etcdcluster"},"backupStorageType":"S3","s3":{"path":"<full-s3-path>","awsSecret":"<aws-secret>"}}}, {"apiVersion":"etcd.database.coreos.com/v1beta2","kind":"EtcdBackup","metadata": {"name":"example-etcd.cluster-backup"},"spec":{"etcdEndpoints":["<etcd-clusterendpoints>"],"storageType":"S3","s3":{"path":"<full-s3-path>","awsSecret":"<aws-secret>"}}}]

# 12.4.8.4. Hiding internal objects

It is common practice for Operators to use Custom Resource Definitions (CRDs) internally to accomplish a task. These objects are not meant for users to manipulate and can be confusing to users of the Operator. For example, a database Operator might have a Replication CRD that is created whenever a user creates a Database object with **replication: true**.

If any CRDs are not meant for manipulation by users, they can be hidden in the user interface using the **operators.operatorframework.io/internal-objects** annotation in the Operator's ClusterServiceVersion (CSV):

### Internal object annotation

apiVersion: operators.coreos.com/v1alpha1 kind: ClusterServiceVersion metadata: name: my-operator-v1.2.3 annotations: operators.operatorframework.io/internal-objects: '["my.internal.crd1.io","my.internal.crd2.io"]'

6

Set any internal CRDs as an array of strings.

Before marking one of your CRDs as internal, make sure that any debugging information or configuration that might be required to manage the application is reflected on the CR's status or **spec** block, if applicable to your Operator.

# 12.4.9. Understanding your API services

As with CRDs, there are two types of APIServices that your Operator may use: owned and required.

# 12.4.9.1. Owned APIServices

When a CSV owns an APIService, it is responsible for describing the deployment of the extension **api-server** that backs it and the **group-version-kinds** it provides.

An APIService is uniquely identified by the **group-version** it provides and can be listed multiple times to denote the different kinds it is expected to provide.

| Field          | Description                                                                                                    | Required/Optional |
|----------------|----------------------------------------------------------------------------------------------------|-------------------|
| Group          | Group that the APIService provides, for example <b>database.example.com</b> .                                                                                                    | Required          |
| Version        | Version of the APIService, for example <b>v1alpha1</b> .                                                                                                    | Required          |
| Kind           | A kind that the APIService is expected to provide.                                                                                                    | Required          |
| Name           | The plural name for the APIService provided                                                                                                    | Required          |
| DeploymentName | Name of the deployment defined by your CSV that<br>corresponds to your APIService (required for owned<br>APIServices). During the CSV pending phase, the OLM<br>Operator searches your CSV's InstallStrategy for a<br>deployment spec with a matching name, and if not found,<br>does not transition the CSV to the install ready phase. | Required          |

#### Table 12.11. Owned APIService fields

| Field                                                               | Description                                                                                                    | Required/Optional |
|---------------------------------------------------------------------|----------------------------------------------------------------------------------------------------|-------------------|
| DisplayName                                                         | A human readable version of your APIService name, for example <b>MongoDB Standalone</b> .                                                                                                    | Required          |
| Description                                                         | A short description of how this APIService is used by the<br>Operator or a description of the functionality provided by<br>the APIService.                                                                                                    | Required          |
| Resources                                                           | Your APIServices own one or more types of Kubernetes<br>objects. These are listed in the resources section to inform<br>your users of the objects they might need to troubleshoot<br>or how to connect to the application, such as the Service or<br>Ingress rule that exposes a database.<br>It is recommended to only list out the objects that are<br>important to a human, not an exhaustive list of everything<br>you orchestrate. For example, ConfigMaps that store<br>internal state that should not be modified by a user should<br>not appear here. | Optional          |
| SpecDescriptors,<br>StatusDescriptors<br>, and<br>ActionDescriptors | Essentially the same as for owned CRDs.                                                                                                    | Optional          |

#### 12.4.9.1.1. APIService Resource Creation

The Operator Lifecycle Manager (OLM) is responsible for creating or replacing the Service and APIService resources for each unique owned APIService:

- Service Pod selectors are copied from the CSV deployment matching the APIServiceDescription's **DeploymentName**.
- A new CA key/cert pair is generated for each installation and the base64-encoded CA bundle is embedded in the respective APIService resource.

#### 12.4.9.1.2. APIService Serving Certs

The OLM handles generating a serving key/cert pair whenever an owned APIService is being installed. The serving certificate has a CN containing the host name of the generated Service resource and is signed by the private key of the CA bundle embedded in the corresponding APIService resource.

The cert is stored as a type **kubernetes.io/tls** Secret in the deployment namespace, and a Volume named **apiservice-cert** is automatically appended to the Volumes section of the deployment in the CSV matching the APIServiceDescription's **DeploymentName** field.

If one does not already exist, a VolumeMount with a matching name is also appended to all containers of that deployment. This allows users to define a VolumeMount with the expected name to accommodate any custom path requirements. The generated VolumeMount's path defaults to /apiserver.local.config/certificates and any existing VolumeMounts with the same path are replaced.

# 12.4.9.2. Required APIServices

The OLM ensures all required CSVs have an APIService that is available and all expected **group-version-kinds** are discoverable before attempting installation. This allows a CSV to rely on specific kinds provided by APIServices it does not own.

| Field       | Description                                                                                                    | Required/Optional |
|-------------|----------------------------------------------------------------------------------------------------|-------------------|
| Group       | Group that the APIService provides, for example <b>database.example.com</b> .                                                              | Required          |
| Version     | Version of the APIService, for example <b>v1alpha1</b> .                                                                                   | Required          |
| Kind        | A kind that the APIService is expected to provide.                                                                                         | Required          |
| DisplayName | A human readable version of your APIService name, for example <b>MongoDB Standalone</b> .                                                  | Required          |
| Description | A short description of how this APIService is used by the<br>Operator or a description of the functionality provided by<br>the APIService. | Required          |

# 12.5. VALIDATING OPERATORS USING THE SCORECARD

Operator authors should validate that their Operator is packaged correctly and free of syntax errors. As an Operator author, you can use the Operator SDK's scorecard tool to validate your Operator packaging and run tests.

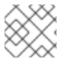

# NOTE

OpenShift Container Platform 4.4 supports Operator SDK v0.15.0.

# 12.5.1. About the scorecard tool

To validate an Operator, the Operator SDK's scorecard tool begins by creating all resources required by any related Custom Resources (CRs) and the Operator. The scorecard then creates a proxy container in the Operator's Deployment which is used to record calls to the API server and run some of the tests. The tests performed also examine some of the parameters in the CRs.

# 12.5.2. Scorecard configuration

The scorecard tool uses a configuration file that allows you to configure internal plug-ins, as well as several global configuration options.

# 12.5.2.1. Configuration file

The default location for the scorecard tool's configuration is the **<project\_dir>**/.osdk-scorecard.\*. The following is an example of a YAML-formatted configuration file:

# Scorecard configuration file

|   | scorecard:                                                                     |
|---|--------------------------------------------------------------------------------|
| I | output: json                                                                   |
| I | plugins:                                                                       |
| I | - basic: 1                                                                     |
| I | cr-manifest:                                                                   |
| I | <ul><li>"deploy/crds/cache.example.com_v1alpha1_memcached_cr.yaml"</li></ul>   |
| I | - "deploy/crds/cache.example.com_v1alpha1_memcachedrs_cr.yaml"                 |
| I | - olm: <b>2</b>                                                                |
| I | cr-manifest:                                                                   |
| I | <ul> <li>"deploy/crds/cache.example.com_v1alpha1_memcached_cr.yaml"</li> </ul> |
| I | - "deploy/crds/cache.example.com_v1alpha1_memcachedrs_cr.yaml"                 |
| I | csv-path: "deploy/olm-catalog/memcached-operator/0.0.3/memcached-              |
| I | operator.v0.0.3.clusterserviceversion.yaml"                                    |
|   |                                                                                |
| ł | <b>basic</b> tests configured to test two CRs.                                 |
|   |                                                                                |

Configuration methods for global options take the following priority, highest to lowest:

Command arguments (if available)  $\rightarrow$  configuration file  $\rightarrow$  default

olm tests configured to test two CRs.

The configuration file must be in YAML format. As the configuration file might be extended to allow configuration of all **operator-sdk** subcommands in the future, the scorecard's configuration must be under a **scorecard** subsection.

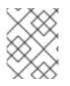

# NOTE

Configuration file support is provided by the **viper** package. For more info on how viper configuration works, see the **viper** package README.

# 12.5.2.2. Command arguments

While most of the scorecard tool's configuration is done using a configuration file, you can also use the following arguments:

#### Table 12.13. Scorecard tool arguments

| Flag       | Туре   | Description                                                                                                    |
|------------|--------|----------------------------------------------------------------------------------------------------|
| bundle, -b | string | The path to a bundle directory used for the bundle validation test.                                                                                                    |
| config     | string | The path to the scorecard<br>configuration file. The default is<br><b><project_dir>/.osdk-</project_dir></b><br><b>scorecard</b> . The file type and<br>extension must be <b>.yaml</b> . If a<br>configuration file is not provided<br>or found at the default location,<br>the scorecard exits with an error. |

| Flag           | Туре   | Description                                                                                                    |
|----------------|--------|----------------------------------------------------------------------------------------------------|
| output, -o     | string | Output format. Valid options are<br><b>text</b> and <b>json</b> . The default<br>format is <b>text</b> , which is designed<br>to be a human readable format.<br>The <b>json</b> format uses the JSON<br>schema output format used for<br>plug-ins defined later. |
| kubeconfig, -o | string | The path to the <b>kubeconfig</b> file.<br>It sets the <b>kubeconfig</b> for<br>internal plug-ins.                                                                                                    |
| version        | string | The version of scorecard to run.<br>The default and only valid option<br>is <b>v1alpha2</b> .                                                                                                    |
| selector, -l   | string | The label selector to filter tests on.                                                                                                    |
| list, -L       | bool   | If <b>true</b> , only print the test names<br>that would be run based on<br>selector filtering.                                                                                                    |

# 12.5.2.3. Configuration file options

The scorecard configuration file provides the following options:

| Option     | Туре   | Description                                                                                                    |
|------------|--------|----------------------------------------------------------------------------------------------------|
| bundle     | string | Equivalent of the <b>bundle</b> flag.<br>OLM bundle directory path, when<br>specified, runs bundle validation.                                             |
| output     | string | Equivalent of the <b>output</b> flag. If<br>this option is defined by both the<br>configuration file and the flag, the<br>flag's value takes priority.     |
| kubeconfig | string | Equivalent of the <b>kubeconfig</b><br>flag. If this option is defined by<br>both the configuration file and the<br>flag, the flag's value takes priority. |
| plugins    | array  | An array of plug-in names.                                                                                                    |

The scorecard supports the internal **basic** and **olm** plug-ins, which are configured by a **plugins** section in the configuration file.

# Table 12.15. Plug-in options

| Option              | Туре     | Description                                                                                                    |
|---------------------|----------|----------------------------------------------------------------------------------------------------|
| cr-manifest         | []string | The path(s) for CRs being tested.<br>Required if <b>olm-deployed</b> is<br>unset or <b>false</b> .                                                                                                    |
| csv-path            | string   | The path to the CSV for the<br>Operator. Required for OLM tests<br>or if <b>olm-deployed</b> is set to <b>true</b> .                                                                                                    |
| olm-deployed        | bool     | Indicates that the CSV and<br>relevant CRDs have been<br>deployed onto the cluster by<br>OLM.                                                                                                    |
| kubeconfig          | string   | The path to the <b>kubeconfig</b> file.<br>If both the global <b>kubeconfig</b><br>and this field are set, this field is<br>used for the plug-in.                                                                                                    |
| namespace           | string   | The namespace to run the plug-<br>ins in. If unset, the default<br>specified by the <b>kubeconfig</b> file<br>is used.                                                                                                    |
| init-timeout        | int      | Time in seconds until a timeout<br>during initialization of the<br>Operator.                                                                                                    |
| crds-dir            | string   | The path to the directory<br>containing CRDs that must be<br>deployed to the cluster.                                                                                                    |
| namespaced-manifest | string   | The manifest file with all<br>resources that run within a<br>namespace. By default, the<br>scorecard combines the<br><b>service_account.yaml</b> ,<br><b>role.yaml</b> , <b>role_binding.yaml</b> ,<br>and <b>operator.yaml</b> files from<br>the <b>deploy</b> directory into a<br>temporary manifest to use as the<br>namespaced manifest. |

| Option          | Туре   | Description                                                                                                    |
|-----------------|--------|----------------------------------------------------------------------------------------------------|
| global-manifest | string | The manifest containing required<br>resources that run globally (not<br>namespaced). By default, the<br>scorecard combines all CRDs in<br>the <b>crds-dir</b> directory into a<br>temporary manifest to use as the<br>global manifest. |

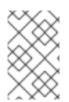

# NOTE

Currently, using the scorecard with a CSV does not permit multiple CR manifests to be set through the CLI, configuration file, or CSV annotations. You must tear down your Operator in the cluster, re-deploy, and re-run the scorecard for each CR that is tested.

# Additional resources

• You can either set **cr-manifest** or your CSV's **metadata.annotations['alm-examples']** to provide CRs to the scorecard, but not both. See CRD templates for details.

# 12.5.3. Tests performed

By default, the scorecard tool has eight internal tests it can run available across two internal plug-ins. If multiple CRs are specified for a plug-in, the test environment is fully cleaned up after each CR so that each CR gets a clean testing environment.

Each test has a short name that uniquely identifies the test. This is useful when selecting a specific test or tests to run. For example:

\$ operator-sdk scorecard -o text --selector=test=checkspectest
\$ operator-sdk scorecard -o text --selector='test in (checkspectest,checkstatustest)'

# 12.5.3.1. Basic plug-in

The following basic Operator tests are available from the **basic** plug-in:

# Table 12.16. basic plug-in tests

| Test              | Description                                                                                                    | Short name    |
|-------------------|----------------------------------------------------------------------------------------------------|---------------|
| Spec Block Exists | This test checks the Custom<br>Resource(s) created in the cluster<br>to make sure that all CRs have a<br><b>spec</b> block. This test has a<br>maximum score of <b>1</b> . | checkspectest |

| Test                           | Description                                                                                                    | Short name                  |
|--------------------------------|----------------------------------------------------------------------------------------------------|-----------------------------|
| Status Block Exists            | This test checks the Custom<br>Resource(s) created in the cluster<br>to make sure that all CRs have a<br><b>status</b> block. This test has a<br>maximum score of <b>1</b> .                                                                               | checkstatustest             |
| Writing Into CRs Has An Effect | This test reads the scorecard<br>proxy's logs to verify that the<br>Operator is making <b>PUT</b> or<br><b>POST</b> , or both, requests to the<br>API server, indicating that it is<br>modifying resources. This test has<br>a maximum score of <b>1</b> . | writingintocrshaseffecttest |

# 12.5.3.2. OLM plug-in

The following OLM integration tests are available from the **olm** plug-in:

| Test                          | Description                                                                                                    | Short name             |
|-------------------------------|----------------------------------------------------------------------------------------------------|------------------------|
| OLM Bundle Validation         | This test validates the OLM<br>bundle manifests found in the<br>bundle directory as specified by<br>the bundle flag. If the bundle<br>contents contain errors, then the<br>test result output includes the<br>validator log as well as error<br>messages from the validation<br>library.                     | bundlevalidationtest   |
| Provided APIs Have Validation | This test verifies that the CRDs<br>for the provided CRs contain a<br>validation section and that there<br>is validation for each <b>spec</b> and<br><b>status</b> field detected in the CR.<br>This test has a maximum score<br>equal to the number of CRs<br>provided by the <b>cr-manifest</b><br>option. | crdshavevalidationtest |

| Test                                | Description                                                                                                    | Short name            |
|-------------------------------------|----------------------------------------------------------------------------------------------------|-----------------------|
| Owned CRDs Have Resources<br>Listed | This test makes sure that the<br>CRDs for each CR provided by<br>the <b>cr-manifest</b> option have a<br><b>resources</b> subsection in the<br><b>owned</b> CRDs section of the CSV.<br>If the test detects used resources<br>that are not listed in the<br><b>resources</b> section, it lists them<br>in the suggestions at the end of<br>the test. This test has a maximum<br>score equal to the number of CRs<br>provided by the <b>cr-manifest</b><br>option. | crdshaveresourcestest |
| Spec Fields With Descriptors        | This test verifies that every field<br>in the Custom Resources' <b>spec</b><br>sections have a corresponding<br>descriptor listed in the CSV. This<br>test has a maximum score equal<br>to the total number of fields in the<br><b>spec</b> sections of each custom<br>resource passed in by the <b>Cr-</b><br><b>manifest</b> option.                                                                                                    | specdescriptorstest   |
| Status Fields With Descriptors      | This test verifies that every field<br>in the Custom Resources' <b>status</b><br>sections have a corresponding<br>descriptor listed in the CSV. This<br>test has a maximum score equal<br>to the total number of fields in the<br><b>status</b> sections of each custom<br>resource passed in by the <b>Cr-</b><br><b>manifest</b> option.                                                                                                    | statusdescriptorstest |

#### Additional resources

• Owned CRDs

# 12.5.4. Running the scorecard

# Prerequisites

The following prerequisites for the Operator project are checked by the scorecard tool:

- Access to a cluster running Kubernetes 1.11.3 or later.
- If you want to use the scorecard to check the integration of your Operator project with Operator Lifecycle Manager (OLM), then a ClusterServiceVersion (CSV) file is also required. This is a requirement when the **olm-deployed** option is used.
- For Operators that were not generated using the Operator SDK (non-SDK Operators):

- Resource manifests for installing and configuring the Operator and CRs.
- Configuration getter that supports reading from the **KUBECONFIG** environment variable, such as the **clientcmd** or **controller-runtime** configuration getters. This is required for the scorecard proxy to work correctly.

#### Procedure

- 1. Define a .osdk-scorecard.yaml configuration file in your Operator project.
- 2. Create the namespace defined in the RBAC files (role\_binding).
- 3. Run the scorecard from the root directory of your Operator project:

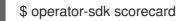

The scorecard return code is **1** if any of the executed texts did not pass and **0** if all selected tests passed.

# 12.5.5. Running the scorecard with an OLM-managed Operator

The scorecard can be run using a ClusterServiceVersion (CSV), providing a way to test cluster-ready and non-SDK Operators.

#### Procedure

 The scorecard requires a proxy container in the Operator's **Deployment** Pod to read Operator logs. A few modifications to your CSV and creation of one extra object are required to run the proxy before deploying your Operator with OLM.

This step can be performed manually or automated using bash functions. Choose one of the following methods.

- Manual method:
  - a. Create a proxy server secret containing a local Kubeconfig:
    - i. Generate a user name using the scorecard proxy's namespaced owner reference.

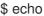

'{"apiVersion":"","kind":"","name":"scorecard","uid":"","Namespace":"'<namespace> '"}' | base64 -w 0 1

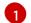

Replace **<namespace>** with the namespace your Operator will deploy in.

ii. Write a **Config** manifest **scorecard-config.yaml** using the following template, replacing **<username>** with the base64 user name generated in the previous step:

apiVersion: v1 kind: Config clusters: - cluster: insecure-skip-tls-verify: true server: http://<username>@localhost:8889 name: proxy-server

- contexts: - context: cluster: proxy-server user: admin/proxy-server name: <namespace>/proxy-server current-context: <namespace>/proxy-server preferences: {} users: - name: admin/proxy-server user: username: <username> password: unused
- iii. Encode the **Config** as base64:

\$ cat scorecard-config.yaml | base64 -w 0

iv. Create a Secret manifest scorecard-secret.yaml:

| apiVersion: v1                                        |
|-------------------------------------------------------|
| kind: Secret                                          |
| metadata:                                             |
| name: scorecard-kubeconfig                            |
| namespace: <namespace> 🚺</namespace>                  |
| data:                                                 |
| kubeconfig: <kubeconfig_base64> 2</kubeconfig_base64> |

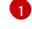

Replace **<namespace>** with the namespace your Operator will deploy in.

Replace **<kubeconfig\_base64>** with the **Config** encoded as base64.

v. Apply the secret:

\$ oc apply -f scorecard-secret.yaml

vi. Insert a volume referring to the **Secret** into the Operator's Deployment:

| spec:<br>install:                                                |
|------------------------------------------------------------------|
| spec:<br>deployments:                                            |
| - name: memcached-operator<br>spec:                              |
|                                                                  |
| template:                                                        |
| <br>spec:<br>containers:                                         |
| <br>volumes:<br>- name: scorecard-kubeconfig <b>1</b><br>secret: |
| secretName: scorecard-kubeconfig                                 |
|                                                                  |

items: - key: kubeconfig path: config

1

3

Scorecard **kubeconfig** volume.

b. Insert a volume mount and **KUBECONFIG** environment variable into each container in your Operator's Deployment:

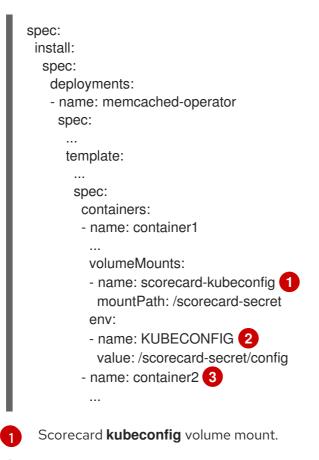

Scorecard **kubeconfig** environment variable.

Repeat the same for this and all other containers.

c. Insert the scorecard proxy container into the Operator's Deployment:

| spec:                                                         |
|---------------------------------------------------------------|
| install:                                                      |
| spec:                                                         |
| deployments:                                                  |
| <ul> <li>name: memcached-operator</li> </ul>                  |
| spec:                                                         |
|                                                               |
| template:                                                     |
|                                                               |
| spec:                                                         |
| containers:                                                   |
|                                                               |
| <ul> <li>name: scorecard-proxy 1</li> <li>command:</li> </ul> |
|                                                               |

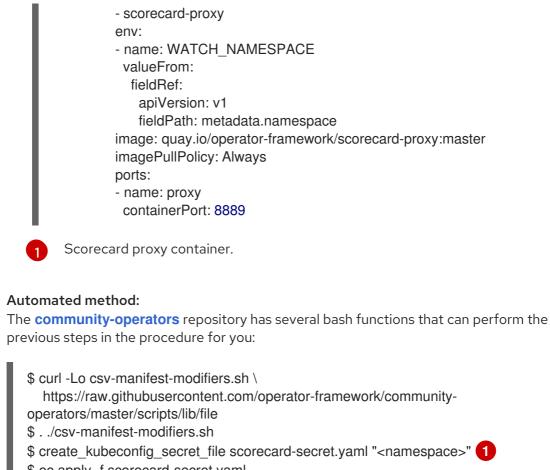

\$ oc apply -f scorecard-secret.yaml

\$ insert\_kubeconfig\_volume "<csv\_file>" 2

\$ insert\_kubeconfig\_secret\_mount "<csv\_file>"

\$ insert\_proxy\_container "<csv\_file>" "quay.io/operator-framework/scorecardproxy:master"

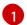

Replace **<namespace>** with the namespace your Operator will deploy in.

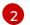

Replace **<csv\_file>** with the path to your Operator's CSV manifest.

- 2. After inserting the proxy container, follow the steps in the *Getting started with the Operator SDK* guide to bundle your CSV and CRDs and deploy your Operator on OLM.
- After your Operator has been deployed on OLM, define a .osdk-scorecard.yaml configuration file in your Operator project and ensure both the csv-path: <csv\_manifest\_path> and olmdeployed options are set.
- 4. Run the scorecard with both the **csv-path:** <**csv\_manifest\_path>** and **olm-deployed** options set in your scorecard configuration file:

\$ operator-sdk scorecard

#### Additional resources

• Managing a Go-based Operator using the Operator Lifecycle Manager

## 12.6. CONFIGURING BUILT-IN MONITORING WITH PROMETHEUS

This guide describes the built-in monitoring support provided by the Operator SDK using the Prometheus Operator and details usage for Operator authors.

## 12.6.1. Prometheus Operator support

Prometheus is an open-source systems monitoring and alerting toolkit. The Prometheus Operator creates, configures, and manages Prometheus clusters running on Kubernetes-based clusters, such as OpenShift Container Platform.

Helper functions exist in the Operator SDK by default to automatically set up metrics in any generated Go-based Operator for use on clusters where the Prometheus Operator is deployed.

## 12.6.2. Metrics helper

In Go-based Operators generated using the Operator SDK, the following function exposes general metrics about the running program:

func ExposeMetricsPort(ctx context.Context, port int32) (\*v1.Service, error)

These metrics are inherited from the **controller-runtime** library API. By default, the metrics are served on **0.0.0:8383/metrics**.

A Service object is created with the metrics port exposed, which can be then accessed by Prometheus. The Service object is garbage collected when the leader Pod's root owner is deleted.

The following example is present in the **cmd/manager/main.go** file in all Operators generated using the Operator SDK:

```
import(
  "github.com/operator-framework/operator-sdk/pkg/metrics"
  "machine.openshift.io/controller-runtime/pkg/manager"
)
var (
  // Change the below variables to serve metrics on a different host or port.
                   = "0.0.0.0"
  metricsHost
  metricsPort int32 = 8383 2
)
...
func main() {
  // Pass metrics address to controller-runtime manager
  mgr, err := manager.New(cfg, manager.Options{
     Namespace:
                        namespace,
     MetricsBindAddress: fmt.Sprintf("%s:%d", metricsHost, metricsPort),
  })
  // Create Service object to expose the metrics port.
  _, err = metrics.ExposeMetricsPort(ctx, metricsPort)
  if err != nil {
     // handle error
     log.Info(err.Error())
```

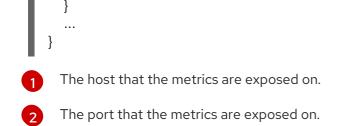

## 12.6.2.1. Modifying the metrics port

Operator authors can modify the port that metrics are exposed on.

#### Prerequisites

- Go-based Operator generated using the Operator SDK
- Kubernetes-based cluster with the Prometheus Operator deployed

#### Procedure

• In the generated Operator's **cmd/manager/main.go** file, change the value of **metricsPort** in the line **var metricsPort int32 = 8383**.

#### 12.6.3. ServiceMonitor resources

A ServiceMonitor is a Custom Resource Definition (CRD) provided by the Prometheus Operator that discovers the **Endpoints** in Service objects and configures Prometheus to monitor those pods.

In Go-based Operators generated using the Operator SDK, the **GenerateServiceMonitor()** helper function can take a Service object and generate a ServiceMonitor Custom Resource (CR) based on it.

#### Additional resources

• See the Prometheus Operator documentation for more information about the ServiceMonitor CRD.

#### 12.6.3.1. Creating ServiceMonitor resources

Operator authors can add Service target discovery of created monitoring Services using the **metrics.CreateServiceMonitor()** helper function, which accepts the newly created Service.

Prerequisites

- Go-based Operator generated using the Operator SDK
- Kubernetes-based cluster with the Prometheus Operator deployed

#### Procedure

• Add the **metrics.CreateServiceMonitor()** helper function to your Operator code:

import( "k8s.io/api/core/v1"

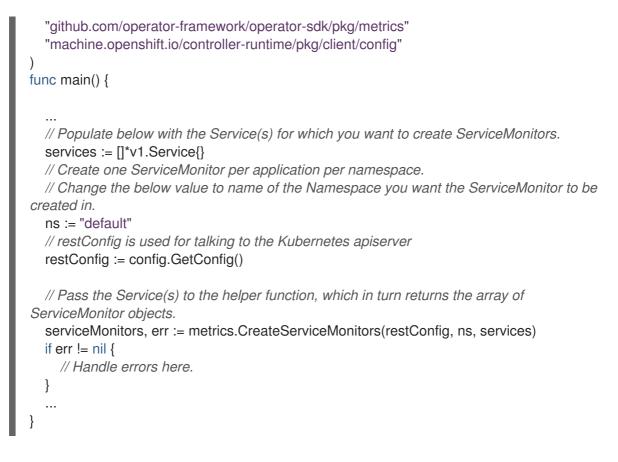

## **12.7. CONFIGURING LEADER ELECTION**

During the lifecycle of an Operator, it is possible that there may be more than one instance running at any given time, for example when rolling out an upgrade for the Operator. In such a scenario, it is necessary to avoid contention between multiple Operator instances using leader election. This ensures only one leader instance handles the reconciliation while the other instances are inactive but ready to take over when the leader steps down.

There are two different leader election implementations to choose from, each with its own trade-off:

- Leader-for-life: The leader Pod only gives up leadership (using garbage collection) when it is deleted. This implementation precludes the possibility of two instances mistakenly running as leaders (split brain). However, this method can be subject to a delay in electing a new leader. For example, when the leader Pod is on an unresponsive or partitioned node, the **pod-eviction-**timeout dictates how it takes for the leader Pod to be deleted from the node and step down (default **5m**). See the Leader-for-life Go documentation for more.
- Leader-with-lease: The leader Pod periodically renews the leader lease and gives up leadership when it cannot renew the lease. This implementation allows for a faster transition to a new leader when the existing leader is isolated, but there is a possibility of split brain in certain situations. See the Leader-with-lease Go documentation for more.

By default, the Operator SDK enables the Leader-for-life implementation. Consult the related Go documentation for both approaches to consider the trade-offs that make sense for your use case,

The following examples illustrate how to use the two options.

## 12.7.1. Using Leader-for-life election

With the Leader-for-life election implementation, a call to **leader.Become()** blocks the Operator as it retries until it can become the leader by creating the ConfigMap named **memcached-operator-lock**:

```
import (
...
"github.com/operator-framework/operator-sdk/pkg/leader"
)
func main() {
...
err = leader.Become(context.TODO(), "memcached-operator-lock")
if err != nil {
    log.Error(err, "Failed to retry for leader lock")
    os.Exit(1)
    }
...
}
```

If the Operator is not running inside a cluster, **leader.Become()** simply returns without error to skip the leader election since it cannot detect the Operator's namespace.

## 12.7.2. Using Leader-with-lease election

The Leader-with-lease implementation can be enabled using the Manager Options for leader election:

```
import (
...
"sigs.k8s.io/controller-runtime/pkg/manager"
)
func main() {
...
opts := manager.Options{
...
LeaderElection: true,
LeaderElectionID: "memcached-operator-lock"
}
mgr, err := manager.New(cfg, opts)
...
}
```

When the Operator is not running in a cluster, the Manager returns an error when starting since it cannot detect the Operator's namespace in order to create the ConfigMap for leader election. You can override this namespace by setting the Manager's **LeaderElectionNamespace** option.

## 12.8. OPERATOR SDK CLI REFERENCE

This guide documents the Operator SDK CLI commands and their syntax:

\$ operator-sdk <command> [<subcommand>] [<argument>] [<flags>]

## 12.8.1. build

The **operator-sdk build** command compiles the code and builds the executables. After **build** completes, the image is built locally in **docker**. It must then be pushed to a remote registry.

#### Table 12.17. build arguments

| Argument | Description                                                                     |
|----------|---------------------------------------------------------------------------------|
| <image/> | The container image to be built, e.g., <b>quay.io/example/operator:v0.0.1</b> . |

#### Table 12.18. build flags

| Flag                             | Description                                                                             |
|----------------------------------|-----------------------------------------------------------------------------------------|
| enable-tests (bool)              | Enable in-cluster testing by adding test binary to the image.                           |
| namespaced-<br>manifest (string) | Path of namespaced resources manifest for tests. Default: <b>deploy/operator.yaml</b> . |
| test-location (string)           | Location of tests. Default: ./test/e2e                                                  |
| -h,help                          | Usage help output.                                                                      |

If **--enable-tests** is set, the **build** command also builds the testing binary, adds it to the container image, and generates a **deploy/test-pod.yaml** file that allows a user to run the tests as a Pod on a cluster.

## Example output

building example-operator... building container quay.io/example/operator:v0.0.1... Sending build context to Docker daemon 163.9MB Step 1/4 : FROM alpine:3.6 ---> 77144d8c6bdc Step 2/4 : ADD tmp/\_output/bin/example-operator /usr/local/bin/example-operator ---> 2ada0d6ca93c Step 3/4 : RUN adduser -D example-operator ---> Running in 34b4bb507c14 Removing intermediate container 34b4bb507c14 ---> c671ec1cff03 Step 4/4 : USER example-operator ---> Running in bd336926317c Removing intermediate container bd336926317c ---> d6b58a0fcb8c Successfully built d6b58a0fcb8c Successfully tagged quay.io/example/operator:v0.0.1

\$ operator-sdk build quay.io/example/operator:v0.0.1

## 12.8.2. completion

The **operator-sdk completion** command generates shell completions to make issuing CLI commands quicker and easier.

## Table 12.19. completion subcommands

| Subcommand | Description                |
|------------|----------------------------|
| bash       | Generate bash completions. |
| zsh        | Generate zsh completions.  |

#### Table 12.20. completion flags

| Flag    | Description        |
|---------|--------------------|
| -h,help | Usage help output. |

## Example output

| \$ operator-sdk completion bash    |                      |
|------------------------------------|----------------------|
| # bash completion for operator-sdk | -*- shell-script -*- |
| <br># ex: ts=4 sw=4 et filetype=sh |                      |

## 12.8.3. print-deps

The **operator-sdk print-deps** command prints the most recent Golang packages and versions required by Operators. It prints in columnar format by default.

#### Table 12.21. print-deps flags

| Flag    | Description                                              |
|---------|----------------------------------------------------------|
| as-file | Print packages and versions in <b>Gopkg.toml</b> format. |

## Example output

```
$ operator-sdk print-deps --as-file
required = [
    "k8s.io/code-generator/cmd/defaulter-gen",
    "k8s.io/code-generator/cmd/deepcopy-gen",
    "k8s.io/code-generator/cmd/client-gen",
    "k8s.io/code-generator/cmd/lister-gen",
    "k8s.io/code-generator/cmd/lister-gen",
    "k8s.io/code-generator/cmd/openapi-gen",
    "k8s.io/code-generator/cmd/openapi-gen",
    "k8s.io/gengo/args",
]
[[override]]
    name = "k8s.io/code-generator"
    revision = "6702109cc68eb6fe6350b83e14407c8d7309fd1a"
...
```

## 12.8.4. generate

The **operator-sdk generate** command invokes a specific generator to generate code as needed.

#### 12.8.4.1. crds

The **generate crds** subcommand generates CRDs or updates them if they exist, under **deploy/crds/\_\_crd.yaml**. OpenAPI V3 validation YAML is generated as a **validation** object.

#### Table 12.22. generate crds flags

| Flag                 | Description                                       |
|----------------------|---------------------------------------------------|
| crd-version (string) | CRD version to generate (default <b>v1beta1</b> ) |
| -h,help              | Help for generate crds                            |

#### Example output

\$ operator-sdk generate crds
\$ tree deploy/crds
 deploy/crds/app.example.com\_v1alpha1\_appservice\_cr.yaml
 deploy/crds/app.example.com\_v1alpha1\_appservice\_cr.yaml

---- deploy/crds/app.example.com\_appservices\_crd.yaml

#### 12.8.4.2. csv

The **csv** subcommand writes a Cluster Service Version (CSV) manifest for use with Operator Lifecycle Manager (OLM). It also optionally writes Custom Resource Definition (CRD) files to **deploy/olm-catalog/<operator\_name>/<csv\_version>**.

#### Table 12.23. generate csv flags

| Flag                     | Description                                                                                                    |
|--------------------------|----------------------------------------------------------------------------------------------------|
| csv-channel (string)     | The channel the CSV should be registered under in the package manifest.                                                            |
| csv-config (string)      | The path to the CSV configuration file. Default: <b>deploy/olm-catalog/csv-config.yaml</b> .                                       |
| csv-version (string)     | The semantic version of the CSV manifest. Required.                                                                                |
| default-channel          | Use the channel passed to <b>csv-channel</b> as the package manifests' default channel. Only valid when <b>csv-channel</b> is set. |
| from-version<br>(string) | The semantic version of CSV manifest to use as a base for a new version.                                                           |
| operator-name            | The Operator name to use while generating the CSV.                                                                                 |

| Flag        | Description                                                                                                    |
|-------------|----------------------------------------------------------------------------------------------------|
| update-crds | Updates CRD manifests in <b>deploy/<operator_name>/<csv_version></csv_version></operator_name></b> using the latest CRD manifests. |

## Example output

\$ operator-sdk generate csv --csv-version 0.1.0 --update-crds INFO[0000] Generating CSV manifest version 0.1.0 INFO[0000] Fill in the following required fields in file deploy/olm-catalog/operatorname/0.1.0/operator-name.v0.1.0.clusterserviceversion.yaml: spec.keywords spec.maintainers spec.provider spec.labels INFO[0000] Created deploy/olm-catalog/operator-name/0.1.0/operatorname.v0.1.0.clusterserviceversion.yaml

## 12.8.4.3. k8s

The **k8s** subcommand runs the Kubernetes code-generators for all CRD APIs under **pkg/apis**/. Currently, **k8s** only runs **deepcopy-gen** to generate the required **DeepCopy()** functions for all Custom Resource (CR) types.

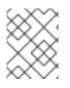

## NOTE

This command must be run every time the API (**spec** and **status**) for a custom resource type is updated.

## Example output

| <pre>\$ tree pkg/apis/app/v1alpha1/ pkg/apis/app/v1alpha1/     appservice_types.go     doc.go     register.go</pre> |                                    |
|----------------------------------------------------------------------------------------------------|------------------------------------|
| \$ operator-sdk generate k8s<br>Running code-generation for Custom Resource (<br>Generating deepcopy funcs          | CR) group versions: [app:v1alpha1] |
| <pre>\$ tree pkg/apis/app/v1alpha1/ pkg/apis/app/v1alpha1/</pre>                                                    |                                    |

12.8.5. new

The **operator-sdk new** command creates a new Operator application and generates (or *scaffolds*) a default project directory layout based on the input **<project\_name>**.

#### Table 12.24. new arguments

| Argument                      | Description              |
|-------------------------------|--------------------------|
| <project_name></project_name> | Name of the new project. |

#### Table 12.25. new flags

| Flag                                    | Description                                                                                                    |
|-----------------------------------------|----------------------------------------------------------------------------------------------------|
| api-version                             | CRD <b>APIVersion</b> in the format <b>\$GROUP_NAME</b> / <b>\$VERSION</b> , for example <b>app.example.com/v1alpha1</b> . Used with <b>ansible</b> or <b>helm</b> types. |
| generate-playbook                       | Generate an Ansible playbook skeleton. Used with <b>ansible</b> type.                                                                                                    |
| header-file <string></string>           | Path to file containing headers for generated Go files. Copied to <b>hack/boilerplate.go.txt</b> .                                                                        |
| helm-chart <string></string>            | Initialize Helm operator with existing Helm chart: <b><url></url></b> , <b><repo>/<name></name></repo></b> , or local path.                                               |
| helm-chart-repo<br><string></string>    | Chart repository URL for the requested Helm chart.                                                                                                    |
| helm-chart-version<br><string></string> | Specific version of the Helm chart. (Default: latest version)                                                                                                    |
| help, -h                                | Usage and help output.                                                                                                    |
| kind <string></string>                  | CRD <b>Kind</b> , for example <b>AppService</b> . Used with <b>ansible</b> or <b>helm</b> types.                                                                          |
| skip-git-init                           | Do not initialize the directory as a Git repository.                                                                                                    |
| type                                    | Type of Operator to initialize: <b>go</b> , <b>ansible</b> or <b>helm</b> . (Default: <b>go</b> )                                                                         |

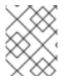

## NOTE

Starting with Operator SDK v0.12.0, the **--dep-manager** flag and support for **dep**-based projects have been removed. Go projects are now scaffolded to use Go modules.

## Example usage for Go project

- \$ mkdir \$GOPATH/src/github.com/example.com/
- \$ cd \$GOPATH/src/github.com/example.com/
- \$ operator-sdk new app-operator

## Example usage for Ansible project

```
$ operator-sdk new app-operator \
    --type=ansible \
    --api-version=app.example.com/v1alpha1 \
    --kind=AppService
```

## 12.8.6. add

The **operator-sdk add** command adds a controller or resource to the project. The command must be run from the Operator project root directory.

|  | Table | 12.26. | add | subcommands |
|--|-------|--------|-----|-------------|
|--|-------|--------|-----|-------------|

| Subcommand | Description                                                                                                    |
|------------|----------------------------------------------------------------------------------------------------|
| арі        | Adds a new API definition for a new Custom Resource (CR) under <b>pkg/apis</b> and generates the Customer Resource Definition (CRD) and Custom Resource (CR) files under <b>deploy/crds</b> /. If the API already exists at <b>pkg/apis/<group>/<version></version></group></b> , then the command does not overwrite and returns an error.                                                                                                    |
| controller | Adds a new controller under <b>pkg/controller/<kind></kind></b> /. The controller expects to use the CR type that should already be defined under <b>pkg/apis/<group>/<version></version></group></b> via the <b>operator-sdk add apikind= <kind>api-version=<group version=""></group></kind></b> command. If the controller package for that <b>Kind</b> already exists at <b>pkg/controller/<kind></kind></b> , then the command does not overwrite and returns an error.     |
| crd        | <ul> <li>Adds a CRD and the CR files. The <project-name>/deploy path must already exist. Theapi-version andkind flags are required to generate the new Operator application.</project-name></li> <li>Generated CRD filename: <project-name>/deploy/crds/<group>_<version>_<kind>_crd.yaml</kind></version></group></project-name></li> <li>Generated CR filename: <project-name>/deploy/crds/<group>_<version>_<kind>_cr.yaml</kind></version></group></project-name></li> </ul> |

## Table 12.27. add api flags

| Flag                 | Description                                                                                                 |
|----------------------|----------------------------------------------------------------------------------------------------|
| api-version (string) | CRD <b>APIVersion</b> in the format <b>\$GROUP_NAME/\$VERSION</b> (e.g., <b>app.example.com/v1alpha1</b> ). |
| kind (string)        | CRD Kind (e.g., AppService).                                                                                |

## Example add api output

\$ operator-sdk add api --api-version app.example.com/v1alpha1 --kind AppService

Create pkg/apis/app/v1alpha1/appservice\_types.go Create pkg/apis/addtoscheme\_app\_v1alpha1.go Create pkg/apis/app/v1alpha1/register.go Create pkg/apis/app/v1alpha1/doc.go Create deploy/crds/app\_v1alpha1\_appservice\_cr.yaml Create deploy/crds/app\_v1alpha1\_appservice\_crd.yaml Running code-generation for Custom Resource (CR) group versions: [app:v1alpha1] Generating deepcopy funcs \$ tree pkg/apis pkg/apis/ addtoscheme\_app\_appservice.go apis.go app -v1alpha1 - doc.go - register.go - types.go

#### Example add controller output

#### Example add crd output

\$ operator-sdk add crd --api-version app.example.com/v1alpha1 --kind AppService Generating Custom Resource Definition (CRD) files Create deploy/crds/app\_v1alpha1\_appservice\_crd.yaml Create deploy/crds/app\_v1alpha1\_appservice\_cr.yaml

## 12.8.7. test

The **operator-sdk test** command can test the Operator locally.

#### 12.8.7.1. local

The local subcommand runs Go tests built using the Operator SDK's test framework locally.

#### Table 12.28. test local arguments

| Arguments                                    | Description                                             |
|----------------------------------------------|---------------------------------------------------------|
| <test_location><br/>(string)</test_location> | Location of e2e test files (e.g., <b>./test/e2e</b> /). |

#### Table 12.29. test local flags

| Flags                            | Description                                                                                                    |
|----------------------------------|----------------------------------------------------------------------------------------------------|
| kubeconfig (string)              | Location of <b>kubeconfig</b> for a cluster. Default:~/.kube/config.                                                                            |
| global-manifest<br>(string)      | Path to manifest for global resources. Default: <b>deploy/crd.yaml</b> .                                                                        |
| namespaced-<br>manifest (string) | Path to manifest for per-test, namespaced resources. Default: combines deploy/service_account.yaml, deploy/rbac.yaml, and deploy/operator.yaml. |
| namespace (string)               | If non-empty, a single namespace to run tests in (e.g., <b>operator-test</b> ). Default: ""                                                     |
| go-test-flags (string)           | Extra arguments to pass to <b>go test</b> (e.g., <b>-f ''-v -parallel=2''</b> ).                                                                |
| up-local                         | Enable running the Operator locally with <b>go run</b> instead of as an image in the cluster.                                                   |
| no-setup                         | Disable test resource creation.                                                                                                    |
| image (string)                   | Use a different Operator image from the one specified in the namespaced manifest.                                                               |
| -h,help                          | Usage help output.                                                                                                    |

## Example output

\$ operator-sdk test local ./test/e2e/

# Output:

ok github.com/operator-framework/operator-sdk-samples/memcached-operator/test/e2e 20.410s

## 12.8.8. run

The **operator-sdk run** command provides options that can launch the Operator in various environments.

#### Table 12.30. run arguments

| Arguments           | Description                                                                                                    |
|---------------------|----------------------------------------------------------------------------------------------------|
| kubeconfig (string) | The file path to a Kubernetes configuration file. Defaults: <b>\$HOME/.kube/config</b>                                                      |
| local               | The Operator is run locally by building the Operator binary with the ability to access a Kubernetes cluster using a <b>kubeconfig</b> file. |
| namespace (string)  | The namespace where the Operator watches for changes. Default: <b>default</b>                                                               |

| Arguments      | Description                                                                                                    |
|----------------|----------------------------------------------------------------------------------------------------|
| operator-flags | Flags that the local Operator may need. Example:flag1 value1<br>flag2=value2. For use with thelocal flag only. |
| -h,help        | Usage help output.                                                                                             |

## 12.8.8.1. --local

The **--local** flag launches the Operator on the local machine by building the Operator binary with the ability to access a Kubernetes cluster using a **kubeconfig** file.

## Example output

```
$ operator-sdk run --local \
    --kubeconfig "mycluster.kubecfg" \
    --namespace "default" \
    --operator-flags "--flag1 value1 --flag2=value2"
```

The following example uses the default **kubeconfig**, the default namespace environment variable, and passes in flags for the Operator. To use the Operator flags, your Operator must know how to handle the option. For example, for an Operator that understands the **resync-interval** flag:

\$ operator-sdk run --local --operator-flags "--resync-interval 10"

If you are planning on using a different namespace than the default, use the **--namespace** flag to change where the Operator is watching for Custom Resources (CRs) to be created:

\$ operator-sdk run --local --namespace "testing"

For this to work, your Operator must handle the **WATCH\_NAMESPACE** environment variable. This can be accomplished using the utility function **k8sutil.GetWatchNamespace** in your Operator.

## 12.9. APPENDICES

## 12.9.1. Operator project scaffolding layout

The **operator-sdk** CLI generates a number of packages for each Operator project. The following sections describes a basic rundown of each generated file and directory.

## 12.9.1.1. Go-based projects

Go-based Operator projects (the default type) generated using the **operator-sdk new** command contain the following directories and files:

File/folders

Purpose

| File/folders             | Purpose                                                                                                    |
|--------------------------|----------------------------------------------------------------------------------------------------|
| cmd/                     | Contains <b>manager/main.go</b> file, which is the main program of the Operator. This instantiates a new manager which registers all Custom Resource Definitions under <b>pkg/apis/</b> and starts all controllers under <b>pkg/controllers</b> /.                                                                                                  |
| pkg/apis/                | Contains the directory tree that defines the APIs of the Custom<br>Resource Definitions (CRDs). Users are expected to edit the<br><b>pkg/apis/<group>/<version>/<kind>_types.go</kind></version></group></b> files to define the<br>API for each resource type and import these packages in their<br>controllers to watch for these resource types. |
| pkg/controller           | This <b>pkg</b> contains the controller implementations. Users are expected to edit the <b>pkg/controller/<kind>/<kind>_controller.go</kind></kind></b> files to define the controller's reconcile logic for handling a resource type of the specified <b>kind</b> .                                                                                |
| build/                   | Contains the <b>Dockerfile</b> and build scripts used to build the Operator.                                                                                                    |
| deploy/                  | Contains various YAML manifests for registering CRDs, setting up RBAC, and deploying the Operator as a Deployment.                                                                                                    |
| Gopkg.toml<br>Gopkg.lock | The Go Dep manifests that describe the external dependencies of this Operator.                                                                                                    |
| vendor/                  | The golang vendor folder that contains the local copies of the external dependencies that satisfy the imports of this project. Go Dep manages the vendor directly.                                                                                                    |

## 12.9.1.2. Helm-based projects

Helm-based Operator projects generated using the **operator-sdk new --type helm** command contain the following directories and files:

| File/folders               | Purpose                                                                                                    |
|----------------------------|----------------------------------------------------------------------------------------------------|
| deploy/                    | Contains various YAML manifests for registering CRDs, setting up RBAC, and deploying the Operator as a Deployment. |
| helm-charts/ <kind></kind> | Contains a Helm chart initialized using the equivalent of the <b>helm create</b> command.                          |
| build/                     | Contains the <b>Dockerfile</b> and build scripts used to build the Operator.                                       |
| watches.yaml               | Contains <b>Group</b> , Version, Kind, and Helm chart location.                                                    |

# CHAPTER 13. RED HAT OPERATORS

# 13.1. CLOUD CREDENTIAL OPERATOR

## Purpose

The Cloud Credential Operator manages cloud provider credentials as Kubernetes custom resource definitions (CRDs).

## Project

openshift-cloud-credential-operator

## CRDs

- credentialsrequests.cloudcredential.openshift.io
  - Scope: Namespaced
  - CR: credentialsrequest
  - Validation: Yes

#### **Configuration objects**

No configuration required.

#### Notes

- The Cloud Credential Operator uses credentials from **kube-system/aws-creds**.
- The Cloud Credential Operator creates secrets based on **credentialsrequest**.

## **13.2. CLUSTER AUTHENTICATION OPERATOR**

#### Purpose

The Cluster Authentication Operator installs and maintains the Authentication Custom Resource in a cluster and can be viewed with:

\$ oc get clusteroperator authentication -o yaml

## Project

cluster-authentication-operator

## **13.3. CLUSTER AUTOSCALER OPERATOR**

#### Purpose

The Cluster Autoscaler Operator manages deployments of the OpenShift Cluster Autoscaler using the cluster-api provider.

## Project

cluster-autoscaler-operator

## CRDs

• **ClusterAutoscaler**: This is a singleton resource, which controls the configuration of the cluster's autoscaler instance. The Operator will only respond to the **ClusterAutoscaler** resource named

**default** in the managed namespace, the value of the **WATCH\_NAMESPACE** environment variable.

• **MachineAutoscaler**: This resource targets a node group and manages the annotations to enable and configure autoscaling for that group, the **min** and **max** size. Currently only **MachineSet** objects can be targeted.

## 13.4. CLUSTER IMAGE REGISTRY OPERATOR

#### Purpose

The Cluster Image Registry Operator manages a singleton instance of the OpenShift Container Platform registry. It manages all configuration of the registry, including creating storage.

On initial start up, the Operator creates a default **image-registry** resource instance based on the configuration detected in the cluster. This indicates what cloud storage type to use based on the cloud provider.

If insufficient information is available to define a complete **image-registry** resource, then an incomplete resource is defined and the Operator updates the resource status with information about what is missing.

The Cluster Image Registry Operator runs in the **openshift-image-registry** namespace and it also manages the registry instance in that location. All configuration and workload resources for the registry reside in that namespace.

#### Project

cluster-image-registry-operator

## **13.5. CLUSTER MONITORING OPERATOR**

#### Purpose

The Cluster Monitoring Operator manages and updates the Prometheus-based cluster monitoring stack deployed on top of OpenShift Container Platform.

#### Project

openshift-monitoring

## CRDs

- alertmanagers.monitoring.coreos.com
  - Scope: Namespaced
  - CR: alertmanager
  - Validation: Yes
- prometheuses.monitoring.coreos.com
  - Scope: Namespaced
  - CR: prometheus
  - Validation: Yes
- prometheusrules.monitoring.coreos.com

- Scope: Namespaced
- CR: prometheusrule
- Validation: Yes
- servicemonitors.monitoring.coreos.com
  - Scope: Namespaced
  - CR: servicemonitor
  - Validation: Yes

#### **Configuration objects**

\$ oc -n openshift-monitoring edit cm cluster-monitoring-config

## **13.6. CLUSTER NETWORK OPERATOR**

#### Purpose

The Cluster Network Operator installs and upgrades the networking components on an OpenShift Kubernetes cluster.

## 13.7. OPENSHIFT CONTROLLER MANAGER OPERATOR

#### Purpose

The OpenShift Controller Manager Operator installs and maintains the **OpenShiftControllerManager** Custom Resource in a cluster and can be viewed with:

\$ oc get clusteroperator openshift-controller-manager -o yaml

The Custom Resource Definition **openshiftcontrollermanagers.operator.openshift.io** can be viewed in a cluster with:

\$ oc get crd openshiftcontrollermanagers.operator.openshift.io -o yaml

#### Project

cluster-openshift-controller-manager-operator

## **13.8. CLUSTER SAMPLES OPERATOR**

#### Purpose

The Cluster Samples Operator manages the sample imagestreams and templates stored in the **openshift** namespace, and any container credentials, stored as a secret, needed for the imagestreams to import the images they reference.

On initial start up, the Operator creates the default samples resource to initiate the creation of the imagestreams and templates. The imagestreams are the Red Hat Enterprise Linux CoreOS (RHCOS)-based OpenShift Container Platform imagestreams pointing to images on **registry.redhat.io**. Similarly, the templates are those categorized as OpenShift Container Platform templates.

The Cluster Samples Operator, along with its configuration resources, are contained within the

**openshift-cluster-samples-operator** namespace. On start up, it will copy the pull secret captured by the installation into the **openshift** namespace with the name **samples-registry-credentials** to facilitate imagestream imports. An administrator can create any additional secrets in the **openshift** namespace as needed. Those secrets contain the content of a container **config.json** needed to facilitate image import.

The image for the Cluster Samples Operator contains imagestream and template definitions for the associated OpenShift Container Platform release. Each sample includes an annotation that denotes the OpenShift Container Platform version that it is compatible with. The Operator uses this annotation to ensure that each sample matches it's release version. Samples outside of its inventory are ignored, as are skipped samples. Modifications to any samples that are managed by the Operator are reverted automatically. The jenkins images are part of the image payload from the installation and are tagged into the imagestreams directly.

The samples resource includes a finalizer, which cleans up the following upon its deletion:

- Operator-managed imagestreams
- Operator-managed templates
- Operator-generated configuration resources
- Cluster status resources
- The samples-registry-credentials secret

Upon deletion of the samples resource, the Cluster Samples Operator recreates the resource using the default configuration.

#### Project

cluster-samples-operator

## 13.9. CLUSTER STORAGE OPERATOR

#### Purpose

The Cluster Storage Operator sets OpenShift Container Platform cluster-wide storage defaults. It ensures a default storage class exists for OpenShift Container Platform clusters.

#### Project

cluster-storage-operator

#### Configuration

No configuration is required.

#### Notes

- The Cluster Storage Operator supports Amazon Web Services (AWS) and Red Hat OpenStack Platform (RHOSP).
- The created storage class can be made non-default by editing its annotation, but the storage class cannot be deleted as long as the Operator runs.

## 13.10. CLUSTER SVCAT API SERVER OPERATOR

#### Purpose

The Cluster SVCAT API Server Operator installs and maintains a singleton instance of the OpenShift

Service Catalog on a cluster. Service Catalog is comprised of an aggregated API server and a controller manager; this Operator only deals with the API server portion of Service Catalog. See cluster-svcat-controller-manager-operator for the Operator responsible for the controller manager component of Service Catalog.

## Project

cluster-svcat-apiserver-operator

# 13.11. CLUSTER SVCAT CONTROLLER MANAGER OPERATOR

### Purpose

The Cluster SVCAT Controller Manager Operator installs and maintains a singleton instance of the OpenShift Service Catalog on a cluster. Service Catalog is comprised of an aggregated API server and a controller manager; this Operator only deals with the Controller Manager portion of Service Catalog. See the cluster-svcat-apiserver-operator for the Operator responsible for the API Server component of Service Catalog.

## Project

cluster-svcat-controller-manager-operator

## 13.12. CLUSTER VERSION OPERATOR

Purpose Project cluster-version-operator

## 13.13. CONSOLE OPERATOR

#### Purpose

The Console Operator installs and maintains the OpenShift Container Platform web console on a cluster.

Project

console-operator

## 13.14. DNS OPERATOR

#### Purpose

The DNS Operator deploys and manages CoreDNS to provide a name resolution service to pods that enables DNS-based Kubernetes Service discovery in OpenShift Container Platform.

The Operator creates a working default deployment based on the cluster's configuration.

- The default cluster domain is **cluster.local**.
- Configuration of the CoreDNS Corefile or Kubernetes plug-in is not yet supported.

The DNS Operator manages CoreDNS as a Kubernetes daemon set exposed as a service with a static IP. CoreDNS runs on all nodes in the cluster.

#### **Project** cluster-dns-operator

# 13.15. ETCD CLUSTER OPERATOR

## Purpose

The etcd cluster Operator automates etcd cluster scaling, enables etcd monitoring and metrics, and simplifies disaster recovery procedures.

## Project

cluster-etcd-operator

## CRDs

- etcds.operator.openshift.io
  - Scope: Cluster
  - CR: etcd
  - Validation: Yes

## **Configuration objects**

\$ oc edit etcd cluster

## 13.16. INGRESS OPERATOR

## Purpose

The Ingress Operator configures and manages the OpenShift Container Platform router.

## Project

open shift-ingress-operator

## CRDs

- clusteringresses.ingress.openshift.io
  - Scope: Namespaced
  - CR: clusteringresses
  - Validation: No

## **Configuration objects**

- Cluster config
  - Type Name: clusteringresses.ingress.openshift.io
  - Instance Name: default
  - View Command:

\$ oc get clusteringresses.ingress.openshift.io -n openshift-ingress-operator default -o yaml

## Notes

The Ingress Operator sets up the router in the **openshift-ingress** project and creates the deployment for the router:

\$ oc get deployment -n openshift-ingress

The Ingress Operator uses the **clusterNetwork[].cidr** from the network/cluster status to determine what mode (IPv4, IPv6, or dual stack) the managed ingress controller (router) should operate in. For example, if **clusterNetwork** contains only a v6 **cidr**, then the ingress controller will operate in v6-only mode. In the following example, ingress controllers managed by the Ingress Operator will run in v4-only mode because only one cluster network exists and the network is a v4 **cidr**:

\$ oc get network/cluster -o jsonpath='{.status.clusterNetwork[\*]}'

map[cidr:10.128.0.0/14 hostPrefix:23]

## 13.17. KUBERNETES API SERVER OPERATOR

#### Purpose

The Kubernetes API Server Operator manages and updates the Kubernetes API server deployed on top of OpenShift Container Platform. The Operator is based on the OpenShift library-go framework and it is installed using the Cluster Version Operator (CVO).

## Project

openshift-kube-apiserver-operator

## CRDs

- kubeapiservers.operator.openshift.io
  - Scope: Cluser
  - CR: kubeapiserver
  - Validation: Yes

## **Configuration objects**

\$ oc edit kubeapiserver

## 13.18. KUBERNETES CONTROLLER MANAGER OPERATOR

#### Purpose

The Kubernetes Controller Manager Operator manages and updates the Kubernetes Controller Manager deployed on top of OpenShift Container Platform. The Operator is based on OpenShift library-go framework and it is installed via the Cluster Version Operator (CVO).

It contains the following components:

- Operator
- Bootstrap manifest renderer
- Installer based on static pods

• Configuration observer

By default, the Operator exposes Prometheus metrics through the metrics service.

#### Project

cluster-kube-controller-manager-operator

## 13.19. KUBERNETES SCHEDULER OPERATOR

#### Purpose

The Kubernetes Scheduler Operator manages and updates the Kubernetes Scheduler deployed on top of OpenShift Container Platform. The operator is based on the OpenShift Container Platform library-go framework and it is installed with the Cluster Version Operator (CVO).

The Kubernetes Scheduler Operator contains the following components:

- Operator
- Bootstrap manifest renderer
- Installer based on static pods
- Configuration observer

By default, the Operator exposes Prometheus metrics through the metrics service.

#### Project

cluster-kube-scheduler-operator

#### Configuration

The configuration for the Kubernetes Scheduler is the result of merging:

- a default configuration.
- an observed configuration from the spec **schedulers.config.openshift.io**.

All of these are sparse configurations, invalidated JSON snippets which are merged in order to form a valid configuration at the end.

## 13.20. MACHINE API OPERATOR

#### Purpose

The Machine API Operator manages the lifecycle of specific purpose CRDs, controllers, and RBAC objects that extend the Kubernetes API. This declares the desired state of machines in a cluster.

Project machine-api-operator

#### CRDs

- MachineSet
- Machine
- MachineHealthCheck

# 13.21. MACHINE CONFIG OPERATOR

## Purpose

The Machine Congig Operator manages and applies configuration and updates of the base operating system and container runtime, including everything between the kernel and kubelet.

There are four components:

- machine-config-server: Provides Ignition configuration to new machines joining the cluster.
- machine-config-controller: Coordinates the upgrade of machines to the desired configurations defined by a **MachineConfig** object. Options are provided to control the upgrade for sets of machines individually.
- machine-config-daemon: Applies new machine configuration during update. Validates and verifies the machine's state to the requested machine configuration.
- machine-config: Provides a complete source of machine configuration at installation, first start up, and updates for a machine.

## Project

openshift-machine-config-operator

## 13.22. MARKETPLACE OPERATOR

## Purpose

The Marketplace Operator is a conduit to bring off-cluster Operators to your cluster.

## Project

operator-marketplace

## 13.23. NODE TUNING OPERATOR

## Purpose

The Node Tuning Operator helps you manage node-level tuning by orchestrating the Tuned daemon. The majority of high-performance applications require some level of kernel tuning. The Node Tuning Operator provides a unified management interface to users of node-level sysctls and more flexibility to add custom tuning specified by user needs. The Operator manages the containerized Tuned daemon for OpenShift Container Platform as a Kubernetes daemon set. It ensures the custom tuning specification is passed to all containerized Tuned daemons running in the cluster in the format that the daemons understand. The daemons run on all nodes in the cluster, one per node.

Node-level settings applied by the containerized Tuned daemon are rolled back on an event that triggers a profile change or when the containerized Tuned daemon is terminated gracefully by receiving and handling a termination signal.

The Node Tuning Operator is part of a standard OpenShift Container Platform installation in version 4.1 and later.

## Project

cluster-node-tuning-operator

## 13.24. OPENSHIFT API SERVER OPERATOR

### Purpose

The OpenShift API Server Operator installs and maintains the **openshift-apiserver** on a cluster.

### Project

openshift-apiserver-operator

### CRDs

- openshiftapiservers.operator.openshift.io
  - Scope: Cluster
  - CR: openshiftapiserver
  - Validation: Yes

## 13.25. PROMETHEUS OPERATOR

#### Purpose

The Prometheus Operator for Kubernetes provides easy monitoring definitions for Kubernetes services and deployment and management of Prometheus instances.

Once installed, the Prometheus Operator provides the following features:

- Create and Destroy: Easily launch a Prometheus instance for your Kubernetes namespace, a specific application or team easily using the Operator.
- Simple Configuration: Configure the fundamentals of Prometheus like versions, persistence, retention policies, and replicas from a native Kubernetes resource.
- Target Services via Labels: Automatically generate monitoring target configurations based on familiar Kubernetes label queries; no need to learn a Prometheus specific configuration language.

**Project** prometheus-operator